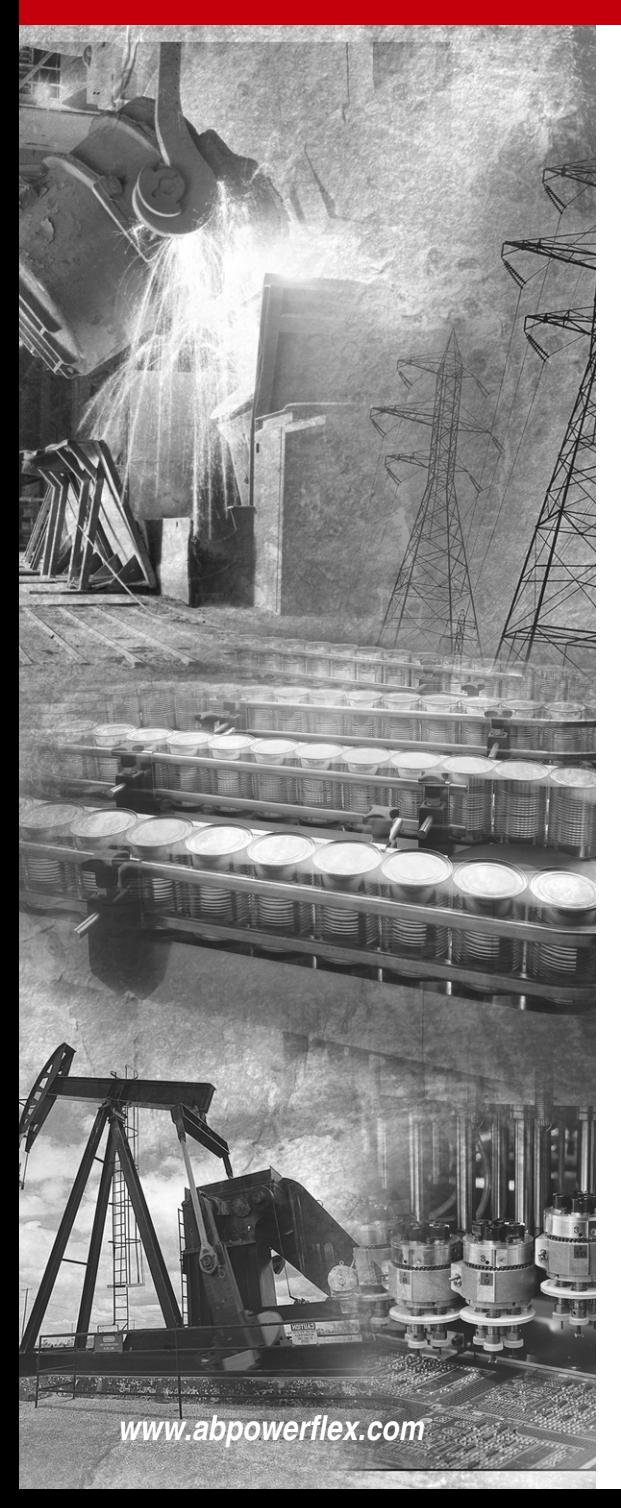

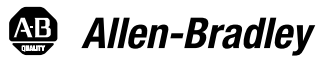

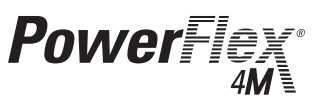

# **Frequenzumrichter**

*FRN 1.xx–2.xx*

**Benutzerhandbuch**

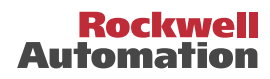

# **Wichtige Hinweise für den Anwender**

Die Betriebseigenschaften elektronischer Geräte unterscheiden sich von denen elektromechanischer Geräte. Im Dokument *Safety Guidelines for the Application, Installation and Maintenance of Solid State Controls* (Publikation SGI-1.1, erhältlich bei Ihrem lokalen Vertriebsbüro von Rockwell Automation oder online unter **http://www.rockwellautomation.com/literature**) werden einige wichtige Unterschiede zwischen elektronischen und elektromechanischen Geräten erläutert. Aufgrund dieser Unterschiede und der vielfältigen Einsatzbereiche elektronischer Geräte müssen die für die Anwendung dieser Geräte verantwortlichen Personen sicherstellen, dass die Geräte zweckgemäß eingesetzt werden.

Rockwell Automation ist in keinem Fall verantwortlich oder haftbar für indirekte Schäden oder Folgeschäden, die durch den Einsatz oder die Anwendung dieses Geräts entstehen.

Die in diesem Handbuch aufgeführten Beispiele und Abbildungen dienen ausschließlich zur Veranschaulichung. Aufgrund der unterschiedlichen Anforderungen der jeweiligen Anwendung kann Rockwell Automation keine Verantwortung oder Haftung für den tatsächlichen Einsatz der Produkte auf der Grundlage dieser Beispiele und Abbildungen übernehmen.

Rockwell Automation übernimmt keine patentrechtliche Haftung in Bezug auf die Verwendung von Informationen, Schaltkreisen, Geräten oder Software, die in dieser Publikation beschrieben werden.

Die Vervielfältigung des Inhalts dieser Publikation, ganz oder auszugsweise, bedarf der schriftlichen Genehmigung von Rockwell Automation.

In dieser Publikation werden folgende Hinweise verwendet, um Sie auf bestimmte Sicherheitsaspekte aufmerksam zu machen:

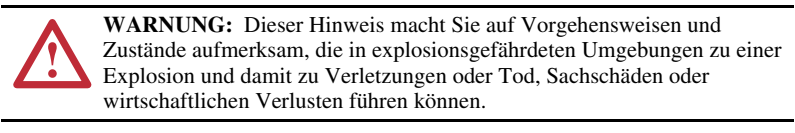

**Wichtig:** Dieser Hinweis enthält Informationen, die für den erfolgreichen Einsatz und das Verstehen des Produkts besonders wichtig sind.

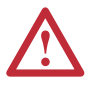

**ACHTUNG:** Dieser Hinweis macht Sie auf Vorgehensweisen und Zustände aufmerksam, die zu Verletzungen oder Tod, Sachschäden oder wirtschaftlichen Verlusten führen können. Durch diese Hinweise sind Sie zu Folgendem in der Lage:

- Erkennen einer Gefahr
- Vermeiden der Gefahr
- Verständnis der Folgen

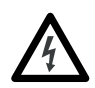

**Elektroschockgefahr**-Hinweise, die sich auf oder in dem Gerät (z. B. einem Frequenzumrichter oder Motor) befinden können, weisen auf das mögliche Anliegen gefährlicher Spannungen hin.

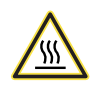

Auf bzw. in dem Gerät (z. B. Frequenzumrichter oder Motor) sind Hinweise auf möglicherweise auftretende **Verbrennungsgefahren** aufgrund überhitzter Oberflächen angebracht.

<span id="page-1-0"></span>Allen-Bradley, Rockwell Automation und PowerFlex sind Marken der Rockwell Automation, Inc. DriveExplorer, DriveExecutive und SCANport sind Marken von Rockwell Automation, Inc. PLC ist eine Marke von Rockwell Automation, Inc.

Die folgenden Informationen fassen die Änderungen zusammen, die seit der Version von August 2007 am PowerFlex 4M *Benutzerhandbuch* vorgenommen wurden.

## **Handbuch-Aktualisierungen**

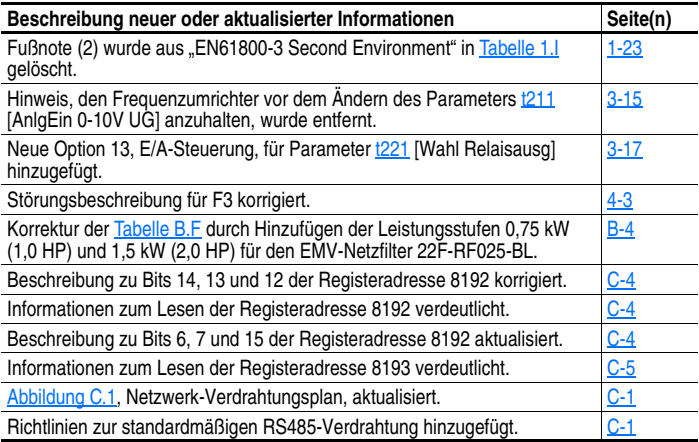

Die folgenden Informationen fassen die Änderungen zusammen, die seit der Version von Februar 2007 am PowerFlex 4M *Benutzerhandbuch* vorgenommen wurden.

## **Handbuch-Aktualisierungen**

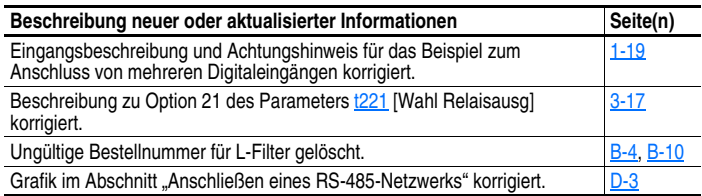

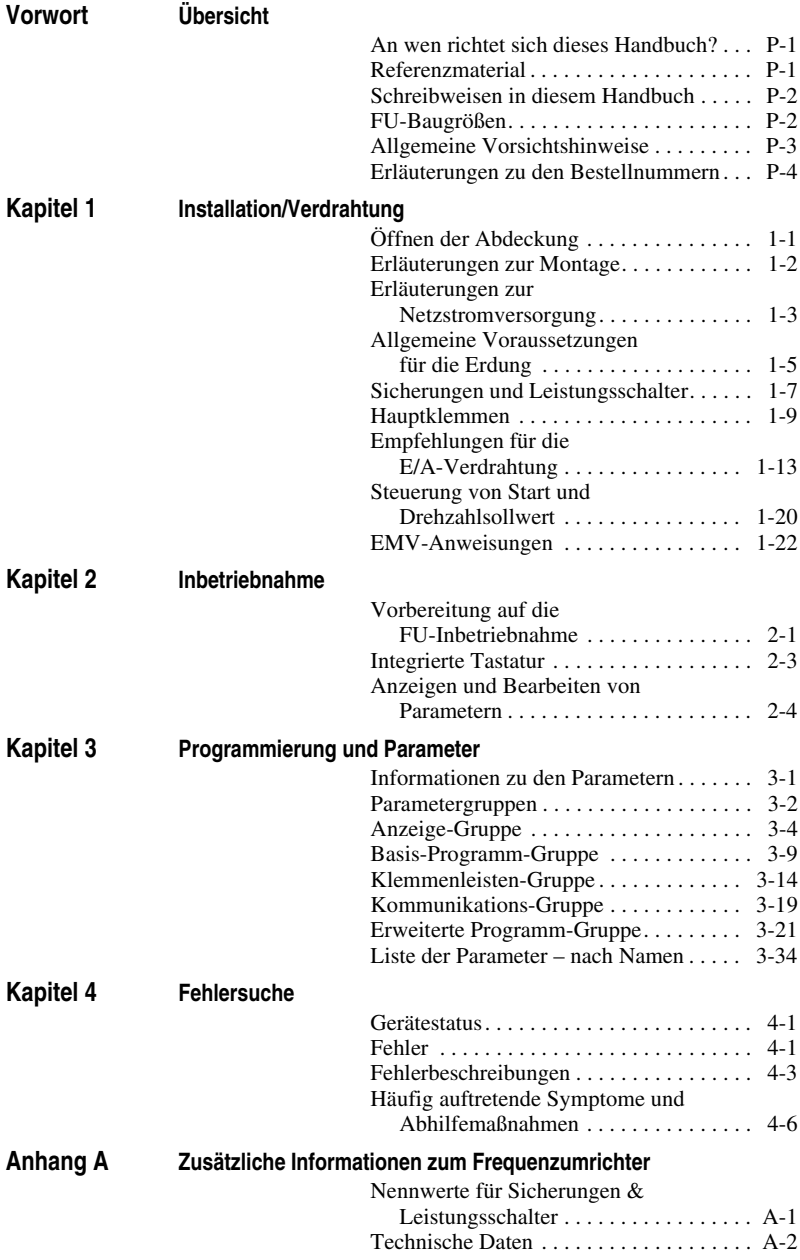

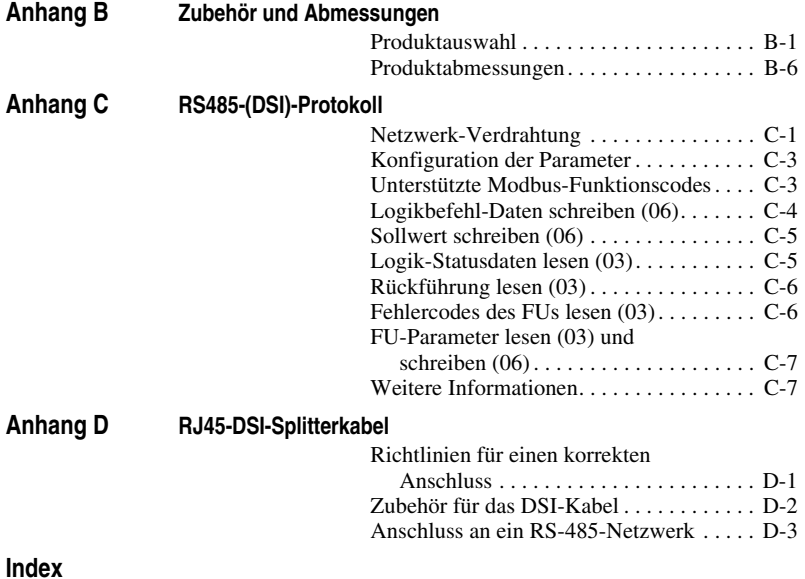

# <span id="page-6-1"></span><span id="page-6-0"></span>**Übersicht**

Zweck dieses Handbuchs ist, Ihnen die grundlegenden Informationen zur Verfügung zu stellen, die zur Installation und Inbetriebnahme des PowerFlex 4M-Frequenzumrichters sowie zur Fehlerbehebung erforderlich sind.

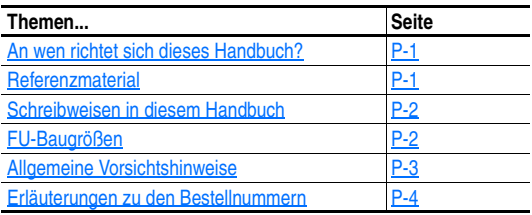

# <span id="page-6-2"></span>**An wen richtet sich dieses Handbuch?**

Dieses Handbuch ist für qualifiziertes Fachpersonal vorgesehen. Kenntnisse bezüglich der Programmierung und Bedienung von Frequenzumrichtern werden vorausgesetzt. Außerdem ist ein Verständnis der Parametereinstellungen und -funktionen unerlässlich.

# <span id="page-6-3"></span>**Referenzmaterial**

In den folgenden Handbüchern finden Sie allgemeine Informationen zu FUs:

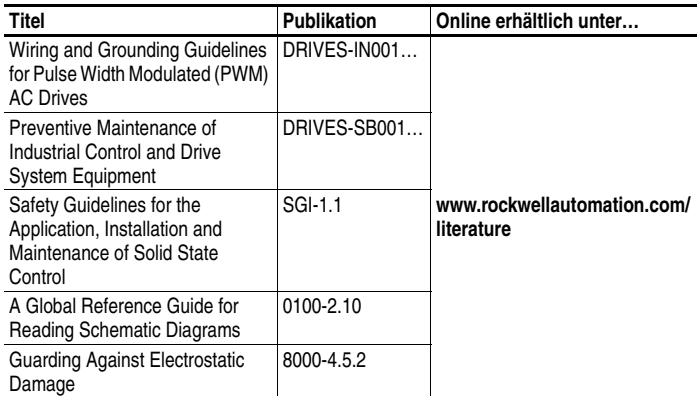

# <span id="page-7-0"></span>**Schreibweisen in diesem Handbuch**

- In diesem Handbuch bezeichnen wir den PowerFlex 4M-Frequenzumrichter als: Frequenzumrichter (FU), PowerFlex 4M oder PowerFlex 4M-Frequenzumrichter.
- Parameternummern und -bezeichnungen werden in folgendem Format dargestellt:

P101 [Motornennspg.]

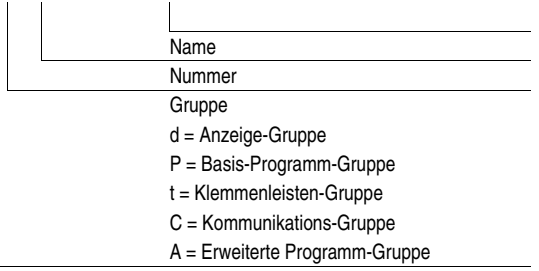

• Anhand der folgenden Wörter und ihrer verschiedenen Formen werden in diesem Handbuch Aktionen beschrieben:

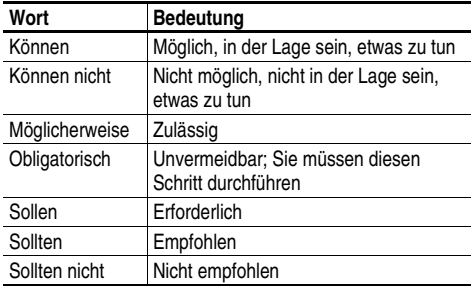

## <span id="page-7-1"></span>**FU-Baugrößen**

PowerFlex 4M-Frequenzumrichter ähnlicher Größe wurden nach Baugrößen zusammengefasst, um die Bestellung von Ersatzteilen, Dimensionierung etc. zu vereinfachen. Eine Liste mit Bestellnummern zu den Frequenzumrichtern und ihren jeweiligen Baugrößen finden Sie in [Anhang B.](#page-94-3)

# <span id="page-8-0"></span>**Allgemeine Vorsichtshinweise**

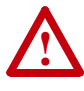

**ACHTUNG:** Um das Risiko eines elektrischen Schlags zu vermeiden, überprüfen Sie bitte, ob sich die Spannung im Zwischenkreiskondensator entladen hat, bevor Sie irgendwelche Arbeiten am Frequenzumrichter vornehmen. Messen Sie die Zwischenkreisspannung (DC-Bus) an den Klemmen –DC und +DC auf der Netzklemmenleiste (siehe [Kapitel 1](#page-10-3) Erläuterung zu den Netzklemmen). Die Spannung muss Null betragen.

Ausgeschaltete LEDs oder eine dunkle LCD-Anzeige bedeuten nicht, dass sich die Kondensatoren tatsächlich auf eine ungefährliche Spannung entladen haben.

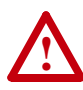

**ACHTUNG:** Die Planung und Ausführung der Installation sowie die Inbetriebnahme und spätere Wartung des Systems sollten nur von qualifiziertem Fachpersonal ausgeführt werden, das mit Frequenzumrichtern und den daran angeschlossenen Maschinen vertraut ist. Zuwiderhandlungen können zu Personen- und/oder Sachschäden führen.

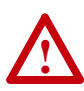

**ACHTUNG:** Dieser FU enthält Teile und Baugruppen, die empfindlich auf elektrostatische Entladung reagieren. Bei der Installation, Prüfung und Wartung oder Reparatur des Geräts müssen deshalb Vorsichtsmaßnahmen getroffen werden, um solch eine elektrostatische Entladung zu verhindern, da Komponenten andernfalls beschädigt werden können. Sollten Sie mit dem Verfahren zur Verhinderung statischer Entladung nicht vertraut sein, ziehen Sie die A-B-Publikation 8000-4.5.2, "Guarding Against Electrostatic Damage" oder ein entsprechendes Handbuch heran.

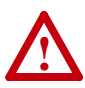

**ACHTUNG:** Wird ein FU nicht ordnungsgemäß eingesetzt bzw. installiert, können Komponenten beschädigt und die Lebensdauer des Produkts dadurch verkürzt werden. Verdrahtungs- bzw. Anwendungsfehler, wie z.B. unzureichende Motorgröße, falsche oder unzureichende Netzversorgung und zu hohe Umgebungstemperaturen, können zu Fehlfunktionen im System führen.

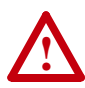

**ACHTUNG:** Die Busregler-Funktion ist sehr nützlich, um Überspannungsfehler zu verhindern, zu denen es durch aggressive Bremsvorgänge, zu hohe Lasten und exzentrische Lasten kommt. Allerdings kann diese Funktion auch dazu führen, dass eine der beiden folgenden Bedingungen eintritt.

1. Schnelle positive Änderungen der Eingangsspannung oder schwankende Eingangsspannungen können ungewollte positive Drehzahländerungen verursachen.

2. Die tatsächlichen Bremszeiten können länger als die angeordneten Bremszeiten sein.

In jedem Fall jedoch wird ein Fehler des Typs "Stall" (Abschaltung) erzeugt, wenn der Frequenzumrichter 1 Minute lang in diesem Zustand bleibt. Falls diese Bedingung nicht akzeptabel ist, muss der Busregler deaktiviert werden (siehe Parameter [A441](#page-70-0)). Darüber hinaus bietet in den meisten Fällen der Einbau eines Widerstands für die dynamische Bremse von richtiger Größe eine gleiche oder bessere Leistung.

# <span id="page-9-0"></span>**Erläuterungen zu den Bestellnummern**

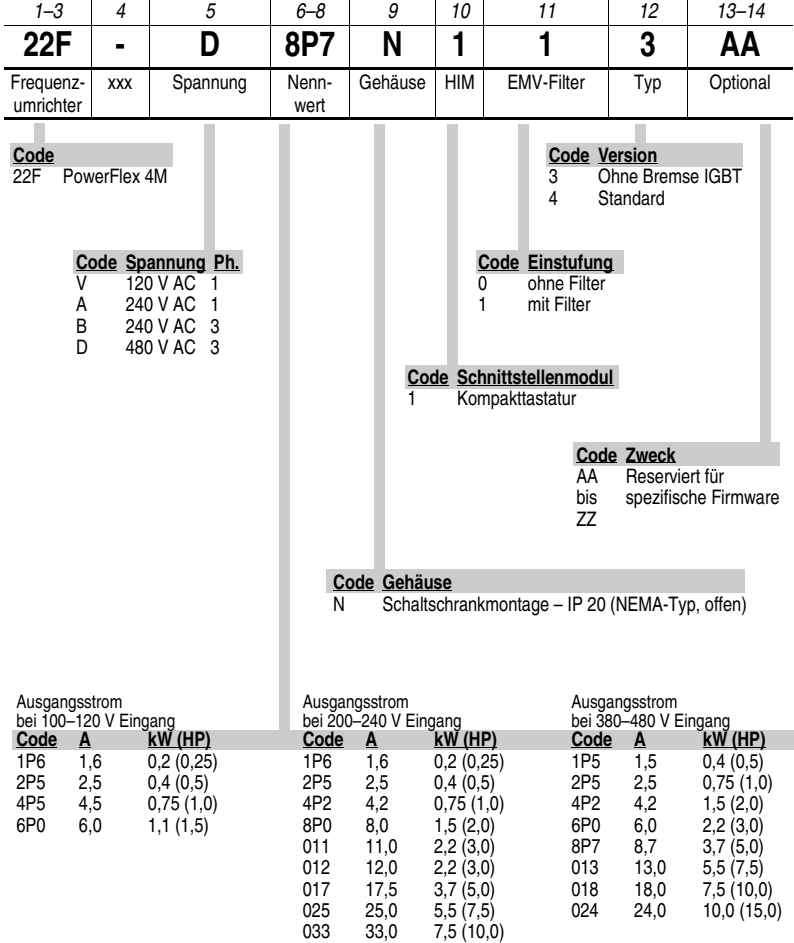

Weiteres Zubehör, Optionen und Adapter stehen zur Verfügung. Nähere Informationen hierzu finden Sie in [Anhang B](#page-94-3).

# <span id="page-10-3"></span><span id="page-10-1"></span><span id="page-10-0"></span>**Installation/Verdrahtung**

In diesem Kapitel finden Sie Informationen zu Montage und Verdrahtung des Frequenzumrichters PowerFlex 4M.

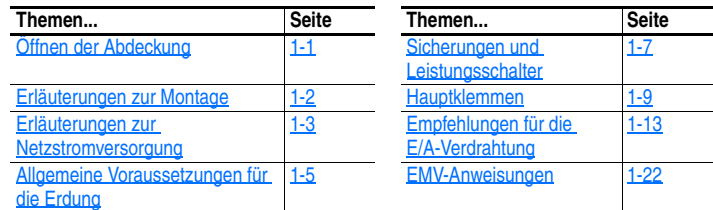

Die meisten Probleme bei der Inbetriebnahme entstehen durch eine falsche Verdrahtung. Es muss unbedingt darauf geachtet werden, dass die Verdrahtung entsprechend den Anweisungen erfolgt. Daher müssen vor der Installation sämtliche Anweisungen aufmerksam gelesen und verstanden werden.

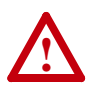

**ACHTUNG:** Die folgenden Informationen dienen lediglich als Richtlinie für die ordnungsgemäße Installation. Rockwell Automation, Inc. übernimmt keine Verantwortung für die Einhaltung bzw. Nichteinhaltung der für die Installation des FUs oder der zugehörigen Geräte geltenden nationalen oder regionalen Vorschriften. Falls während der Installation Codes missachtet werden, besteht die Gefahr von Personen- oder Geräteschäden.

# <span id="page-10-2"></span>**Öffnen der Abdeckung**

- **1.** Halten Sie die Laschen auf jeder Seite der Abdeckung gedrückt.
- **2.** Ziehen Sie die Abdeckung heraus und nach oben, um sie vom Gerät zu lösen.

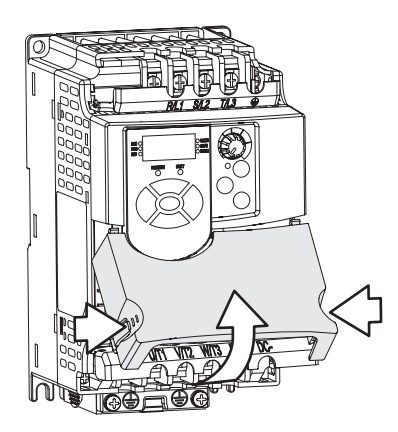

# <span id="page-11-0"></span>**Erläuterungen zur Montage**

- Montieren Sie den Frequenzumrichter aufrecht an einer ebenen vertikalen Fläche.
	- **–** Montieren Sie das Gerät an einer 35-mm-DIN-Schiene (Baugrößen A und B) oder
	- **–** Befestigen Sie das Gerät mithilfe der Schrauben. **Tabelle 1.A Empfehlungen zur Schraubbefestigung**

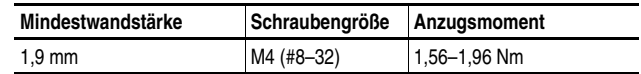

- Schützen Sie den Lüfter vor Staub oder Metallpartikeln.
- Setzen Sie das Gerät keiner korrosiven Umgebung aus.
- Schützen Sie das Gerät vor Feuchtigkeit und direkter Sonneneinstrahlung.

#### **Mindestabstände bei der Montage**

Die Einbaumaße finden Sie in Anhang B.

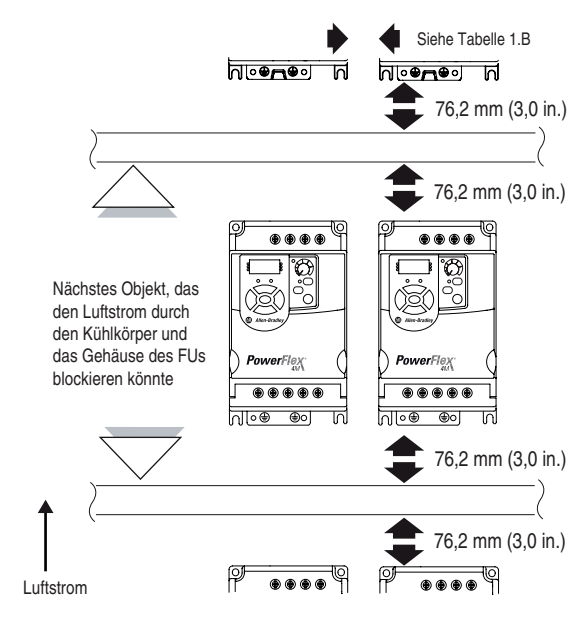

#### **Umgebungsbedingungen**

**Tabelle 1.B Anforderungen an Gehäuse und Montagefreiräume**

| <b>Horizontaler Abstand zwischen FUs</b> | Umgebungstemperatur |                |  |
|------------------------------------------|---------------------|----------------|--|
|                                          | Minimum             | Maximum        |  |
| 0 mm und mehr                            | $-10 °C$ (14 °F)    | 40 °C (104 °F) |  |
| 25 mm und mehr                           | 1–10 °C (14 °F)     | 50 °C (122 °F) |  |

Das FU-Gehäuse entspricht IP20, NEMA/UL-Typ "offen".

#### **Lagerung**

- Lagern Sie das Gerät in einer Umgebungstemperatur von –40° bis  $+85$  °C.
- Lagern Sie das Gerät in einer relativen Luftfeuchtigkeit von  $0\%$  bis 95 % (nicht kondensierend).
- Setzen Sie das Gerät keiner korrosiven Umgebung aus.

## <span id="page-12-0"></span>**Erläuterungen zur Netzstromversorgung**

#### **Nicht geerdetes Verteilungsnetz**

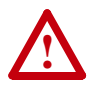

**ACHTUNG:** Die Frequenzumrichter der Serie PowerFlex 4M verfügen über geerdete Schutz-MOVs. Die MOVs müssen vom FU getrennt werden, wenn der FU in einem nicht geerdeten oder widerstandsgeerdeten Verteilungsnetz installiert wird.

Trennen der MOVs

Um Schäden am FU zu vermeiden, ist es erforderlich, die geerdeten MOVs vom FU zu trennen, wenn dieser in einem nicht geerdeten Verteilungsnetz installiert wird, in dem die Leiter-Erde-Spannungen einer beliebigen Phase 125 % der nominalen Leiter-Leiter-Spannung übersteigen. Um diese Geräte zu trennen, entfernen Sie den Jumper (siehe Abbildungen  $1.1$  und  $1.2$ ).

- **1.** Drehen Sie die Schraube gegen den Uhrzeigersinn, um sie zu lösen.
- **2.** Ziehen Sie den Jumper vollständig aus dem Chassis des FUs heraus.
- **3.** Ziehen Sie die Schraube wieder fest.

#### **Abbildung 1.1 Jumperposition (hier Baugröße A)**

#### **Wichtig:**

Ziehen Sie die Schraube nach dem Entfernen des Jumpers fest.

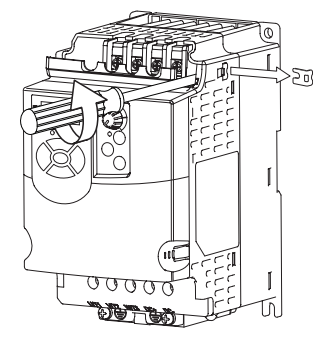

#### **Abbildung 1.2 Phase-Erde-MOV – Entfernung**

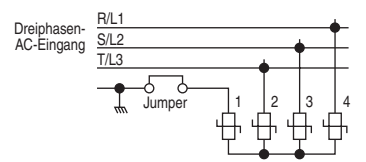

#### **Voraussetzungen für die Eingangsleistung**

Der FU eignet sich für den direkten Anschluss an eine Eingangsleistung innerhalb der Bemessungsspannung des FUs (siehe Anhang A). In Tabelle 1.C sind verschiedene Bedingungen für die Eingangsleistung aufgeführt, die eine Beschädigung der Komponenten verursachen oder die Lebensdauer des Produktes verkürzen können. Sollte eine der in Tabelle 1.C aufgelisteten Bedingungen vorliegen, dann installieren Sie auf der Netzseite des FUs eines der in der Spalte *Abhilfemaßnahme* aufgeführten Geräte.

**Wichtig:** Es ist nur ein Gerät pro Zweigleistung erforderlich. Das Gerät sollte so nah wie möglich zum Abzweig montiert werden und für den Gesamtstrom des Abzweigstromkreises ausgelegt sein.

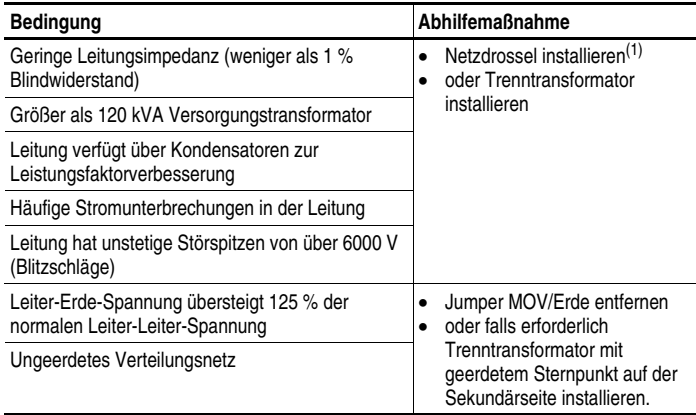

#### **Tabelle 1.C Voraussetzungen für die Eingangsleistung**

 $(1)$  Bestellinformationen zu den Zubehörteilen finden Sie in Anhang B.

## <span id="page-14-0"></span>**Allgemeine Voraussetzungen für die Erdung**

Die Schutzerdung des Frequenzumrichters –  $(\frac{\perp}{\pm})$  (PE) muss an die Systemerdung angeschlossen werden. Die Erdungsimpedanz muss den Anforderungen der geltenden nationalen und regionalen industriellen Sicherheitsvorschriften und/oder den jeweils geltenden Vorschriften für elektrische Anlagen entsprechen. Die Integrität der Erdleitungen sollte regelmäßig überprüft werden.

#### **Abbildung 1.3 Typische Erdung**

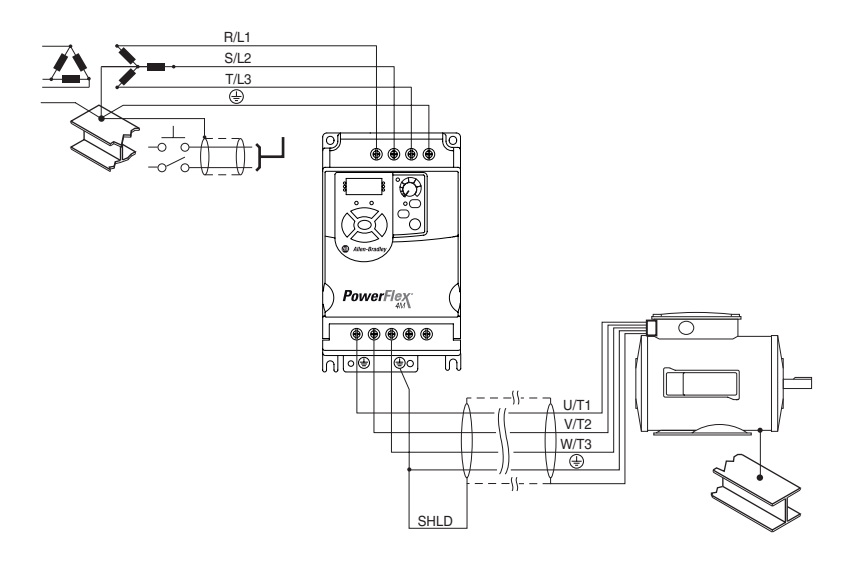

#### **Erdschlussüberwachung**

Bei der Verwendung einer Erdschlussüberwachung sollten zur Vermeidung von ungewollten Auslösungen lediglich Geräte vom Typ B (einstellbar) verwendet werden.

# **Schutzerdung – (PE)**

Hierbei handelt es sich um die gesetzlich vorgeschriebene Schutzerde für den FU. Einer dieser Punkte muss mit einem angrenzenden Stahlelement des Gebäudes (Balken, Träger), einem Erdungsstab oder einer Erdungsschiene verbunden werden (siehe oben). Die Erdungspunkte müssen den Anforderungen der jeweils geltenden nationalen und regionalen industriellen Sicherheitsvorschriften und/oder Vorschriften für elektrische Anlagen entsprechen.

## **Motorerdung**

Die Motorerdung muss an eine der Erdungsklemmen des FUs angeschlossen werden.

#### **Abschirmung – SHLD**

Jede der Schutzerdeklemmen auf der Netzklemmenleiste stellt einen Erdungspunkt für die Abschirmung des Motorkabels zur Verfügung. Die (FU-seitig) an eine dieser Klemmen angeschlossene **Motorkabel**  abschirmung sollte auch am Motorgehäuse (motorseitig) angeschlossen werden. Verwenden Sie eine Abschirmungsanschluss- oder EMI-Klemme, um die Abschirmung an die Schutzerdungsklemme anzuschließen. Die Kabelkanaloption kann zusammen mit einer Kabelschelle für einen Erdpunkt für die Kabelabschirmung verwendet werden.

Wird das abgeschirmte Kabel für die **Verdrahtung der Steuer- und Signalleitungen** verwendet, ist die Abschirmung nur an der Seite der Stromversorgung zu erden, nicht an der FU-Seite.

### **Erdung des RFI-Filters**

Die Verwendung von einphasigen FUs mit integriertem Filter oder die Verwendung eines externen Filters mit beliebigen FU-Leistungswerten kann zu relativ hohen Erdschlussströmen führen. Daher darf der **Filter nur für Installationen mit geerdeten Netzversorgungssystemen verwendet werden. Außerdem muss er dauerhaft installiert und fest mit der Stromversorgungserdung des Gebäudes verbunden** sein. Stellen Sie sicher, dass der Versorgungsneutralleiter ebenfalls fest mit der Stromversorgungserdung des Gebäudes verbunden ist. Für die Erdung dürfen keine biegsamen Kabel und keine Buchsen und Stecker verwendet werden, die versehentlich getrennt werden können. In einigen Regionen sind redundante Erdverbindungen vorgeschrieben. Die Integrität aller Leitungen sollte regelmäßig überprüft werden.

## <span id="page-16-0"></span>**Sicherungen und Leistungsschalter**

Der PowerFlex 4M ist nicht mit einem Schaltkreisschutz ausgestattet. Dieses Produkt sollte daher entweder mit Eingangssicherungen oder einem Eingangsleistungsschalter installiert werden. Entsprechend den national oder regional geltenden industriellen Sicherheitsvorschriften und/oder den Vorschriften für elektrische Anlagen sind für derartige Installationen zusätzliche Anforderungen zu erfüllen.

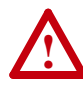

**ACHTUNG:** Um Verletzungen und/oder Schäden am Gerät durch ungeeignete Sicherungen oder Leistungsschalter zu vermeiden, wird die Verwendung der in diesem Abschnitt beschriebenen Eingangssicherungen/Leistungsschalter empfohlen.

## **Sicherung**

Der PowerFlex 4M wurde UL-getestet und zur Verwendung mit Eingangssicherungen zugelassen. Bei den in der nachfolgenden Tabelle aufgelisteten Bemessungsdaten handelt es sich um die maximal empfohlenen Werte zu jedem FU-Nennwert. Die in dieser Tabelle aufgeführten Geräte sollen als Richtlinie dienen.

#### **Leistungsschalter Bulletin 140M (eigengesicherte Kombinationssteuerung)/UL489**

Wenn Sie Bulletin 140M-Leistungsschalter oder Leistungsschalter gemäß UL489 verwenden, dann müssen die nachfolgenden Richtlinien befolgt werden, um die NEC-Anforderungen an den Zweigleistungsschutz zu erfüllen.

- Serie 140M kann in Anwendungen mit einem einzelnen Motor oder in Gruppenmotoranwendungen eingesetzt werden.
- Serie 140M kann vor dem FU montiert werden, **ohne** dass Sicherungen erforderlich sind.

| Bemes-<br>sungs-<br>spannung | FU-<br>Nennleistung<br>$kW$ (HP)                                                                  | Sicherungs-<br>nennleistung <sup>(1)</sup><br>Α | $140M^{(2)}$<br>Bestell-Nr.                                                                                                  | Empfohlene<br><b>MCS-Schütze</b><br>Bestell-Nr.                                      |
|------------------------------|---------------------------------------------------------------------------------------------------|-------------------------------------------------|----------------------------------------------------------------------------------------------------|--------------------------------------------------------------------------------------|
| 120 V AC $-$<br>1-phasig     | 0,2(0,25)<br>0.4(0.5)<br>0,75(1,0)<br>1,1(1,5)                                                    | 10<br>15<br>30<br>40                            | 140M-C2E-C10<br>140M-C2E-C16<br>140M-D8E-C20<br>140M-F8E-C32                                                                 | 100-C09<br>100-C12<br>100-C23<br>100-C30                                             |
| 240 V AC -<br>1-phasig       | 0,2(0,25)<br>0,4(0,5)<br>0,75(1,0)<br>1,5(2,0)<br>2,2(3,0)                                        | 10<br>10<br>15<br>35<br>40                      | 140M-C2E-B63<br>140M-C2E-C10<br>140M-C2E-C16<br>140M-D8E-C25<br>140M-F8E-C32                                                 | 100-C09<br>100-C09<br>100-C12<br>100-C23<br>100-C30                                  |
| 240 V AC -<br>3-phasig       | 0.2(0.25)<br>0,4(0,5)<br>0,75(1,0)<br>1,5(2,0)<br>2,2(3,0)<br>3,7(5,0)<br>5,5(7,5)<br>7,5(10,0)   | 3<br>6<br>10<br>15<br>25<br>35<br>45<br>60      | 140M-C2E-B25<br>140M-C2E-B40<br>140M-C2E-B63<br>140M-C2E-C16<br>140M-D8E-C20<br>140M-F8E-C25<br>140M-F8E-C32<br>140M-F8E-C45 | 100-C09<br>100-C09<br>100-C09<br>100-C12<br>100-C23<br>100-C23<br>100-C37<br>100-C60 |
| 480 V AC -<br>3-phasig       | 0,4(0,5)<br>0,75(1,0)<br>1,5(2,0)<br>2,2(3,0)<br>3,7(5,0)<br>5,5(7,5)<br>7,5(10,0)<br>11,0 (15,0) | 3<br>6<br>10<br>10<br>15<br>25<br>30<br>50      | 140M-C2E-B25<br>140M-C2E-B40<br>140M-C2E-C10<br>140M-C2E-C10<br>140M-C2E-C16<br>140M-D8E-C20<br>140M-F8E-C25<br>140M-F8E-C32 | 100-C09<br>100-C09<br>100-C09<br>100-C09<br>100-C12<br>100-C23<br>100-C23<br>100-C30 |

**Tabelle 1.D Empfohlener Mindest-Zweigleistungsschutz**

(1) Empfohlene Sicherung: UL Klasse J, RK1, T oder Typ BS88; 600 V (550 V) oder gleichwertig.

(2) In der Auswahlanleitung zu den 140M-Motorschutzschaltern finden Sie die für Ihre spezifische Anwendung geeigneten AIC-Nennwerte.

## **Hauptklemmen**

<span id="page-18-0"></span>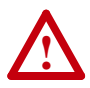

**ACHTUNG:** Die nationalen Vorschriften und Standards (NEC, VDE, BSI usw.) sowie die jeweils lokal geltenden Vorschriften enthalten Vorkehrungen zur sicheren Installation elektrischer Anlagen. Die Installation muss den technischen Spezifikationen für Drahttypen, Leitergrößen, Zweigleistungsschutz und Trennvorrichtungen entsprechen. Die Nichtbeachtung der technischen Spezifikationen kann zu Verletzungen und/oder Schäden an der Ausrüstung führen.

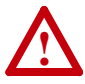

**ACHTUNG:** Zur Vermeidung von durch induzierte Spannung ausgelösten Stromschlägen sind nicht verwendete Drähte im Kabelkanal an beiden Enden zu erden. Aus demselben Grund sind bei der Wartung bzw. Installation eines FUs, der gemeinsam mit anderen FUs einen Kabelkanal nutzt, sämtliche FUs auszuschalten. Dadurch wird die Gefahr eines Stromschlags aufgrund gegenseitiger Induktion der Netzkabel ausgeschlossen.

### **Für 200–600-V-Installationen zulässige Motorkabeltypen**

#### Allgemeines

Für die Installation von FUs kommt eine Vielzahl von Kabeltypen in Frage. Bei vielen Installationen können nicht abgeschirmte Kabel verwendet werden, wenn diese von empfindlichen Schaltkreisen getrennt werden können. In der Regel sollte auf eine Kabellänge von 10 m ein Abstand von 0,3 m eingehalten werden. Ausgedehnte Parallelläufe sollten jedoch stets vermieden werden. Kabel mit einer Isolationsstärke von weniger als 0,4 mm sollten nicht verwendet werden. Achten Sie darauf, nicht mehr als drei Sätze von Motorzuleitungen in einem Kabelkanal zu verlegen, um das Phänomen des "Nebensprechens" zu minimieren. Wenn mehr als drei FU/ Motor-Verbindungen pro Kabelkanal erforderlich sind, müssen geschirmte Kabel verwendet werden. UL-Installationen in Umgebungstemperaturen von 50 °C müssen Leiter von 600 V, 75 °C oder 90 °C verwenden.

UL-Installationen in Umgebungstemperaturen von 40 °C sollten Leiter von 600 V, 75 °C oder 90 °C verwenden. Benutzen Sie ausschließlich Kupferdraht. Die Anforderungen und Empfehlungen für den Anschlussquerschnitt beruhen auf einer Temperatur von 75 °C. Bei höheren Temperaturen sollte kein kleinerer Anschlussquerschnitt verwendet werden.

#### Nicht abgeschirmt

Bei FU-Installationen können in einer trockenen Umgebung THHN-, THWN- oder ähnliche Drahttypen verwendet werden, wenn für ausreichend Belüftung gesorgt ist und/oder die Anzahl der Kabel in einem Kabelkanal begrenzt ist. **In feuchten Umgebungen sollten keine THHN- oder ähnliche umhüllte Drahttypen verwendet werden.** Die Isolationsstärke der verwendeten Drähte sollte mindestens 15 mm betragen. Außerdem sollte die Isolationskonzentrizität der Drähte keine großen Abweichungen aufweisen.

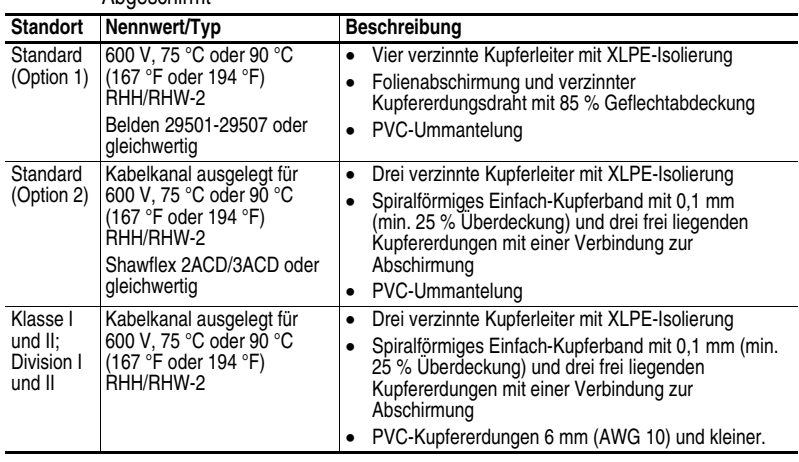

#### **Ahneschirmt**

#### **Schutz vor reflektierten Wellen**

Der FU sollte so nah wie möglich zum Motor installiert werden. Installationen mit langen Motorkabeln erfordern möglicherweise zusätzliche externe Geräte, um die reflektierte Spannung am Motor zu beschränken ("Reflected Wave"-Phänomen). Empfehlungen hierzu finden Sie in Tabelle 1.E.

Die Daten der reflektierten Wellen gelten für alle Frequenzen von 2 bis 10 kHz.

Bei Baugrößen, die für 240 V ausgelegt sind, brauchen die Auswirkungen der reflektierten Wellen nicht berücksichtigt zu werden.

#### **Tabelle 1.E Empfohlene maximale Kabellängen**

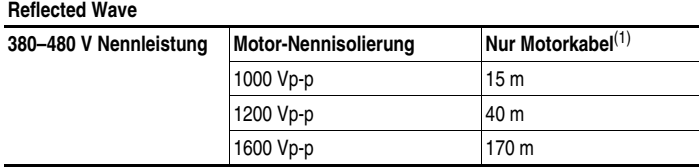

(1) Längere Kabellängen sind möglich, indem die Geräte am Ausgang des FUs installiert werden. Bitte wenden Sie sich ans Werk, dort berät man Sie gerne.

#### **Trennen des Ausgangs**

Der FU ist darauf ausgelegt, das Starten und Stoppen des Motors mithilfe von Steuereingangssignalen zu regeln. Daher sollte keine Vorrichtung verwendet werden, die zum Starten oder Stoppen des Motors routinemäßig die Ausgangsleistung zum Motor anlegt oder trennt. Wenn die Stromversorgung zum Motor unterbrochen werden muss, während der FU Leistung ausgibt, dann sollte ein Hilfsschalter verwendet werden, um gleichzeitig die Startbefehle der Antriebssteuerung zu deaktivieren.

## **Netzklemmenleiste**

Die Hauptklemmen auf dem FU befinden sich unter einer Schutzvorrichtung. Zum Abnehmen gehen Sie wie folgt vor:

- **1.** Drücken Sie die Verriegelungslaschen nach innen und halten Sie sie gedrückt.
- **2.** Die Schutzvorrichtung auf der Oberseite des FUs nehmen Sie ab, indem Sie sie herunter- und dann hinausschieben. Die Schutzvorrichtung auf der Unterseite des FUs schieben Sie nach oben und dann heraus.

Bringen Sie die Schutzvorrichtungen wieder an, wenn Sie mit der Verdrahtung fertig sind.

#### **Abbildung 1.4 Netzklemmenleiste**

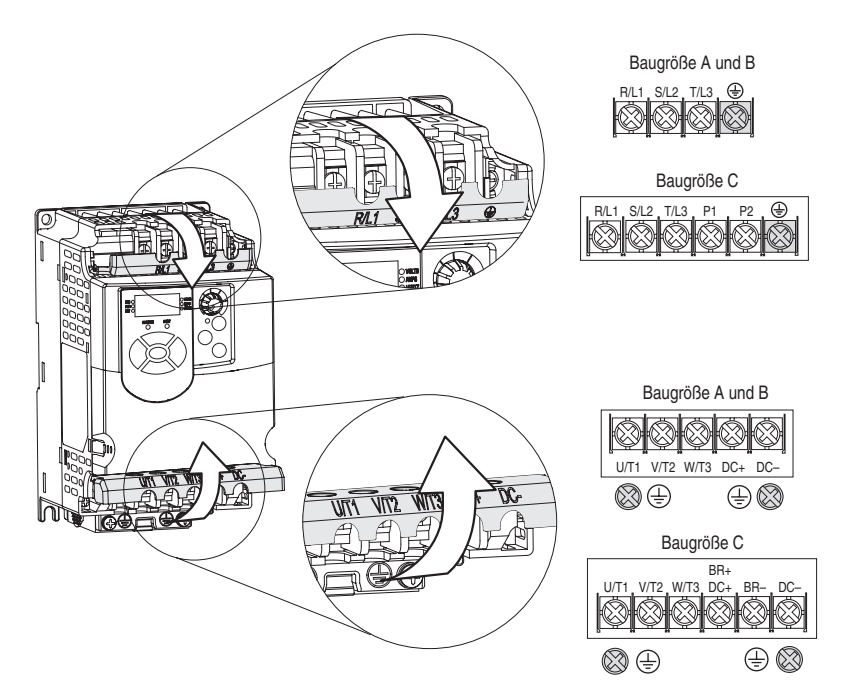

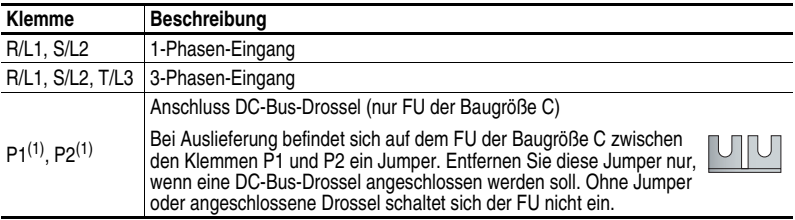

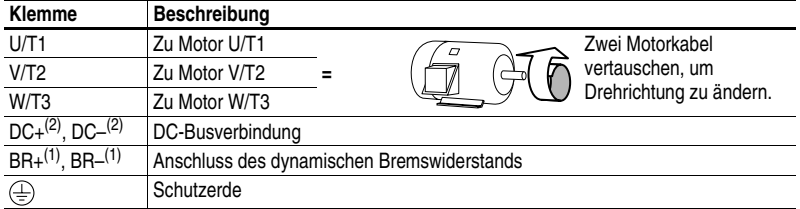

 $(1)$  Nur für Baugröße C [Bemessungsdaten 5,5 kW (7,5 HP) und höher].

(2) Gilt nicht für 1-phasige FUs, 120 V.

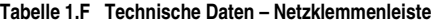

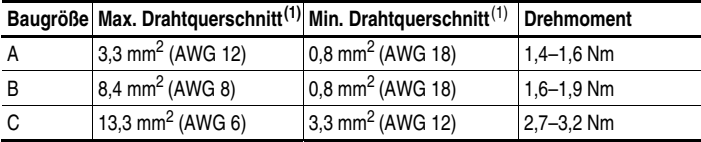

(1) Maximal- bzw. Minimalgrößen, die in die Klemmenleiste passen – es handelt sich nicht um Empfehlungen.

## **Vorsichtsmaßnahmen beim Starten/Stoppen des Motors**

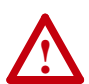

**ACHTUNG:** Wenn zum Starten oder Stoppen des Motors ein Schütz oder eine andere Vorrichtung zum Anlegen bzw. Trennen der Eingangsspannung verwendet wird, können Schäden an der FU-Hardware entstehen. Der FU ist darauf ausgelegt, das Starten und Stoppen des Motors mithilfe von Steuerungseingangssignalen zu regeln. Bei der Verwendung eines Eingabegeräts darf nicht mehr als ein Arbeitsvorgang pro Minute ausgeführt werden, da es andernfalls zu Schäden am FU kommen kann.

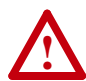

**ACHTUNG:** Die Start/Stopp/-Steuerungsschaltung des FUs enthält elektronische Elemente. Wenn die Gefahr eines versehentlichen Kontakts mit bewegten Maschinenteilen oder des unbeabsichtigten Ausströmens von Flüssigkeiten bzw. des Entweichens von Gasen oder Festkörpern besteht, kann ein zusätzlicher festverdrahteter Stoppkontakt verwendet werden, um die Spannungsversorgung des FUs zu trennen. Wenn die Netzleitung abgezogen wird, kommt es zu einem Verlust der möglicherweise vorhandenen eigenen regenerativen Bremswirkung – der Motor läuft somit bis zum Stopp aus. Möglicherweise ist außerdem eine zusätzliche Bremsmethode erforderlich.

# <span id="page-22-0"></span>**Empfehlungen für die E/A-Verdrahtung**

Wichtige Hinweise zur E/A-Verdrahtung:

- Immer Kupferdraht verwenden.
- Draht mit einer Nennisolierung von mindestens 600 V wird empfohlen.
- Zwischen Steuerungs- und Signalkabeln einerseits und Stromkabeln andererseits ist ein Abstand von mindestens 0,3 m einzuhalten.

**Wichtig:** E/A-Klemmen mit dem Aufdruck "Common" (Bezugspotenzial) sind nicht über die Erdungsklemme (PE) geerdet. Sie sorgen für eine erhebliche Verringerung der Gleichtaktstörung.

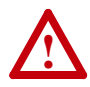

**ACHTUNG:** Wird der 4–20-mA-Analogeingang von einer Spannungsquelle betrieben, kann dies zu Schäden an den Komponenten führen. Daher ist vor dem Ausgeben von Eingangssignalen stets die Konfiguration zu überprüfen.

## **Steuerungskabel**

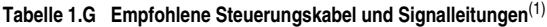

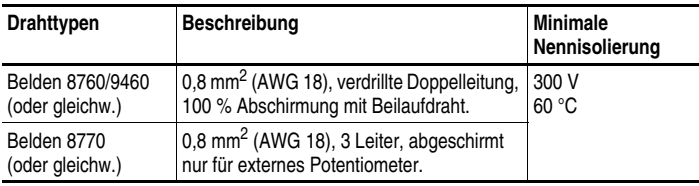

(1) Wenn die Leitungen kurz sind und sich in einem Schaltschrank ohne empfindliche Schaltkreise befinden, sind abgeschirmte Leitungen nicht unbedingt erforderlich, jedoch stets empfehlenswert.

## **E/A-Klemmenleiste**

#### **Tabelle 1.H Technische Daten – E/A-Klemmenleiste**

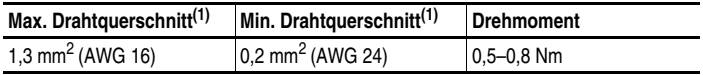

(1) Maximal- bzw. Minimalgrößen, die in die Klemmenleiste passen – es handelt sich nicht um Empfehlungen.

### **Empfohlene Maximalwerte für Steuerungskabel**

Das Steuerungskabel darf nicht länger als 30 m sein. Die Länge des Steuerungs- und Signalkabels hängt in hohem Maße von der elektrischen Umgebung und der Installation ab. Zur Verbesserung der Störfestigkeit muss die mit "Common" (Bezugspotenzial) beschriftete E/A-Klemmenleiste an die Erdungsklemme/Schutzerdung angeschlossen werden. Wird die RS485-Schnittstelle (DSI) verwendet, dann sollte die E/A-Klemme 16 ebenfalls an die Erdungsklemme/ Schutzerdung angeschlossen werden.

#### **Abbildung 1.5 Steuerklemmenleiste – Diagramm**

**(1) Wichtig:** An E/A-Klemme 01 erfolgt nur dann kein Auslauf, wenn P106 [Startquelle] auf "3-Draht"-Steuerung eingestellt ist. Bei der 3-Draht-Steuerung wird die E/A-Klemme 01 über P107 [Stop Mode] gesteuert. Alle anderen Stoppquellen werden über P107 [Stop Mode] gesteuert.

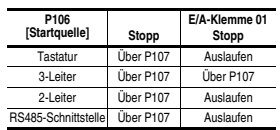

30 V DC 125 V AC 240 V AC Ohmsch 30 A 30 A 30 A Induktiv 0,5 A 0,5 A 0,5 A

**Wichtig:** Bei Auslieferung des FUs sitzt zwischen den E/A-Klemmen 01 und 11 ein Jumper. Entfernen Sie diese Jumper, wenn Sie die E/A-Klemme 01 als Stopp- oder Freigabeeingang verwenden.

**(2)** Hier ist eine 2-Draht-Steuerung abgebildet. Bei einer 3-Draht-Steuerung verwenden Sie den Impulskontakt  $\sigma$  an der E/A-Klemme 02, um einen Startbefehl auszugeben. Verwenden Sie ein Dauersignal  $\sim$  an der E/A-Klemme 03, um die Richtung zu ändern.

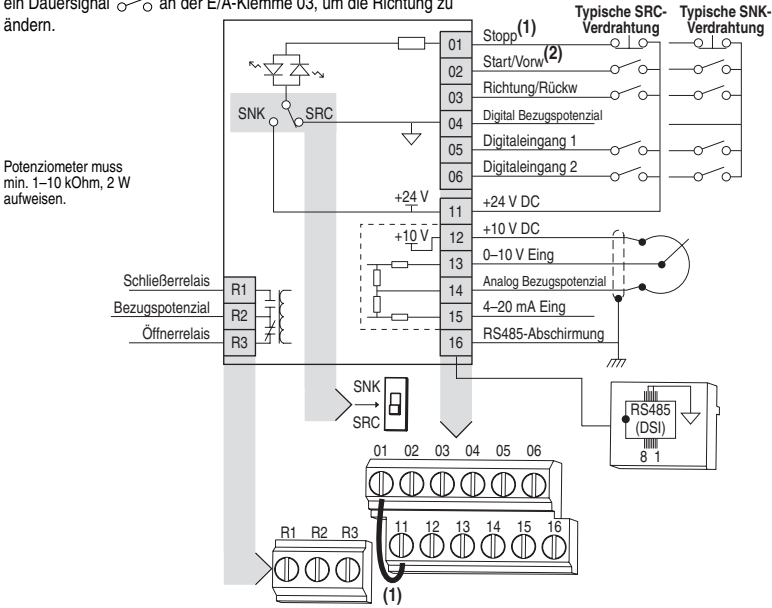

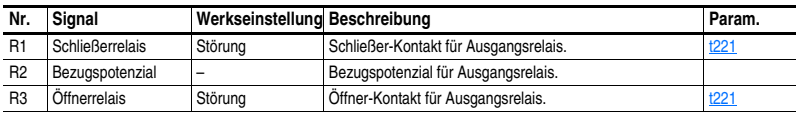

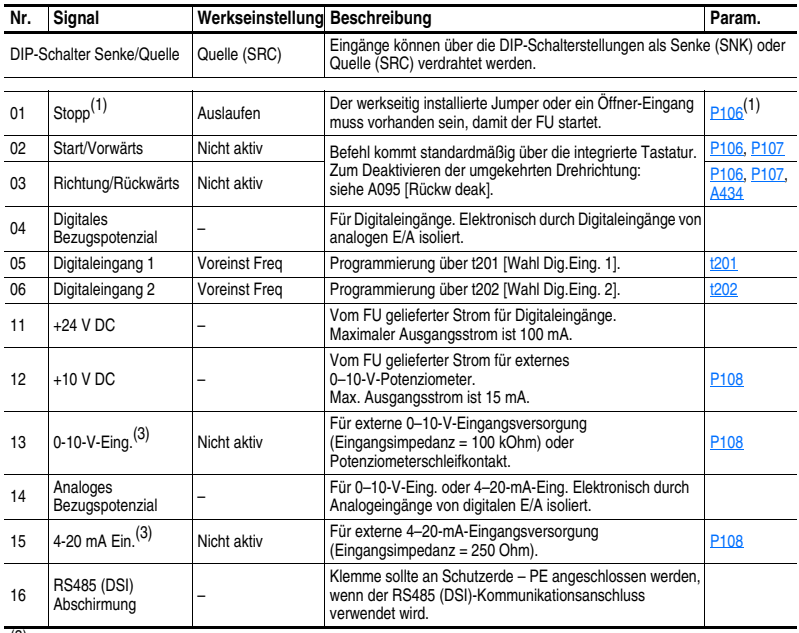

(3) Es kann immer nur eine analoge Frequenzquelle angeschlossen werden, nicht mehrere gleichzeitig. Werden mehrere gleichzeitig angeschlossen, kommt es zu einer unbestimmten Sollfrequenz.

#### **Beispiele für die E/A-Verdrahtung**

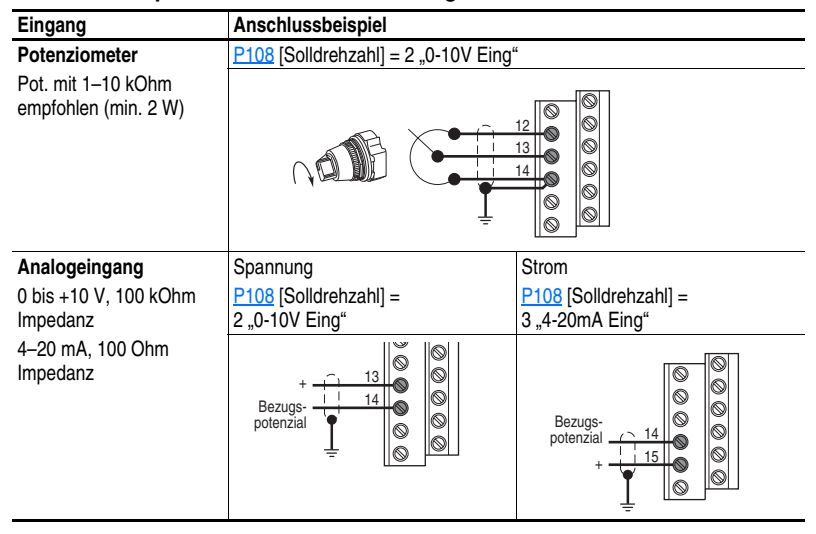

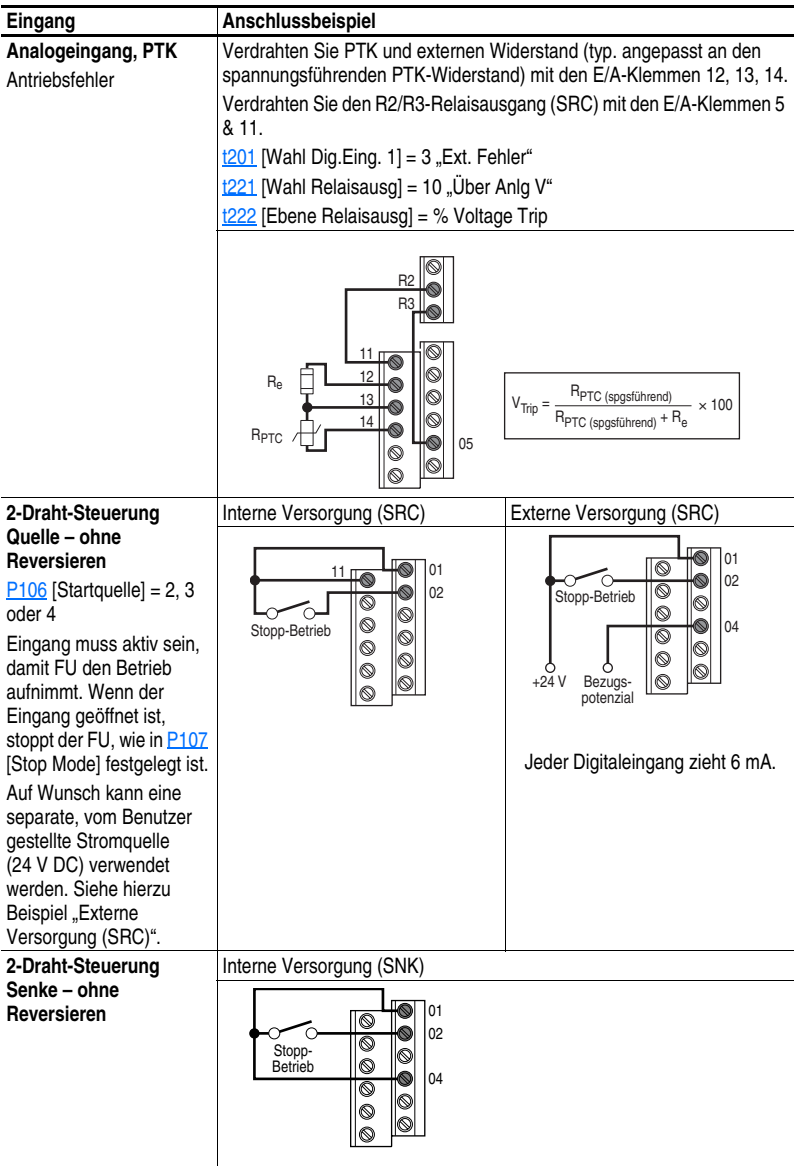

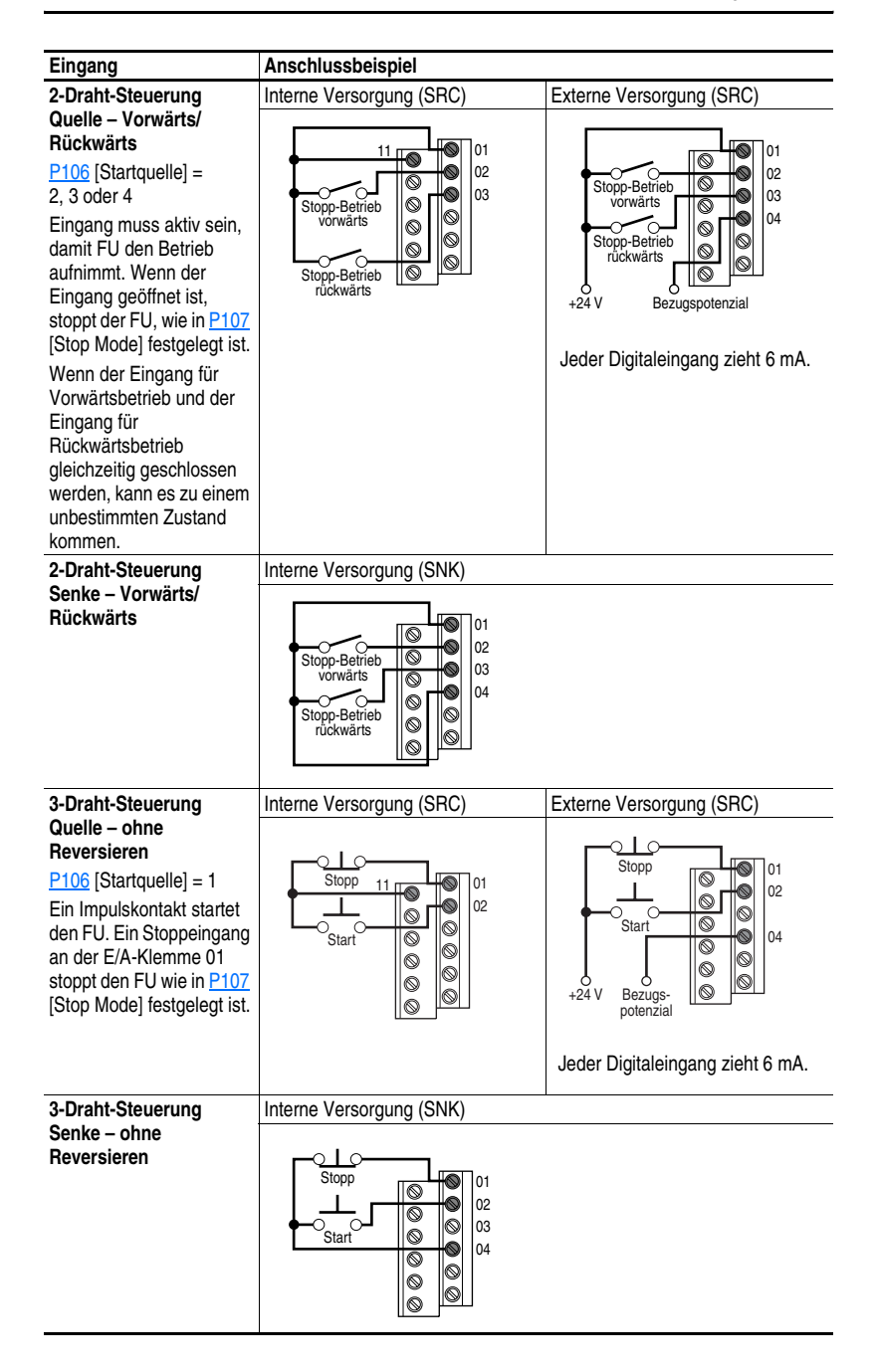

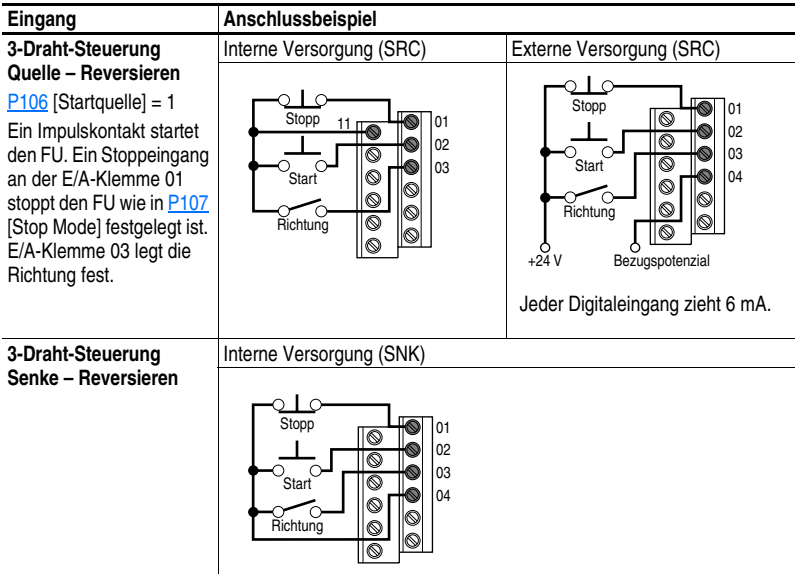

<span id="page-28-0"></span>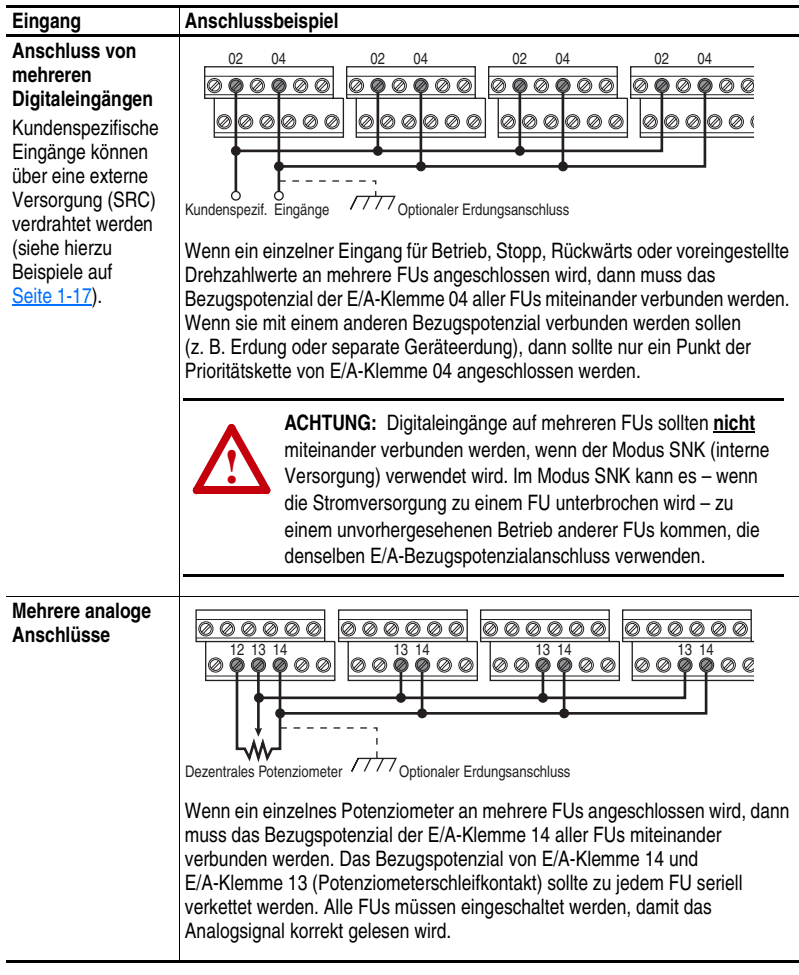

# **Typisches Beispiel für den Anschluss von mehreren FUs**

## <span id="page-29-0"></span>**Steuerung von Start und Drehzahlsollwert**

Die Solldrehzahl für den FU kann aus verschiedenen Quellen abgerufen werden. Die Quelle wird normalerweise über P108 [Solldrehzahl] bestimmt. Wenn jedoch für  $\underline{1201}$  oder  $\underline{1202}$  [Wahl Dig. Eing. x] die Option 2, 4, 5 oder 6 eingestellt wurde und der Digitaleingang aktiv ist, dann übersteuert t201 oder t202 den in P108 [Solldrehzahl] festgelegten Drehzahlsollwert. Die nachfolgende Abbildung zeigt die Übersteuerungsprioritäten.

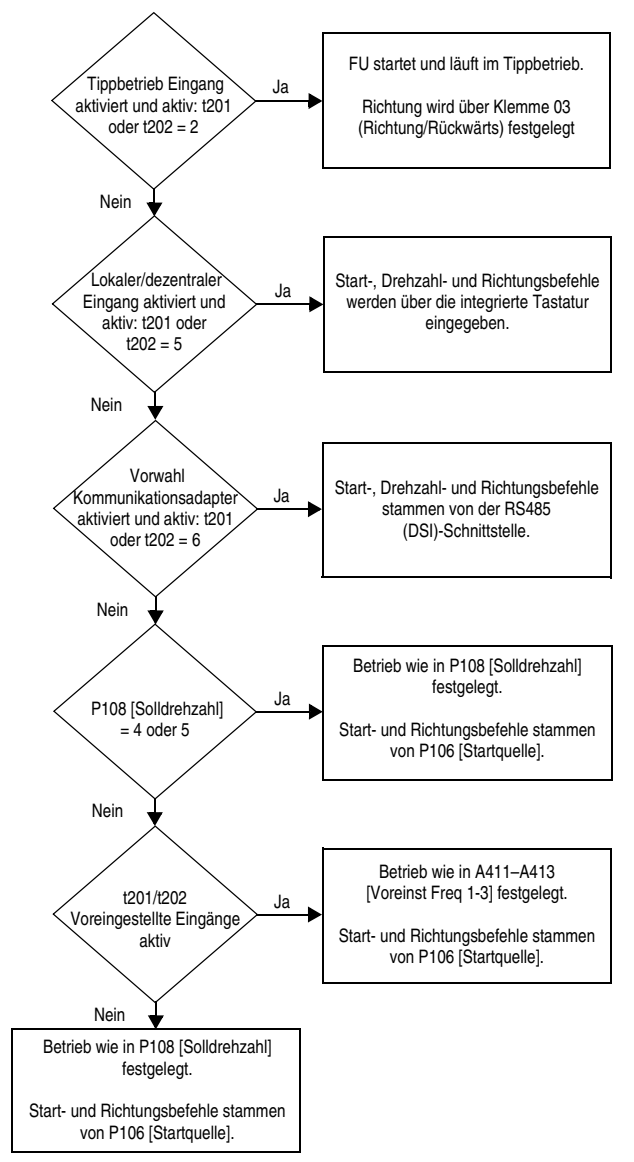

*PowerFlex 4M Frequenzumrichter FRN 1.xx–2.xx Benutzerhandbuch* Publikation 22F-UM001C-DE-E

# **Auswahl der Beschleunigungs-/Verzögerungsraten**

Die Auswahl der Beschleunigungs-/Verzögerungsraten kann über die Digitaleingänge, die RS485 (DSI)-Kommunikation und/oder die Parameter erfolgen.

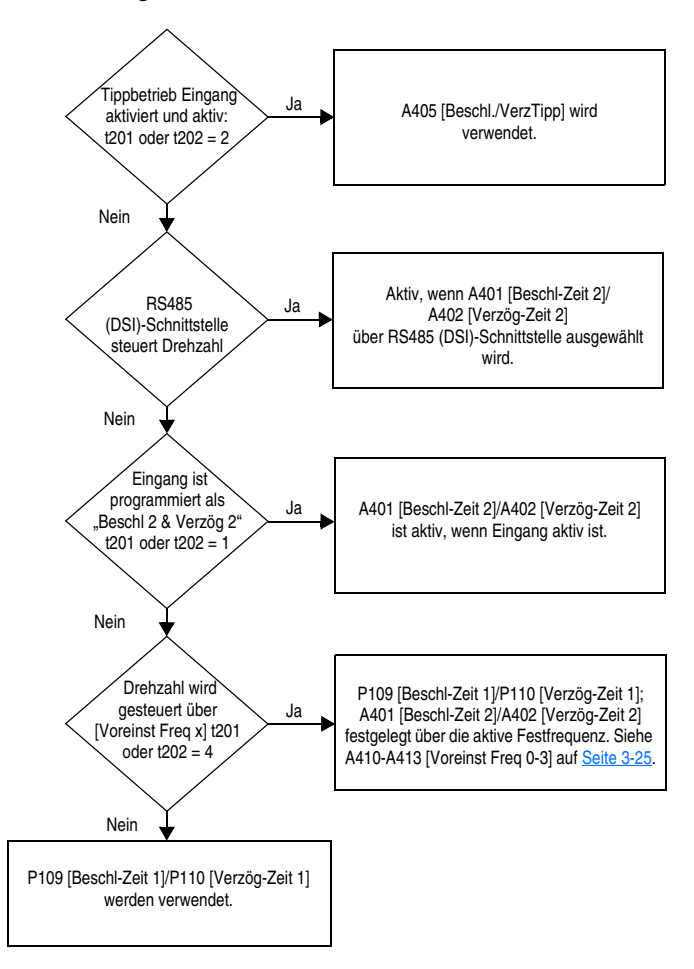

# <span id="page-31-0"></span>**EMV-Anweisungen**

## **Einhaltung der EU-Richtlinien**

Die Einhaltung der Niederspannungsrichtlinie und der Richtlinie für elektromagnetische Verträglichkeit wurde anhand von harmonisierten EN-Standards (Europäische Normen) demonstriert, die im Amtsblatt der europäischen Gemeinschaften veröffentlicht wurden.

PowerFlex-Frequenzumrichter entsprechen bei einer Installation gemäß den Anweisungen im Benutzerhandbuch den im Folgenden aufgeführten EN-Normen.

CE-Konformitätserklärungen (Declaration of Conformity) stehen Online zur Verfügung unter: **http://www.ab.com/certification/ce/docs**.

## **Niederspannungsrichtlinie (73/23/EEC)**

• EN50178 – Ausrüstung von Starkstromanlagen mit elektronischen Betriebsmitteln

## **EMV-Richtlinie (89/336/EWG)**

• EN61800-3 – Drehzahlveränderbare elektrische Antriebe, Teil 3: EMV-Produktnorm einschließlich bestimmter Prüfverfahren.

## **Allgemeine Hinweise**

- Um EMV-Emissionen und kapazitive Ströme zu vermeiden, sollte das Motorkabel so kurz wie möglich sein.
- Netzfilter sollten in nicht geerdeten Systemen nicht verwendet werden.
- Die Konformität des FUs mit CE EMV-Anforderungen ist keine Garantie dafür, dass die gesamte Maschine bzw. Installation den CE EMV-Anforderungen entspricht. Viele Faktoren können die Konformität der gesamten Maschine/Installation beeinflussen.

### **Wichtige Anforderungen für die Einhaltung der EU-Richtlinien**

Die unten aufgeführten Bedingungen 1 bis 3 **müssen** erfüllt sein, damit PowerFlex-FUs den Anforderungen der Norm **EN61800-3** entsprechen.

- **1.** Erdung gemäß den Anweisungen in Abbildung 1.6. Weitere Empfehlungen zur Erdung finden Sie auf Seite 1-6.
- **2.** Die Ausgangsleistung, sowie die Steuerungs-(E/A-) und Signalverdrahtung muss geflochten sein; zu verwenden ist ein abgeschirmtes Kabel mit einer Abdeckung von 75 % oder mehr, ein Metallkanal oder eine gleichwertige Dämpfung.
- **3.** Die in Tabelle 1.I angegebene zulässige Kabellänge wird nicht überschritten.

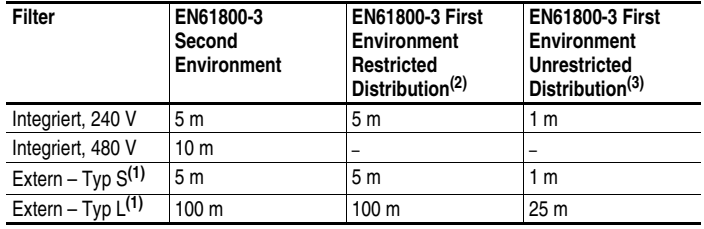

#### <span id="page-32-0"></span>**Tabelle 1.I Zulässige Kabellänge**

**(1)** Nähere Informationen zu optional erhältlichen externen Filtern finden Sie in Anhang B.

**(2)** Gleichwertig zu EN55011 Klasse A.

**(3)** Gleichwertig zu EN55011 Klasse B.

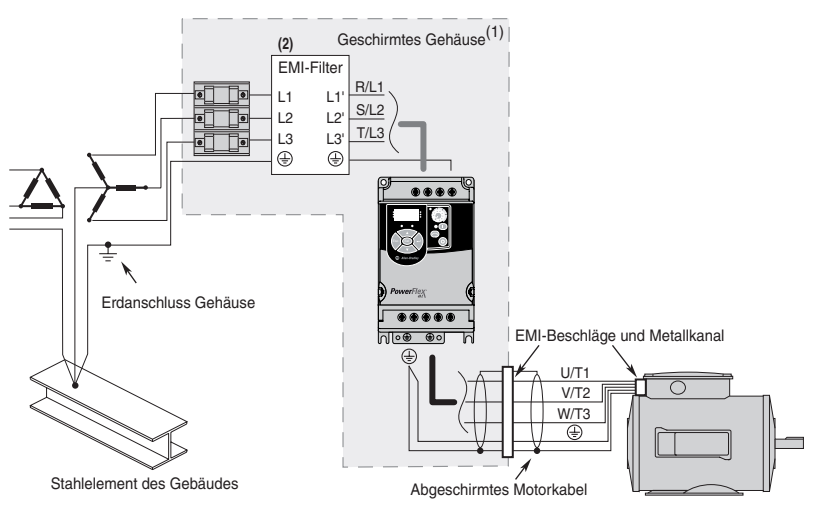

#### **Abbildung 1.6 Anschlüsse und Erdung**

- **(1)** Installationen gemäß "First Environment Unrestricted Distribution" erfordern ein geschirmtes Gehäuse. Kabel zwischen Eintrittspunkt am Gehäuse und EMI-Filter immer so kurz wie möglich halten.
- **(2)** Integrierte EMI-Filter stehen zur Verfügung auf 1-phasigen FUs (240 V) und 3-phasigen FUs (380 V).

#### **EN61000-3-2**

- 1-phasige und 3-phasige FUs mit einer Leistung von 0,75 kW (1 HP), 240 V und 1-phasige FUs mit einer Leistung von 0,4 kW (0,5 HP), 240 V eignen sich für die Installation in privaten Niederspannungsnetzwerken. Installationen in einem öffentlichen Niederspannungsnetzwerk erfordern möglicherweise eine zusätzliche externe Oberwellendämpfung.
- Andere Leistungsbereiche erfüllen die aktuellen Oberwellenanforderungen der Norm EN61000-3-2 ohne zusätzliche externe Dämpfung.

# **Notizen:**
# **Inbetriebnahme**

In diesem Kapitel wird die Inbetriebnahme des Frequenzumrichters PowerFlex 4M beschrieben. Um die Einrichtung des FUs zu vereinfachen, wurden die am häufigsten programmierten Parameter zu einer einzigen Basis-Programm-Gruppe zusammengefasst.

**Wichtig:** Bitte lesen Sie sich den Abschnitt Allgemeine Vorsichtshinweise durch, bevor Sie fortfahren.

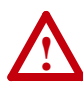

**ACHTUNG:** Legen Sie zunächst Spannung an den FU an, um die im Folgenden beschriebenen Vorgänge für die Inbetriebnahme durchführen zu können. Im Gerät liegen allerdings Spannungen in der Höhe der Netzspannung an. Zur Vermeidung eines elektrischen Schlags bzw. von Geräteschäden sollten die folgenden Schritte nur von qualifiziertem Wartungspersonal durchgeführt werden. Lesen Sie vor der Inbetriebnahme sämtliche Anweisungen aufmerksam durch. Wenn im Verlauf dieses Verfahrens ein Ereignis nicht eintritt, **brechen Sie den Vorgang ab**. **Schalten Sie die gesamte Stromversorgung aus**, einschließlich aller vom Anwender angelegten Steuerspannungen. Es können anlageninterne Spannungen anliegen, auch wenn am FU kein Netzstrom anliegt. Beheben Sie die Betriebsstörung, bevor Sie fortfahren.

## **Vorbereitung auf die FU-Inbetriebnahme**

### **Vor dem Einschalten des FUs**

- ❏ **1.** Stellen Sie sicher, dass sämtliche Eingänge an die korrekten Klemmen angeschlossen und gesichert sind.
- ❏ **2.** Stellen Sie sicher, dass die anzuschließende Netzspannung innerhalb des für den FU zulässigen Bereichs liegt.
- ❏ **3.** Vergewissern Sie sich, dass die digitale Steuerspannung 24 V beträgt.
- ❏ **4.** Vergewissern Sie sich, dass der DIP-Schalter zum Einstellen der Senke (SNK)/Quelle (SRC) so eingestellt ist, dass er Ihrem Steuerklemmenschema entspricht. Die Position sehen Sie in [Abbildung 1.5](#page-23-0) auf Seite 1-14.
- **Wichtig:** Die standardmäßige Steuerungsart ist "Quelle" (SRC). Die Stopp-Klemme verfügt über einen Jumper (zwischen E/A-Klemmen 01 und 11), um einen Start über die Tastatur zuzulassen. Wenn die Steuerungsart in "Senke" (SNK) geändert wird, muss der Jumper zwischen den E/A-Klemmen 01 und 11 entfernt und zwischen die E/A-Klemmen 01 und 04 gesetzt werden.
- ❏ **5.** Stellen Sie sicher, dass der Stoppeingang vorhanden ist, da der FU andernfalls nicht startet.
	- **Wichtig:** Wenn die E/A-Klemme 01 als Stoppeingang verwendet wird, muss der Jumper zwischen den E/A-Klemmen 01 und 11 entfernt werden.

### **Einschalten des FUs**

- ❏ **6.** Schalten Sie die Netzspannung und Eingangssteuerspannungen zum FU ein.
- ❏ **7.** Machen Sie sich mit den Funktionen der integrierten Tastatur vertraut (siehe [Seite](#page-38-0) 2-3), bevor Sie irgendwelche Parameter der Programm-Gruppe einstellen.

#### **Steuerung von Start, Stopp, Richtung und Drehzahl**

Die werksseitig eingestellten Parameterwerte ermöglichen es, dass der FU über die integrierte Tastatur gesteuert wird. Es ist keinerlei Programmierung erforderlich, um Start, Stopp, Richtungswechsel und Drehzahl über die integrierte Tastatur zu steuern.

**Wichtig:** Zum Deaktivieren der umgekehrten Drehrichtung siehe [A434](#page-68-0) [Rückw deak].

Sollte sich beim Einschalten eine Störung ereignen, sehen Sie bitte im Abschnitt [Fehlerbeschreibungen](#page-80-0) auf Seite 4-3 nach. Dort finden Sie eine Erklärung zu den Fehlercodes.

#### **Lüfter-/Pumpenanwendungen mit variabler Drehmomentkennlinie**

Um bei der Verwendung eines effizienten Motors mit variabler Drehmomentkennlinie eine bessere Motorabstimmung zu erreichen, stellen Sie für [A453](#page-73-0) [Wahl Verstärk] Option 2 "35.0, VT" ein.

# **Integrierte Tastatur**

<span id="page-38-0"></span>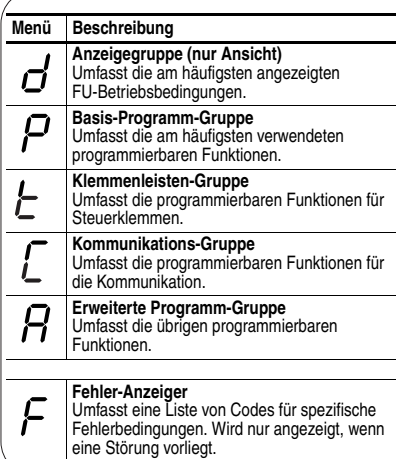

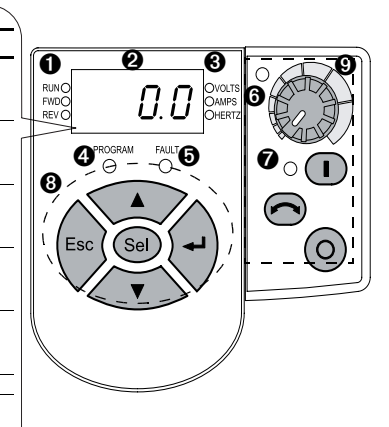

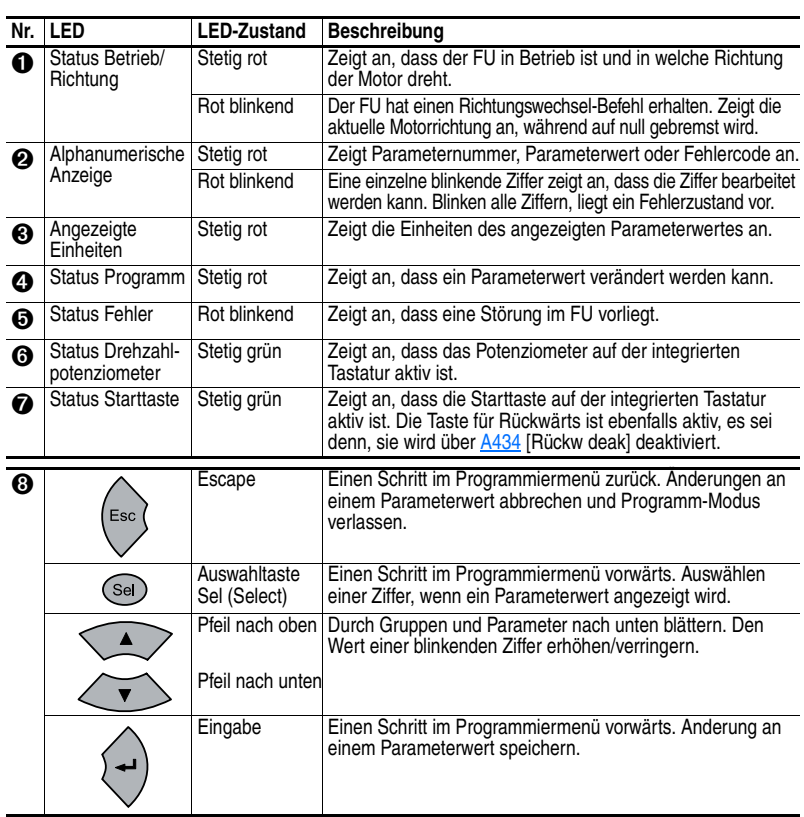

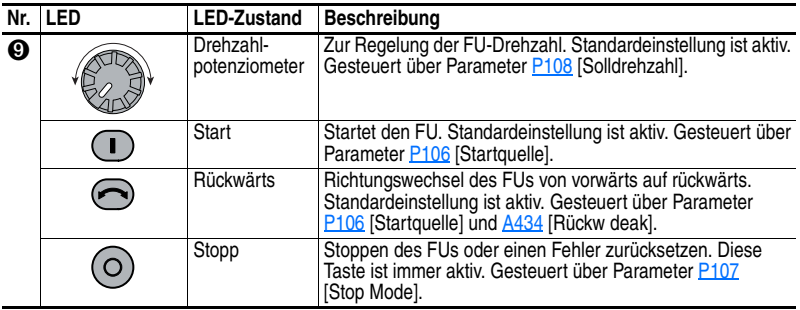

## **Anzeigen und Bearbeiten von Parametern**

Beim Abschalten wird der letzte vom Benutzer ausgewählte Parameter der Anzeige-Gruppe gespeichert und standardmäßig beim nächsten Einschalten angezeigt.

Nachfolgend sehen Sie ein Beispiel für die grundlegenden Funktionen der integrierten Tastatur und der Anzeige. Dieses Beispiel enthält grundlegende Navigationsanweisungen und veranschaulicht, wie der erste Parameter der Programm-Gruppe programmiert wird.

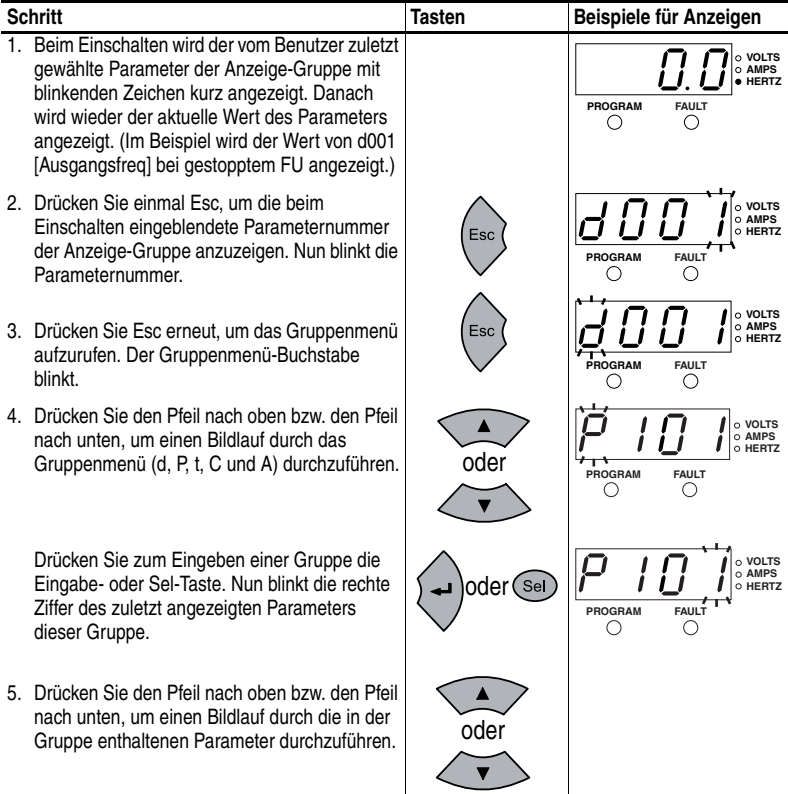

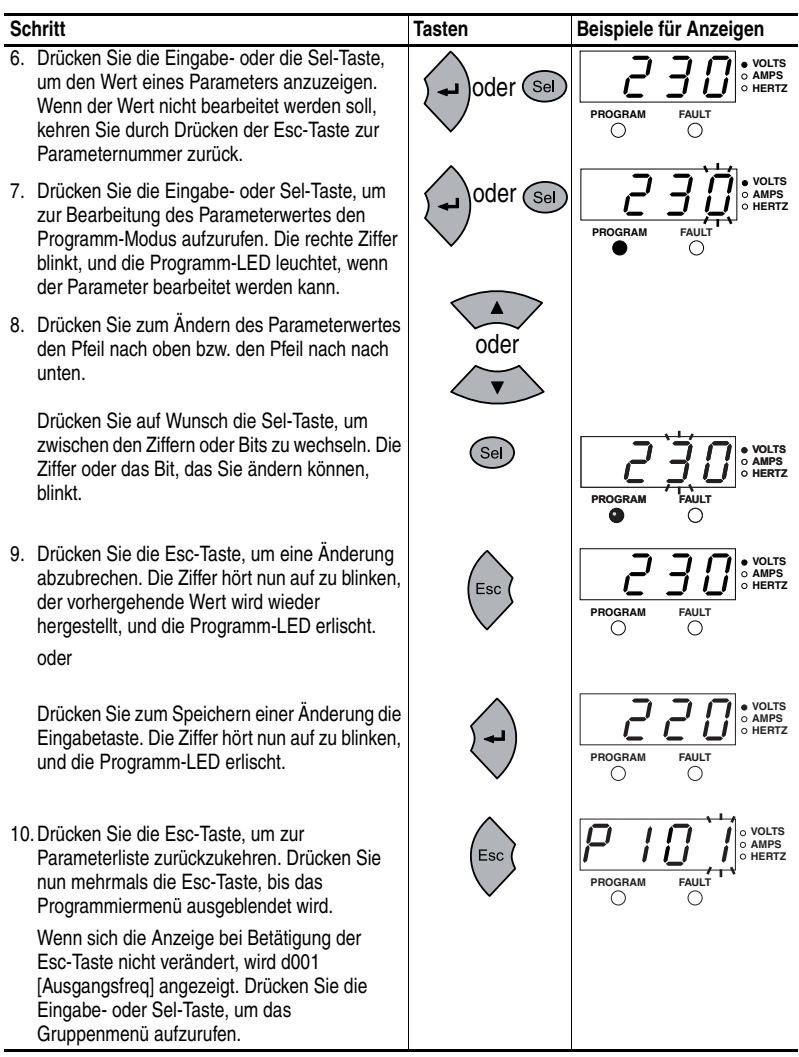

Die Basis-Programm-Gruppe [\(Seite](#page-50-0) 3-9) enthält die am häufigsten geänderten Parameter.

## **Notizen:**

# **Programmierung und Parameter**

Kapitel 3 enthält eine vollständige Auflistung und Beschreibung der Parameter des PowerFlex 4M. Parameter werden über die integrierte Tastatur programmiert (angezeigt/bearbeitet). Die Programmierung kann jedoch auch mithilfe der Software DriveExplorer™ oder DriveExecutive™ und eines Computers sowie eines seriellen Stromerfassungsmoduls durchgeführt werden. Die entsprechenden Bestellnummern finden Sie in [Anhang B.](#page-94-0)

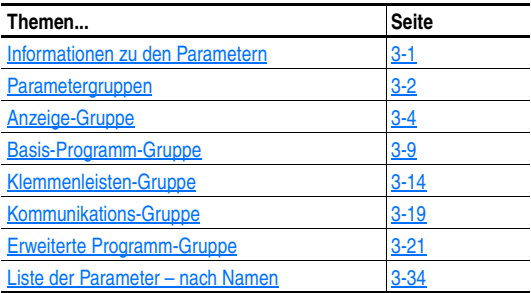

## <span id="page-42-0"></span>**Informationen zu den Parametern**

Damit ein Frequenzumrichter entsprechend der gewünschten Anwendung konfiguriert werden kann, müssen gegebenenfalls verschiedene Parameter eingestellt werden. Es wird zwischen drei Arten von Parametern unterschieden:

• **ENUM**

ENUM-Parameter ermöglichen eine Auswahl von 2 oder mehr Elementen. Jedes Element wird durch eine Nummer dargestellt.

#### • **Numerische Parameter**

Diese Parameter haben einen einzigen numerischen Wert (z. B. 0,1 Volt).

• **Bitparameter**

Bitparameter umfassen vier einzelne Bits, die mit bestimmten Funktionen oder Zuständen verbunden sind. Ist das Bit auf 0 gesetzt, ist die Funktion entweder nicht aktiviert oder der Zustand "falsch". Ist das Bit auf 1 gesetzt, ist die Funktion entweder aktiviert oder der Zustand "wahr".

Einige Parameter sind mit folgenden Markierungen und Hinweisen versehen.

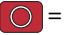

= Halten Sie den FU an, bevor Sie diesen Parameter ändern.

 $\sqrt[32]{ }$  = 32-Bit-Parameter. Parameter, die als 32-Bit-Parameter markiert sind, haben zwei Parameternummern, wenn die RS485-Kommunikation und eine Programmiersoftware verwendet werden.

## <span id="page-43-0"></span>**Parametergruppen**

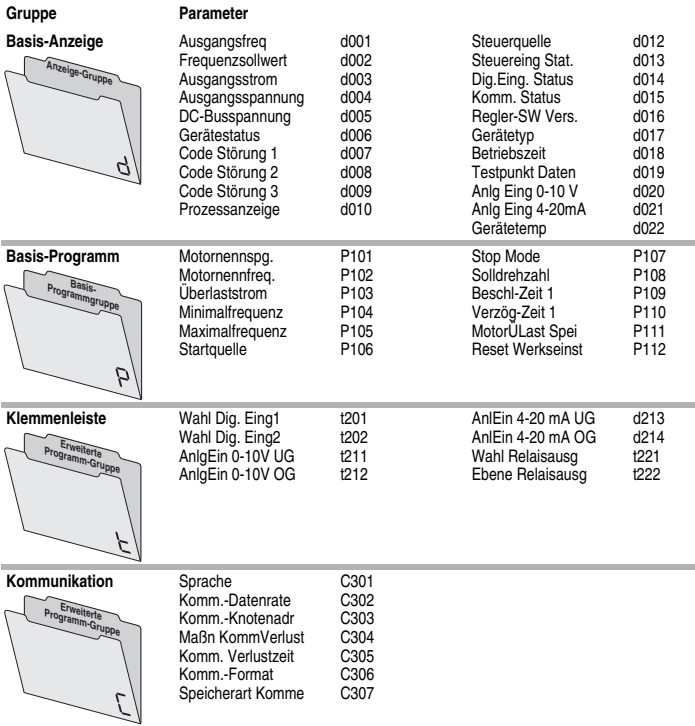

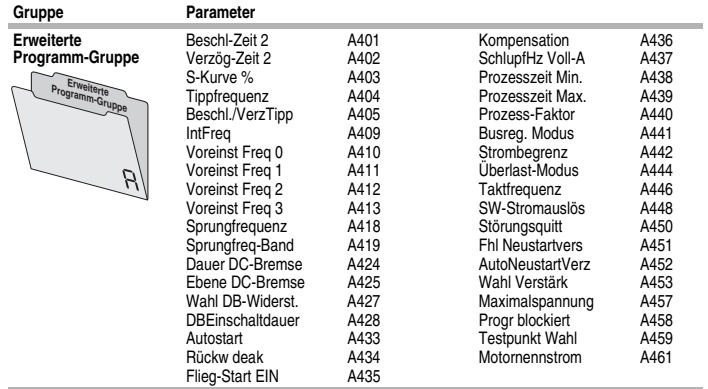

## <span id="page-45-0"></span>**Anzeige-Gruppe**

<span id="page-45-2"></span>**d001 [Ausgangsfreq]** Zugehörige Parameter: [d002](#page-45-1), [d010](#page-46-0), [P104](#page-50-2), [P105](#page-50-3), [P108](#page-53-1) Ausgangsfrequenz an T1, T2 & T3 (U, V & W).

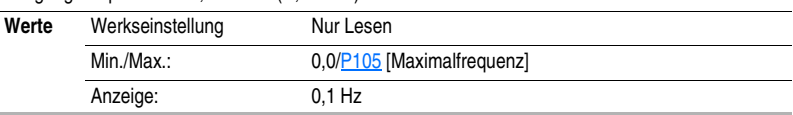

<span id="page-45-1"></span>**d002 [Frequenzsollwert]** Zugehörige Parameter: [d001](#page-45-2), [d013](#page-47-0), [P104](#page-50-2), [P105](#page-50-3), [P108](#page-53-1)

Wert des aktiven Frequenzbefehls. Zeigt auch dann den Frequenzsollwert an, wenn der FU nicht in Betrieb ist.

**Wichtig:** Der Frequenzsollwert kann von einer Vielzahl von Quellen ausgegeben werden. Weitere Informationen finden Sie unter [Steuerung von Start und Drehzahlsollwert](#page-29-0) auf Seite 1-20.

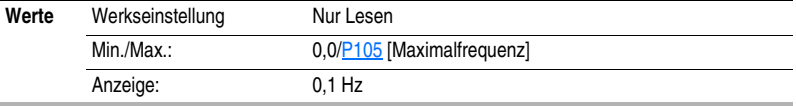

### **d003 [Ausgangsstrom]**

Ausgangsstrom an T1, T2 & T3 (U, V & W).

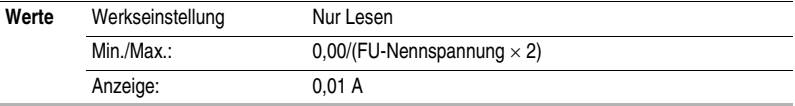

<span id="page-45-3"></span>**d004 [Ausgangsspannung]** Zugehörige Parameter: **[P101](#page-50-4), [A453](#page-73-1), [A457](#page-74-0)** 

Ausgangsspannung an den Klemmen T1, T2 & T3 (U, V & W).

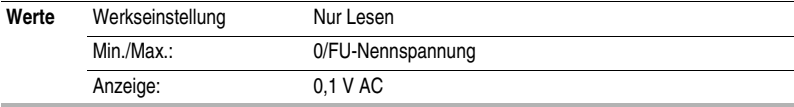

### **d005 [DC-Busspannung]**

Anliegende DC-Bus-Spannung.

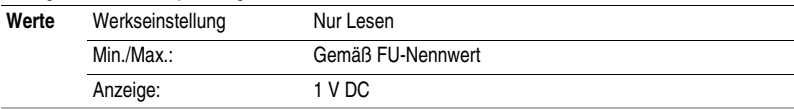

### <span id="page-46-2"></span>**d006 [Gerätestatus]** Zugehörige Parameter:  $\frac{4434}{2}$

Aktuelle Betriebsbedingung des FU.

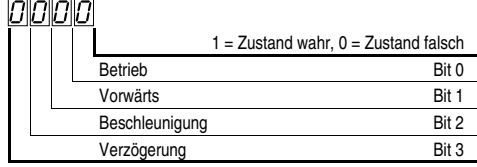

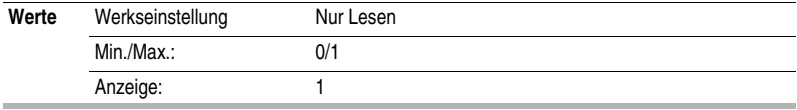

### <span id="page-46-1"></span>**d007 [Code Störung 1] d008 [Code Störung 2] d009 [Code Störung 3]**

Ein Code, der eine Störung im FU anzeigt. Die Codes werden in diesen Parametern in der Reihenfolge ihres Auftretens angezeigt [\(d007](#page-46-1) [Code Störung 1] = der Fehler, der sich zuletzt ereignet hat). Wiederholte Fehler werden nur einmal aufgezeichnet.

Eine Beschreibung der Fehlercodes finden Sie in [Kapitel 4](#page-80-0).

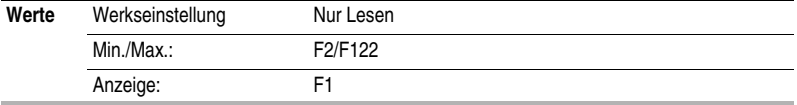

<span id="page-46-0"></span>**d010 [Prozessanzeige]** Zugehörige Parameter: [d001](#page-45-2), [A440](#page-70-0), [A438](#page-69-0), [A439](#page-69-1)

32-Bit-Parameter. 32

Die Ausgangsfrequenz, skaliert durch **A440** [Prozess-Faktor] oder durch **A438** [Prozesszeit Min.] und [A439](#page-69-1) [Prozesszeit Max.].

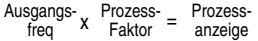

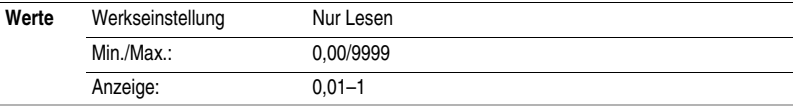

<span id="page-47-1"></span>**d012 [Steuerquelle]** Zugehörige Parameter: **[P106](#page-51-1), [P108](#page-53-1)**, [t201,](#page-55-1) [t202](#page-55-2)

Zeigt die aktive Quelle für den Startbefehl und die Solldrehzahl an, die normalerweise über die Einstellungen für [P106](#page-51-1) [Startquelle] und [P108](#page-53-1) [Solldrehzahl] definiert werden, aber von den Digitaleingängen übersteuert werden können. Nähere Informationen finden Sie in den Flussdiagrammen auf den Seiten [1-20](#page-29-0) und [1-21.](#page-30-0)

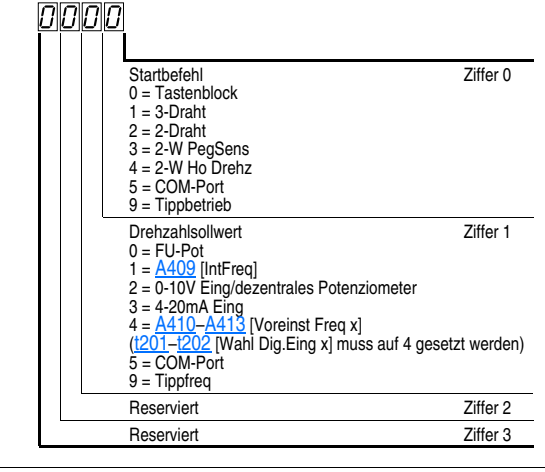

Werte Werkseinstellung Nur Lesen Min./Max.: 0/9 Anzeige: 1

<span id="page-47-0"></span>**d013 [Steuereing Stat.]** Zugehörige Parameter: [d002](#page-45-1), [P104](#page-50-2), [P105](#page-50-3)

Status der Steuerungseingänge.

**Wichtig:** Die eigentlichen Steuerbefehle werden von einer anderen Quelle und nicht von den Steuerungseingängen ausgegeben.

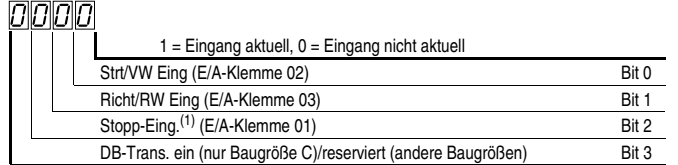

(1) Der Stoppeingang muss vorhanden sein, damit der FU startet. Wenn dieses Bit auf 1 gesetzt ist, kann der FU gestartet werden. Wenn dieses Bit auf 0 gesetzt wird, stoppt der FU.

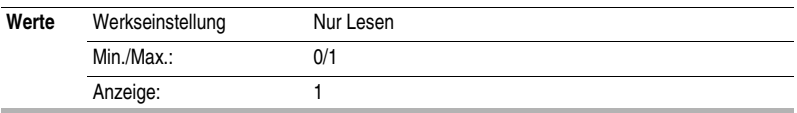

## <span id="page-48-0"></span>**d014 [Dig.Eing. Status]** Zugehörige Parameter: 1201, 1202

Status der digitalen Steuerungseingänge.

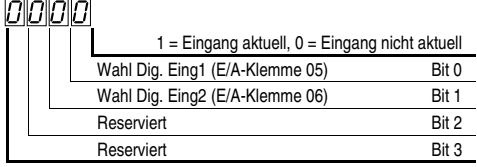

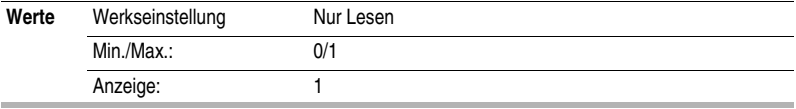

<span id="page-48-1"></span>**d015 [Komm. Status]** Zugehörige Parameter: [C302](#page-60-1)-C306

Status der Kommunikationsanschlüsse.

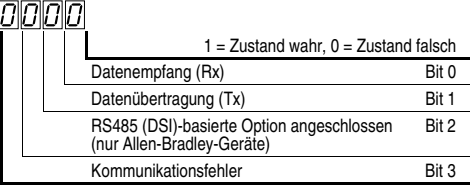

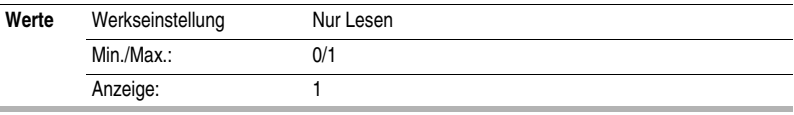

## **d016 [Regler-SW Vers.]**

Softwareversion der Hauptsteuerplatine.

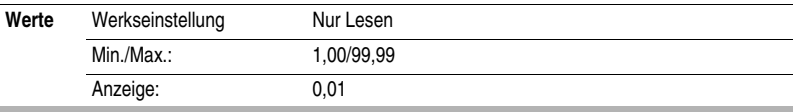

## **d017 [Gerätetyp]**

Wird vom technischen Service-Personal von Rockwell Automation verwendet.

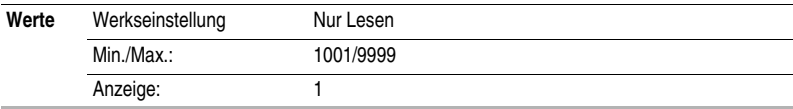

### **d018 [Betriebszeit]**

Angesammelte Zeit, seit der der FU Leistung ausgibt. Die Zeit wird in Stufen von je 10 Stunden angezeigt.

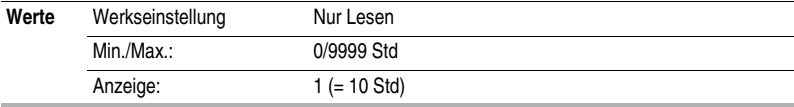

#### **d019 [Testpunkt Daten] Consumersed [A459](#page-74-1) Zugehörige Parameter: A459**

Der aktuelle Wert der in [A459](#page-74-1) [Testpunkt Wahl] ausgewählten Funktion.

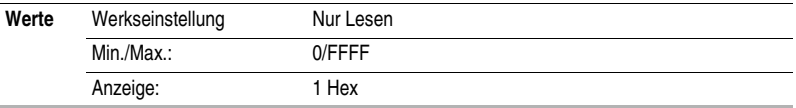

### <span id="page-49-0"></span>**d020 [Anlg Eing 0-10 V]** Zugehörige Parameter: [t211,](#page-56-0) [t212](#page-57-0)

Der aktuelle Spannungswert an E/A-Klemme 13 (100,0 % = 10 V).

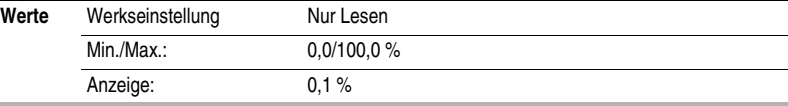

<span id="page-49-1"></span>**d021 [Anlg Eing 4-20mA]** Zugehörige Parameter: [t213,](#page-57-1) [t214](#page-57-2)

Der aktuelle Stromwert an E/A-Klemme 15 (0,0 % = 4 mA, 100,0 % = 20 mA).

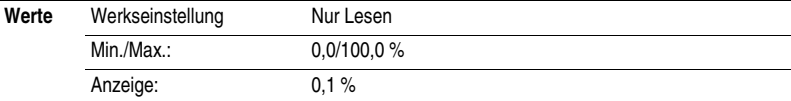

#### **d022 [Gerätetemp.]**

Aktuelle Betriebstemperatur am FU-Netzteil.

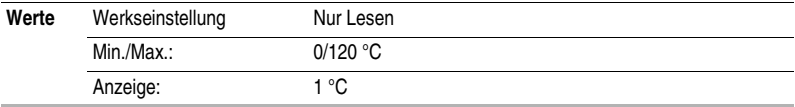

## <span id="page-50-1"></span><span id="page-50-0"></span>**Basis-Programm-Gruppe**

<span id="page-50-4"></span>**P101 [Motornennspg.]** Zugehörige Parameter: [d004](#page-45-3), [A453](#page-73-1)

 Halten Sie den FU an, bevor Sie diesen Parameter ändern.  $\cap$ 

Eingestellt auf die Nennspannung des Motors (Typenschild).

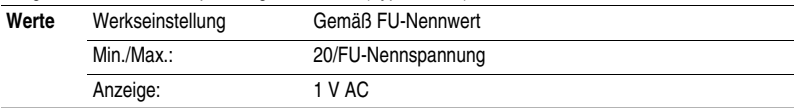

<span id="page-50-6"></span>**P102 [Motornennfreq.]** Zugehörige Parameter: [A453](#page-73-1), [A444](#page-70-1)

 Halten Sie den FU an, bevor Sie diesen Parameter ändern.  $\bigcap$ 

Eingestellt auf die Nennfrequenz des Motors (Typenschild).

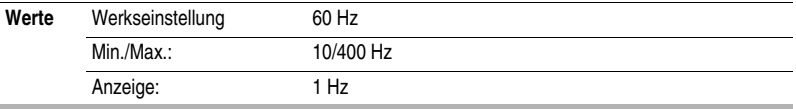

### <span id="page-50-5"></span>**P103 [Überlaststrom]** Zugehörige Parameter: [P111,](#page-54-0) [t221](#page-58-0), [A441](#page-70-2), [A444](#page-70-1), [A448](#page-71-0), [A437](#page-69-2)

Eingestellt auf den maximal zulässigen Motorstromwert.

Der FU gibt die Fehlermeldung F7 "Motor überlastet" aus, wenn der Wert dieses Parameters 60 Sekunden lang um 150 % bzw. 3 Sekunden lang um 200 % überschritten wird.

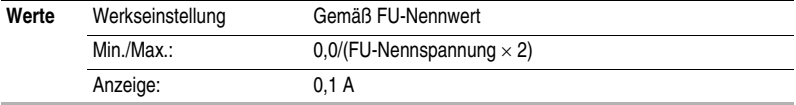

### <span id="page-50-2"></span>**P104 [Minimalfrequenz]** Zugehörige Parameter: [d001,](#page-45-2) [d002](#page-45-1), [d013](#page-47-0), [P105](#page-50-3), [t211,](#page-56-0) [t213](#page-57-1), [A438](#page-69-0)

Legt die niedrigste kontinuierliche Ausgangsfrequenz des FUs fest.

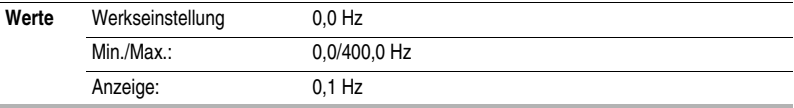

<span id="page-50-3"></span>**P105 [Maximalfrequenz]** Zugehörige Parameter:  $d001$ ,  $d002$ ,  $d013$ , [P104](#page-50-2), [A404](#page-63-0), [t212,](#page-57-0) [t214](#page-57-2), [A438](#page-69-0)

Halten Sie den FU an, bevor Sie diesen Parameter ändern.

Legt die höchste Ausgangsfrequenz des FUs fest.

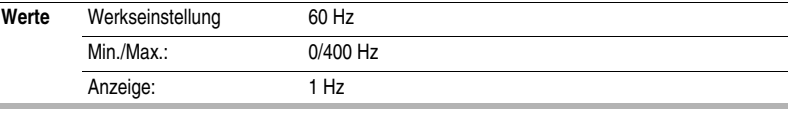

<span id="page-51-1"></span><span id="page-51-0"></span>**P106 [Startquelle]** Zugehörige Parameter:  $d012$ , [P107](#page-52-1)

**C** Halten Sie den FU an, bevor Sie diesen Parameter ändern.

Stellt die zum Starten des FUs verwendete Steuerungsart ein.

Nähere Informationen dazu, wie andere FU-Einstellungen die Einstellung für diesen Parameter überschreiben können, finden Sie im Abschnitt [Steuerung von Start und Drehzahlsollwert](#page-29-0) auf [Seite](#page-29-0) 1-20.

**Wichtig:** Bei allen Einstellungen – ausgenommen Option 3 – muss der FU eine steigende Flanke vom Starteingang erhalten, damit der FU nach einem Stoppeingang, einer Unterbrechung der Stromversorgung oder einer Fehlerbedingung wieder startet.

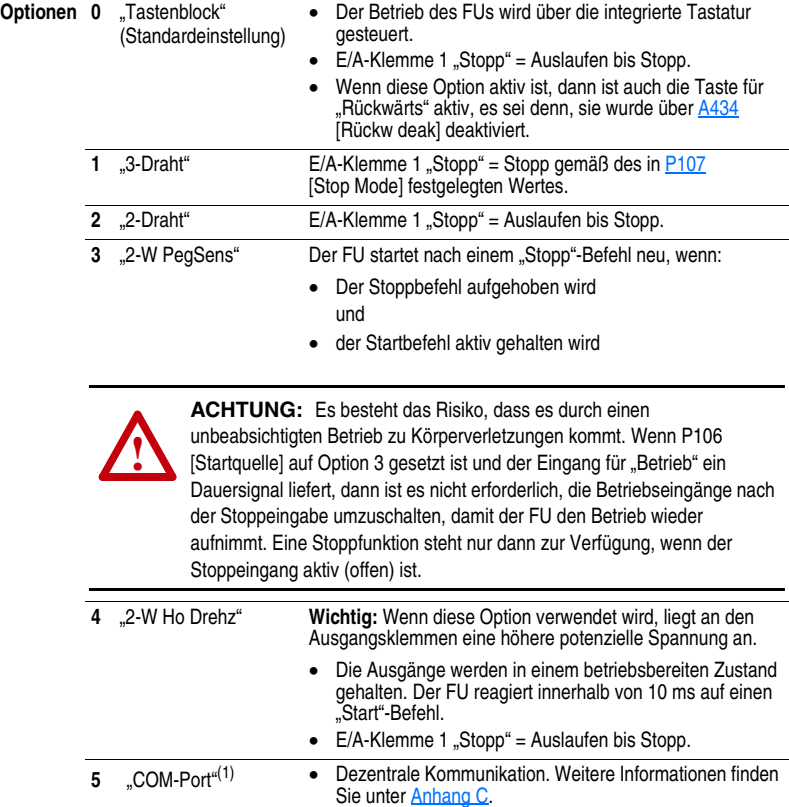

 $\bullet$  E/A-Klemme 1 "Stopp" = Auslaufen bis Stopp.

(1) Wenn Option 5 "COM-Port" verwendet und der FU über ein Netzwerk gesteuert wird und wenn das Programm des Benutzers ein Dauersignal für "Start"- oder "Tippbetrieb" ausgibt, ohne dass ein Stoppbefehl gesendet wird, dann startet der FU automatisch, sobald die Stromzufuhr aus- und wieder eingeschaltet wird.

<span id="page-52-1"></span><span id="page-52-0"></span>**P107 [Stop Mode]** Zugehörige Parameter: **[P106,](#page-51-1) [A418,](#page-65-2) [A425,](#page-67-0) [A427,](#page-67-1) [C304](#page-60-2)** 

Aktiver Stoppmodus für alle Stoppquellen [z. B. Tastatur, Vorwärtslauf (E/A-Klemme 02), Rückwärtslauf (E/A-Klemme 03), RS485-Port], sofern nicht anders angegeben.

**Wichtig:** An der E/A-Klemme 01 erfolgt nur dann kein Auslauf, wenn [P106](#page-51-1) [Startquelle] auf "3-Draht"-Steuerung eingestellt ist. Bei der 3-Draht-Steuerung wird die E/A-Klemme 01 über [P107](#page-52-1) gesteuert [Stop Mode].

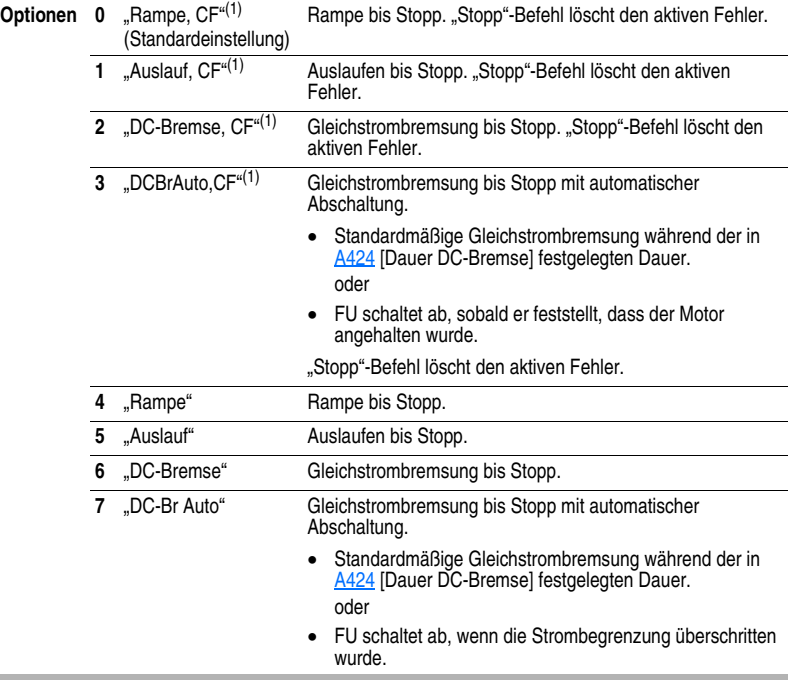

<span id="page-52-2"></span>(1) Stoppeingang löscht auch aktive Fehler.

## <span id="page-53-1"></span><span id="page-53-0"></span>**P108 [Solldrehzahl]** Zugehörige Parameter: [d001](#page-45-2), [d002](#page-45-1), [d012,](#page-47-1) [P109,](#page-53-2) [P110](#page-54-1), [t201,](#page-55-1) [t202](#page-55-2),

[A409,](#page-64-0) [A410–](#page-65-0)[A413,](#page-65-1) [t211,](#page-56-0) [t212](#page-57-0), [t213,](#page-57-1) [t214](#page-57-2)

Stellt die Drehzahlsollwert-Quelle des FUs ein.

Die Solldrehzahl für den FU kann aus verschiedenen Quellen abgerufen werden. Die Quelle wird normalerweise über [P108](#page-53-1) [Solldrehzahl] bestimmt. Wenn jedoch 1201-1202 [Wahl Dig. Eing. x] auf Option 2, 4, 5, 6, 11, 12, 13, 14 gesetzt und der Digitaleingang aktiv ist, dann wird der in [P108](#page-53-1) [Solldrehzahl] festgelegte Drehzahlsollwert überschrieben. Weitere Informationen zur Steuerungspriorität der Drehzahlsollwerte finden Sie im Flussdiagramm auf [Seite](#page-29-0) 1-20.

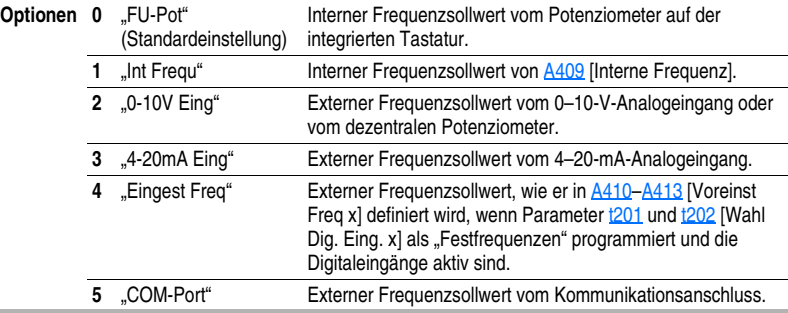

<span id="page-53-2"></span>**P109 [Beschl-Zeit 1]** Zugehörige Parameter: **P108**, [P110](#page-54-1), [t201,](#page-55-1) [t202](#page-55-2), [A401](#page-62-1), [A410](#page-65-0)-[A413](#page-65-1)

Legt die Zeit fest, die der FU für die Beschleunigung auf sämtliche Frequenzen benötigt.

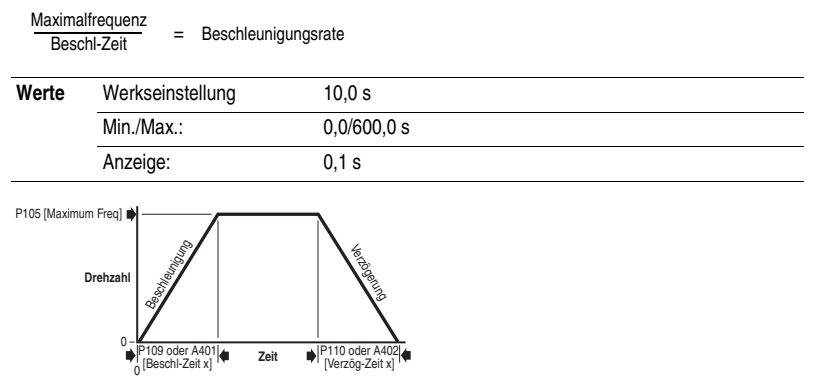

<span id="page-54-1"></span>**P110 [Verzög-Zeit 1]** Zugehörige Parameter: *P108*, *P109*, [t201](#page-55-1), [t202,](#page-55-2) [A402,](#page-62-2) A410 [A413](#page-65-1)

Definiert die Zeit, die der FU für Verzögerungen benötigt.

Maximalfrequenz  $\frac{X \text{ amlandy} - Y}{\text{Verzög-Zeit}}$  = Verzögerungsrate

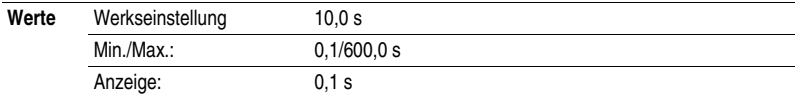

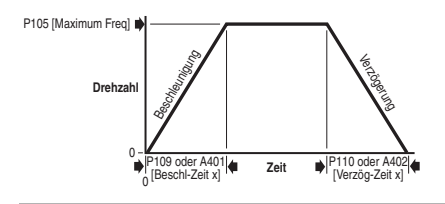

## <span id="page-54-0"></span>**P111 [MotorÜLast Spei]** Zugehörige Parameter: **[P103](#page-50-5)**

Aktiviert/deaktiviert die Überlastspeicherfunktion des Motors. Ist die Funktion aktiviert, wird der im Überlastzähler des Motors gehaltene Wert beim Ausschalten gespeichert und beim Einschalten wiederhergestellt. Wird die Einstellung dieses Parameters geändert, dann wird dadurch auch der Zähler zurückgesetzt.

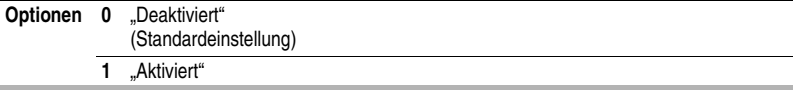

### **P112 [Reset Werkseinst]**

Halten Sie den FU an, bevor Sie diesen Parameter ändern.

Setzt die Werte aller Parameter auf die Werkseinstellung zurück.

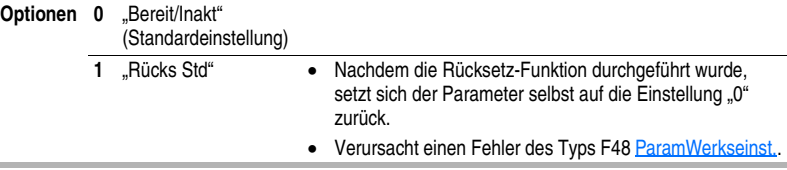

## <span id="page-55-0"></span>**Klemmenleisten-Gruppe**

## <span id="page-55-1"></span>**t201 [Wahl Dig. Eing1]**

(E/A-Klemme 5)

<span id="page-55-2"></span>**t202 [Wahl Dig. Eing2]** (E/A-Klemme 6)

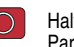

Zugehörige Parameter: [d012,](#page-47-1) [d014,](#page-48-0) [P108,](#page-53-1) [P109,](#page-53-2) [P110,](#page-54-1) [t211](#page-56-0)[–t214,](#page-57-2) [A401,](#page-62-1) [A402,](#page-62-2) [A404,](#page-63-0) [A405,](#page-63-1) [A410–](#page-65-0)[A413](#page-65-1)

 Halten Sie den FU an, bevor Sie diesen Parameter ändern.

Wählt die Funktion für die digitalen Eingänge aus. Weitere Informationen zur Steuerungspriorität der Drehzahlsollwerte finden Sie im Flussdiagramm auf [Seite](#page-29-0) 1-20.

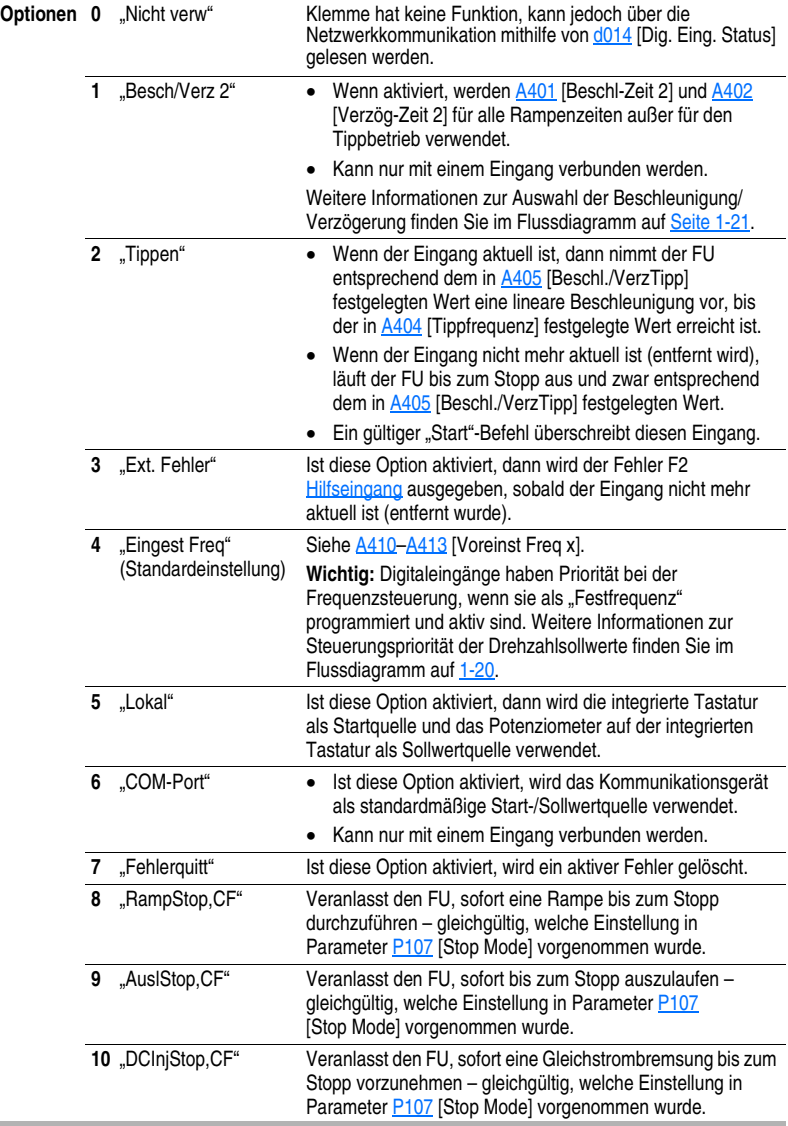

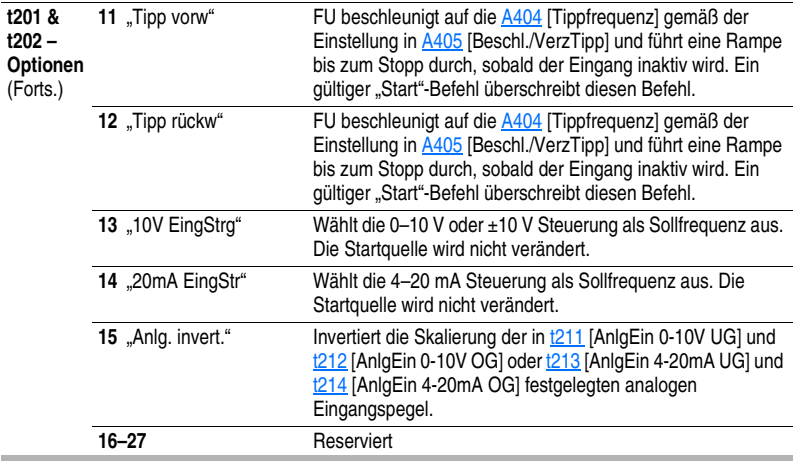

<span id="page-56-0"></span>**t211 [AnlgEin 0-10V UG]** Zugehörige Parameter: [d020](#page-49-0), [P104](#page-50-2), [P108](#page-53-1), [t201,](#page-55-1) [t202](#page-55-2)

Stellt den analogen Eingangspegel ein, der [P104](#page-50-2) [Minimalfrequenz] entspricht, wenn ein 0-10-V-Eingang von [P108](#page-53-1) [Solldrehzahl] verwendet wird.

Eine analoge Umkehrung lässt sich erreichen, indem dieser Wert höher eingestellt wird als [t212](#page-57-0) [AnlgEin 0-10V OG] oder indem [t201](#page-55-1)-t202 [Wahl Dig. Eing. x] auf Option 15 "Anlg. invert." gesetzt werden.

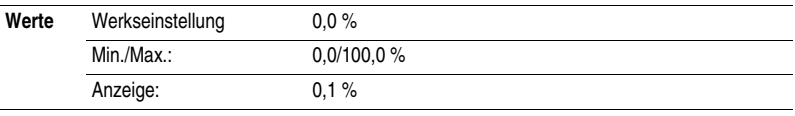

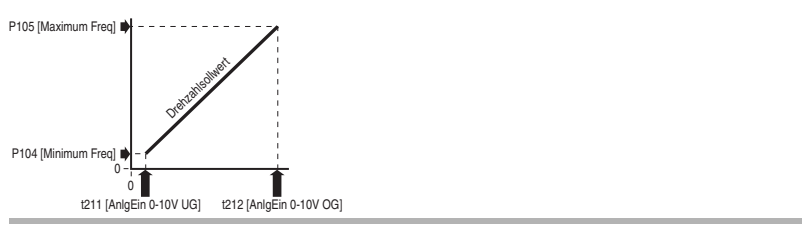

## **Klemmenleisten-Gruppe** *(Fortsetzung)*

### <span id="page-57-0"></span>**t212 [AnlgEin 0-10V OG]** Zugehörige Parameter: [d020](#page-49-0), [P105](#page-50-3), [P108](#page-53-1), [t201,](#page-55-1) [t202](#page-55-2)

Stellt den analogen Eingangspegel ein, der [P105](#page-50-3) [Maximalfrequenz] entspricht, wenn ein 0–10-V-Eingang von [P108](#page-53-1) [Solldrehzahl] verwendet wird.

Eine analoge Umkehrung lässt sich erreichen, indem dieser Wert niedriger eingestellt wird als [t211](#page-56-0) [AnlgEin 0-10V UG] oder indem [t201](#page-55-1)–[t202](#page-55-2) [Wahl Dig. Eing. x] auf Option 15 "Anlg. invert." gesetzt werden.

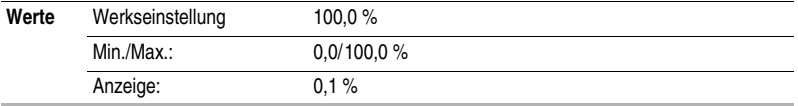

<span id="page-57-1"></span>**t213** [AnlEin 4-20mA UG] Zugehörige Parameter:  $d021$ , [P104](#page-50-2), [P108](#page-53-1), [t201,](#page-55-1) [t202](#page-55-2)

Stellt den analogen Eingangspegel ein, der [P104](#page-50-2) [Minimalfrequenz] entspricht, wenn ein 4–20-mA-Eingang von [P108](#page-53-1) [Solldrehzahl] verwendet wird.

Eine analoge Umkehrung lässt sich erreichen, indem dieser Wert höher eingestellt wird als [t214](#page-57-2) [AnlEin 4-20mA OG] oder indem t201-[t202](#page-55-2) [Wahl Dig. Eing. x] auf Option 15 "Anlg. invert." gesetzt werden.

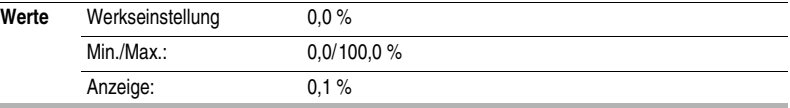

<span id="page-57-2"></span>**t214 [AnlEin 4-20mA OG]** Zugehörige Parameter: [d021](#page-49-1), [P105](#page-50-3), [P108](#page-53-1), [t201,](#page-55-1) [t202](#page-55-2)

Stellt den analogen Eingangspegel ein, der [P105](#page-50-3) [Maximalfrequenz] entspricht, wenn ein 4–20-mA-Eingang von [P108](#page-53-1) [Solldrehzahl] verwendet wird.

Eine analoge Umkehrung lässt sich erreichen, indem dieser Wert niedriger eingestellt wird als [t213](#page-57-1) [AnlEin 4-20mA UG] oder indem [t201](#page-55-1)–[t202](#page-55-2) [Wahl Dig. Eing. x] auf Option 15 "Anlg. invert." gesetzt werden.

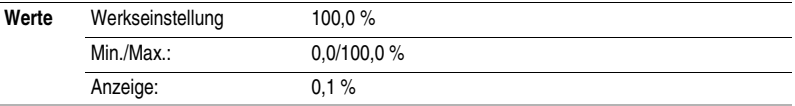

## **Klemmenleisten-Gruppe** *(Fortsetzung)*

<span id="page-58-0"></span>**t221 [Wahl Relaisausg]** Zugehörige Parameter: [P103,](#page-50-5) [t222](#page-59-0), [A451](#page-72-0)

Setzt die Bedingung, durch die der Zustand der Ausgangsrelaiskontakte geändert wird.

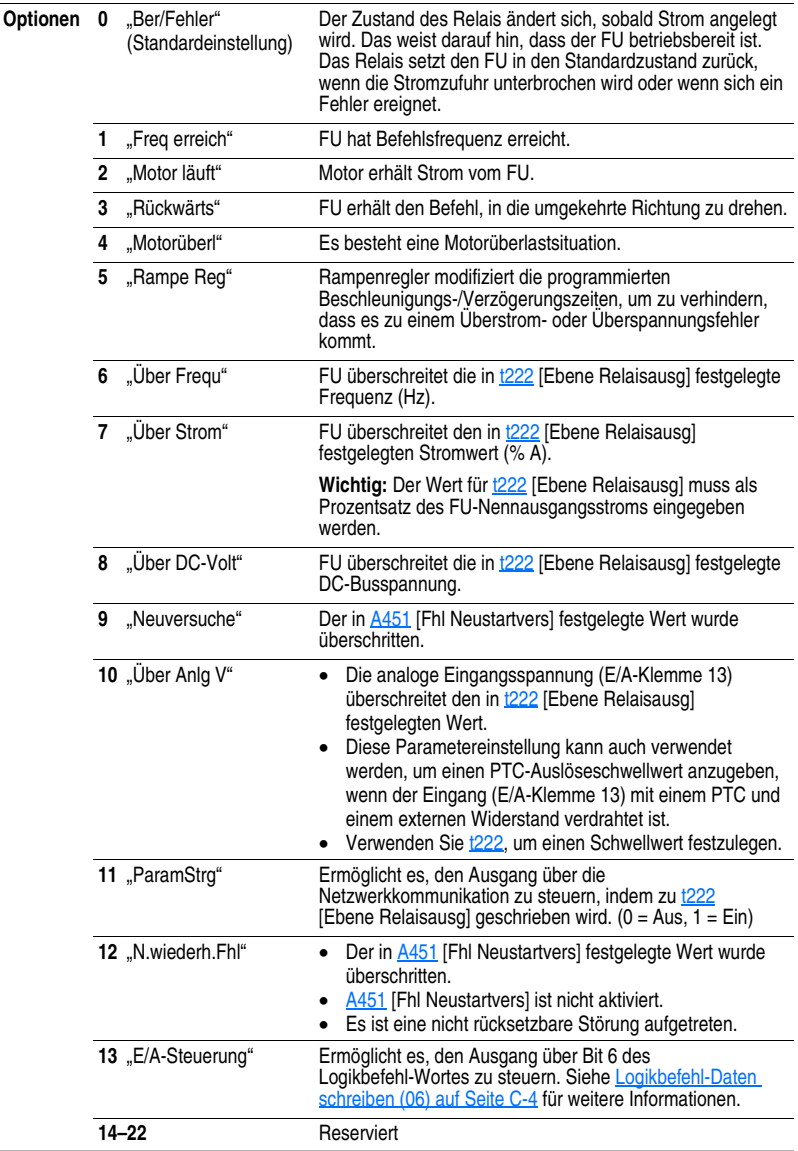

## **Klemmenleisten-Gruppe** *(Fortsetzung)*

### <span id="page-59-0"></span>**t222 [Ebene Relaisausg] Case 21 and 222 [Ebene Relaisausg] Zugehörige Parameter:** the task of the task of the task of the task of the task of the task of the task of the task of the task of the task of the task of the

32-Bit-Parameter. 32

Legt den Auslöseschwellwert für das digitale Ausgangsrelais fest, wenn der Wert von [t221](#page-58-0) [Wahl Relaisausg] 6, 7, 8, 10 oder 11 lautet.

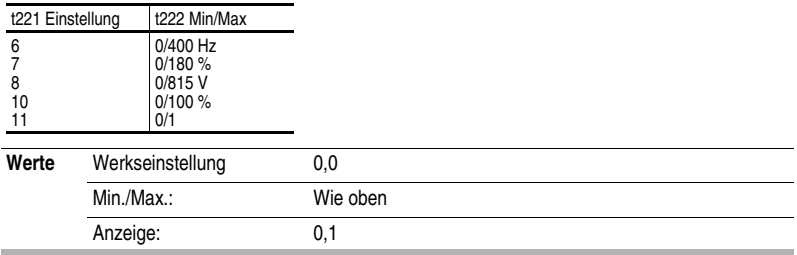

## <span id="page-60-0"></span>**Kommunikations-Gruppe**

## **C301 [Sprache]**

Wählt aus, welche Sprache von der dezentralen Kommunikationsoption angezeigt wird.

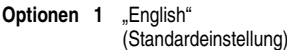

**2** "Second Lang" (reserviert)

### <span id="page-60-1"></span>**C302 [Komm.-Datenrate]** Zugehörige Parameter: [d015](#page-48-1)

Legt die serielle Schnittstellenrate für die RS485 (DSI)-Schnittstelle fest.

**Wichtig:** Damit sich die vorgenommenen Änderungen auf den Betrieb des FUs auswirken, muss die Stromzufuhr zum Gerät aus- und wieder eingeschaltet werden.

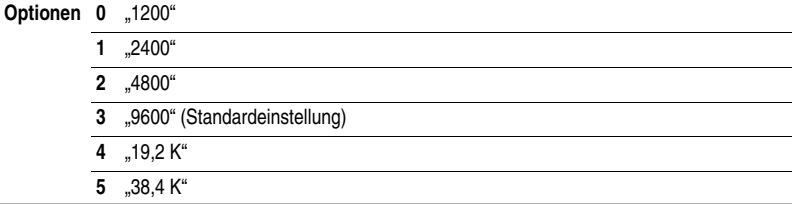

## **C303 [Komm.-Knotenadr]** Zugehörige Parameter: [d015](#page-48-1)

Legt die FU-Knotenadresse für die RS485 (DSI)-Schnittstelle fest, wenn eine Netzwerkverbindung verwendet wird.

**Wichtig:** Damit sich die vorgenommenen Änderungen auf den Betrieb des FUs auswirken, muss die Stromzufuhr zum Gerät aus- und wieder eingeschaltet werden.

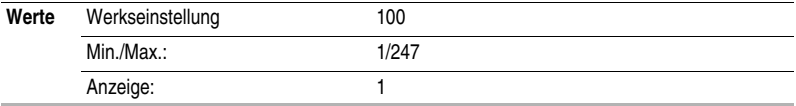

<span id="page-60-2"></span>**C304 [Maßn KommVerlust]** Zugehörige Parameter: [d015,](#page-48-1) [P107,](#page-52-1) [C305](#page-61-1)

Legt fest, wie der FU auf den Verlust der Kommunikationsverbindung oder eine zu hohe Zahl von Kommunikationsfehlern reagieren soll.

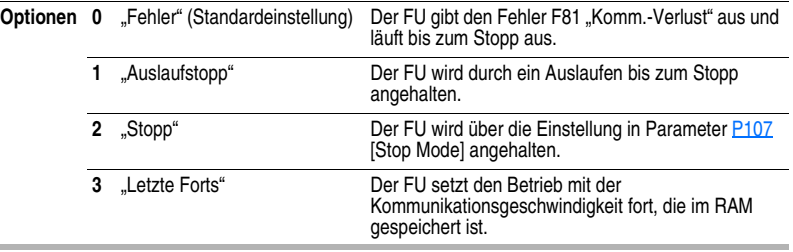

## **Kommunikations-Gruppe** *(Fortsetzung)*

<span id="page-61-1"></span>**C305 [Komm.Verlustzeit]** Zugehörige Parameter: [d015,](#page-48-1) [C304](#page-60-2)

Legt fest, wie lange der Kommunikationsverlust bestehen soll, bevor der FU die in [C304](#page-60-2) [Maßn KommVerlust] festgelegte Option implementiert.

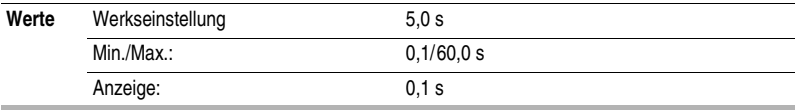

#### <span id="page-61-0"></span>**C306 [Komm.-Format]**

Legt Protokoll (nur RTU), Datenbits (nur 8 Datenbits), Parität (None, Even, Odd) und Stoppbits (nur 1 Stoppbit) fest, die von der RS485-Schnittstelle auf dem FU verwendet werden.

Nähere Informationen zu den Kommunikationsfunktionen des FUs finden Sie in [Anhang C.](#page-108-1)

**Wichtig:** Damit sich die vorgenommenen Änderungen auf den Betrieb des FUs auswirken, muss die Stromzufuhr zum Gerät aus- und wieder eingeschaltet werden.

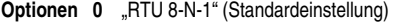

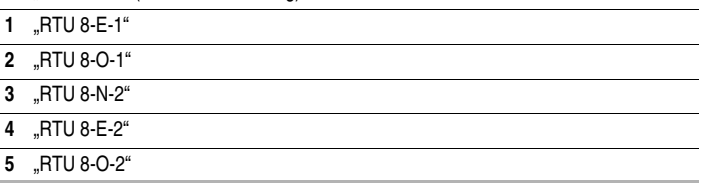

### **C307 [Speicherart Komm]**

Legt fest, ob Änderungen, die über die Kommunikationsschnittstelle an den Parametern vorgenommen wurden, gespeichert und im nicht flüchtigen Speicher (Non-Volatile Storage, NVS) oder nur im RAM abgelegt werden sollen. Wenn sie im RAM gespeichert werden, dann gehen die Werte bei einer Unterbrechung der Stromzufuhr verloren.

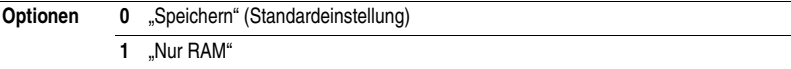

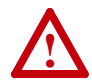

**ACHTUNG:** Es besteht das Risiko, dass es zu einer Beschädigung der Geräte kommt. Wenn eine Steuerung dafür programmiert wurde, Parameterdaten häufig in den nicht flüchtigen Speicher (NVS) zu schreiben, dann erreicht bzw. überschreitet der NVS in kurzer Zeit seine Lebensdauer und führt dazu, dass der FU fehlerhaft arbeitet. Erstellen Sie kein Programm, das häufig konfigurierbare Ausgänge nutzt, um Parameterdaten in den NVS zu schreiben, es sei denn C307 [Speicherart Komm] ist auf Option 1 gesetzt.

## <span id="page-62-0"></span>**Erweiterte Programm-Gruppe**

## <span id="page-62-1"></span>**A401 [Beschl-Zeit 2] Consumersed A401 Example 2** *Zugehörige Parameter:* [P109](#page-53-2)

Wenn aktiviert, legt dieser Parameter die Zeit fest, die der FU für die Beschleunigung auf sämtliche Frequenzen (außer Tippbetrieb) benötigt. Nähere Informationen hierzu finden Sie im Flussdiagramm auf [Seite](#page-30-0) 1-21.

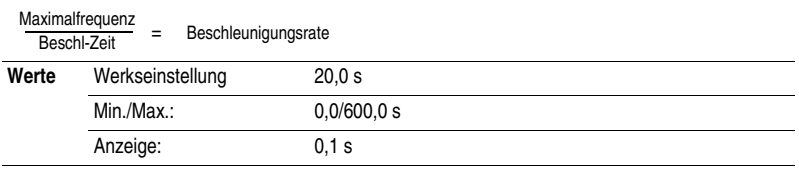

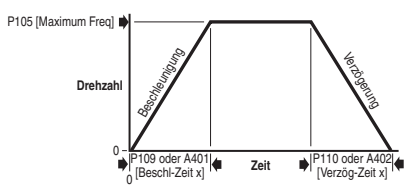

## <span id="page-62-2"></span>**A402 [Verzög-Zeit 2]** Zugehörige Parameter: [P110](#page-54-1)

Wenn aktiviert, definiert dieser Parameter die Zeit, die der FU für die Verzögerungen (außer Tippbetrieb) benötigt. Nähere Informationen hierzu finden Sie im Flussdiagramm auf [Seite](#page-30-0) 1-21.

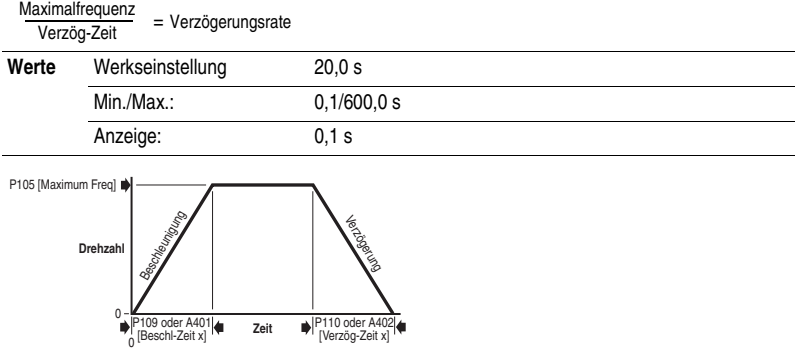

### **A403 [S-Kurve %]**

Legt den prozentualen Anteil der Beschleunigung oder Verzögerung fest, der als S-Kurve auf die Rampe angewendet wird. Zeit wird zur Hälfe am Anfang und zur Hälfte am Ende der Rampe hinzugefügt.

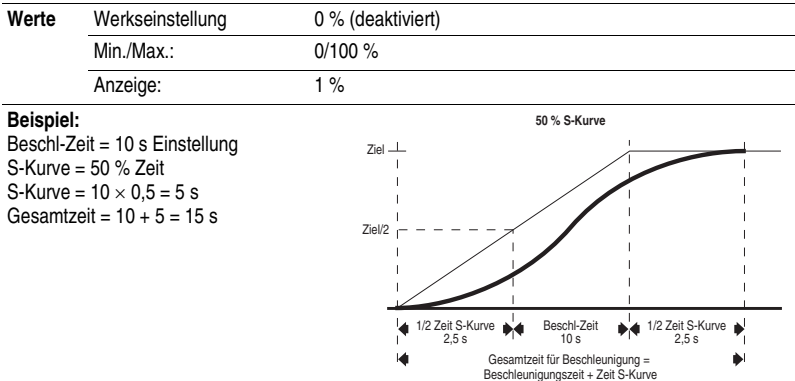

<span id="page-63-0"></span>**A404 [Tippfrequenz]** Zugehörige Parameter: [P105](#page-50-3), [t201,](#page-55-1) [t202](#page-55-2), [A405](#page-63-1)

Legt die Ausgangsfrequenz fest, wenn ein Tippbefehl ausgegeben wird.

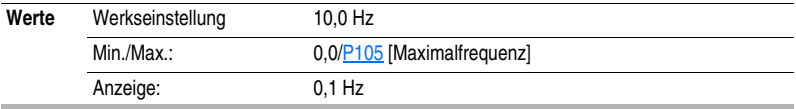

<span id="page-63-1"></span>**A405 [Beschl./VerzTipp]** Zugehörige Parameter: [t201,](#page-55-1) [t202](#page-55-2), [A404](#page-63-0)

Legt die Beschleunigungs- und Verzögerungszeit fest, wenn ein Befehl zum Tippbetrieb ausgegeben wird.

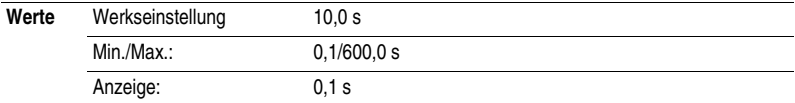

### <span id="page-64-0"></span>**A409 [Interne Frequenz]** Zugehörige Parameter: **[P108](#page-53-1)**

Stellt dem FU den Frequenzsollwert zur Verfügung, wenn [P108](#page-53-1) [Solldrehzahl] auf 1 "Int Frequ" eingestellt ist. Wenn aktiviert, können Sie im Programm-Modus mithilfe der Aufwärts- und Abwärts-Pfeiltasten auf der integrierten Tastatur über diesen Parameter den Frequenzsollwert in "Echtzeit" ändern.

**Wichtig:** Sobald die gewünschte Befehlsfrequenz erreicht ist, muss die Eingabetaste gedrückt werden, um den Wert im EEPROM zu speichern. Wird vor der Eingabetaste die ESC-Taste gedrückt, dann kehrt die Frequenz zu ihrem ursprünglichen Wert zurück, der auf eine normale Beschleunigungs-/Verzögerungskurve folgt.

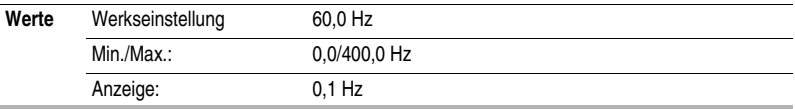

<span id="page-65-4"></span><span id="page-65-3"></span><span id="page-65-1"></span><span id="page-65-0"></span>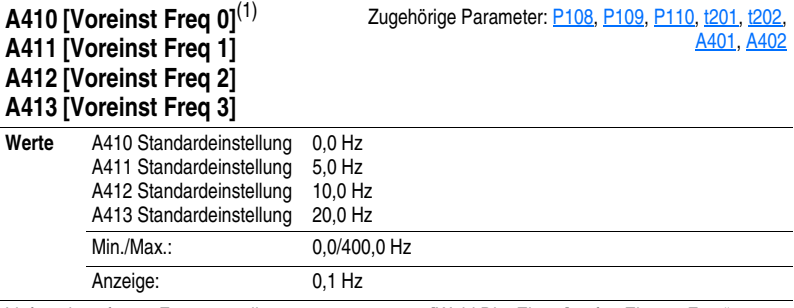

Liefert einen festen Frequenzsollwert, wenn [t201](#page-55-1)-t202 [Wahl Dig. Eing x] auf 4 "Eingest Freg" eingestellt ist.

Ein aktiver voreingestellter Eingang überschreibt die Solldrehzahl, wie im Flussdiagramm auf [Seite](#page-30-0) 1-21 dargestellt ist.

(1) Um  $\underline{A410}$  [Voreinst Freq 0] zu aktivieren, setzen Sie  $\underline{P108}$  $\underline{P108}$  $\underline{P108}$  [Solldrehzahl] auf Option 4 "Eingest Freq 0-3".

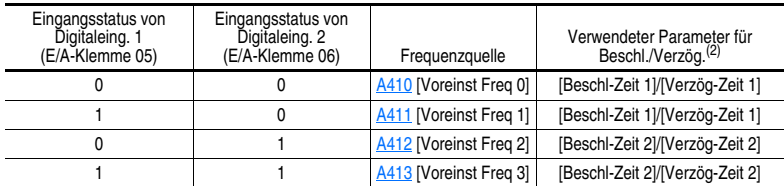

(2) Wenn ein Digitaleingang auf "Beschl 2 & Verzög 2" eingestellt und der Eingang aktiv ist, dann überschreibt dieser Eingang die Einstellungen in dieser Tabelle.

### <span id="page-65-2"></span>**A418 [Sprungfrequenz]** Zugehörige Parameter: [A419](#page-66-1)

Legt die Frequenz fest, bei der der FU nicht ausgeführt wird. Bei einer Einstellung von 0 ist der Parameter deaktiviert.

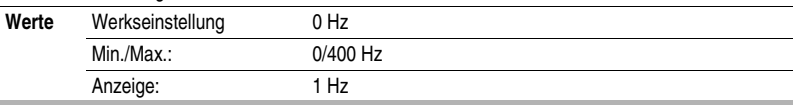

## <span id="page-66-1"></span>**A419 [Sprungfreq-Band]** Zugehörige Parameter: **[A418](#page-65-2)**

Legt die Bandbreite für **A418 [Sprungfrequenz] fest. A419 [Sprungfreq-Band]** wird oberhalb und unterhalb der tatsächlichen Sprungfrequenz angewendet. Siehe Diagramm unten. Bei einer Einstellung von 0,0 ist der Parameter deaktiviert.

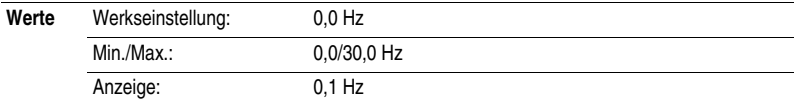

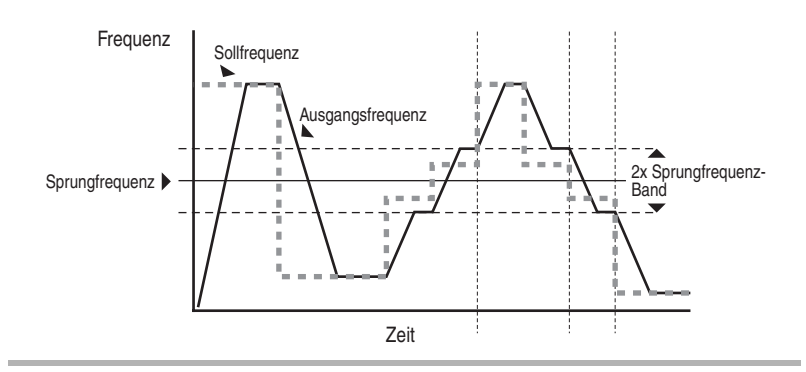

### <span id="page-66-0"></span>**A424 [Dauer DC-Bremse]** Zugehörige Parameter: **[P107](#page-52-1), [A425](#page-67-0)**

Legt fest, wie lange der DC-Bremsstrom in den Motor eingespeist wird. Siehe Parameter [A425](#page-67-0) [Ebene DC-Bremse].

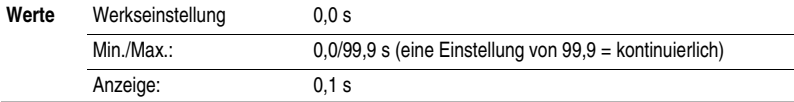

<span id="page-67-0"></span>**A425 [Ebene DC-Bremse]** Zugehörige Parameter: **[P107](#page-52-1), [A418](#page-65-2)** 

Definiert den maximalen DC-Bremsstrom (in Ampère), der dem Motor zugeführt wird, wenn [P107](#page-52-1) [Stop Mode] entweder auf "Rampe" oder auf "DC-Bremse" eingestellt ist.

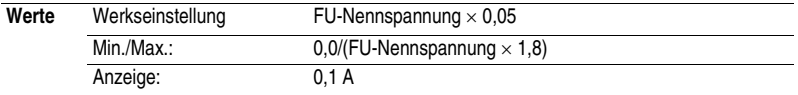

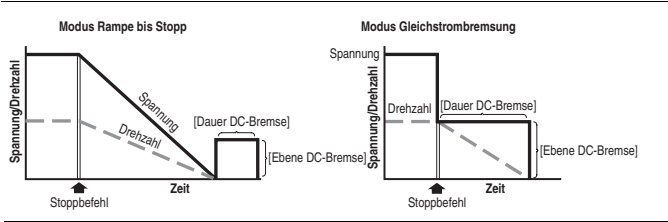

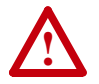

**ACHTUNG:** Wenn aufgrund der Bewegung von Geräten oder Material Verletzungsgefahr besteht, muss ein zusätzliches externes Bremsgerät eingesetzt werden.

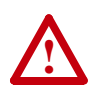

**ACHTUNG:** Diese Funktion sollte nicht mit Synchron- oder Permanentmagnetmotoren verwendet werden. Motoren können während des Bremsvorgangs entmagnetisiert werden.

## <span id="page-67-1"></span>**A427 [Wahl DB-Widerst.]** Zugehörige Parameter:  $\frac{A428}{2}$  $\frac{A428}{2}$  $\frac{A428}{2}$

Halten Sie den FU an, bevor Sie diesen Parameter ändern.

Aktiviert/deaktiviert die externe dynamische Bremse. Dieser Parameter gilt nur für FUs der Baugröße C.

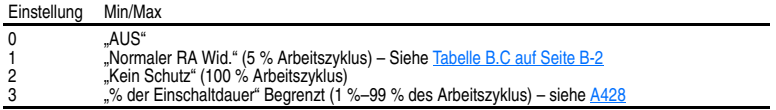

Der FU kann auch unbegrenzt volle Bremsleistung bringen. Die Bremskraft wird durch den externen DB-Widerstand beschränkt. Wenn dieser Parameter auf 1 "Normaler RA Wid." eingestellt ist und ein geeigneter RA-Widerstand verwendet wird (siehe Produktauswahl [Tabelle B.C](#page-95-0)), dann liefert der FU den berechneten Widerstandsüberlastschutz. Allerdings kann der FU nicht vor einem Ausfall des IGBT-Bremschopper schützen.

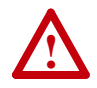

**ACHTUNG:** Wenn die externen Bremswiderstände nicht geschützt werden, besteht Brandgefahr. Das externe Widerstandspaket muss über eine eigene Übertemperatursicherung verfügen. Ansonsten sollte der in [Abbildung B.3 auf Seite B-7](#page-100-0) dargestellte Schutzschalter (oder gleichwertig) bereitgestellt werden.

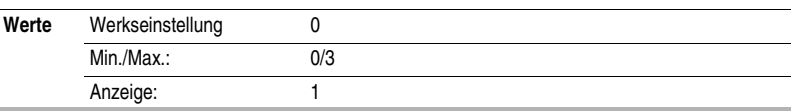

#### <span id="page-68-2"></span>**A428 [DBEinschaltdauer]** Zugehörige Parameter: **[A427](#page-67-1)**

Halten Sie den FU an, bevor Sie diesen Parameter ändern.

Über diesen Parameter wählen Sie den Arbeitszyklus, der für einen externen dynamischen Bremswiderstand zulässig ist, wenn **A427** [Wahl DB-Widerst.] auf 3 eingestellt ist. Dieser Parameter gilt nur für FUs der Baugröße C.

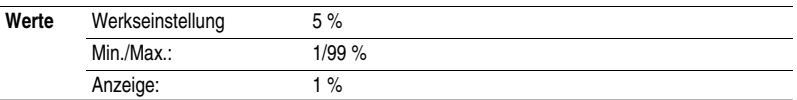

### **A433 [Autostart]**

Halten Sie den FU an, bevor Sie diesen Parameter ändern.

Aktiviert/deaktiviert eine Funktion, die es ermöglicht, dass ein Start- oder Betriebsbefehl automatisch den FU veranlasst, den Betrieb zur Solldrehzahl aufzunehmen, nachdem die Eingangsleistung des FUs wiederhergestellt wurde. Erfordert einen für Betrieb oder Start konfigurierten Digitaleingang und einen zulässigen Startkontakt.

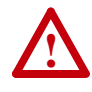

**ACHTUNG:** Wenn dieser Parameter in einer ungeeigneten Applikation verwendet wird, können Schäden am Gerät und/oder Personen entstehen. Diese Funktionen sind nur unter Beachtung der lokal, national und international geltenden Gesetze, Standards, Vorschriften und der in der Industrie geltenden Bestimmungen anzuwenden.

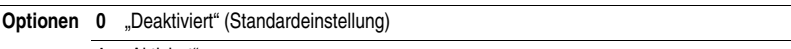

**1** "Aktiviert"

### <span id="page-68-1"></span><span id="page-68-0"></span>**A434 [Rückw deak] Case 2006 Zugehörige Parameter: [d006](#page-46-2) Zugehörige Parameter: d006**

Halten Sie den FU an, bevor Sie diesen Parameter ändern.

Aktiviert/deaktiviert die Funktion zum Ändern der Motordrehrichtung. Der Befehl für den Rückwärtslauf kann über einen digitalen Befehl, die Tastatur oder einen seriellen Befehl ausgegeben werden. Alle Eingänge für den Rückwärtslauf, darunter auch die Option "Rückwärts" für eine 2-Draht-Steuerung, werden ignoriert, wenn der Rückwärtslauf deaktiviert wurde.

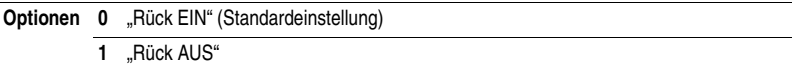

### **A435 [Flieg-Start EIN]**

Legt die Bedingung fest, durch die der FU eine erneute Verbindung zu einem in Drehung befindlichen Motor zur tatsächlichen Drehzahl herstellt.

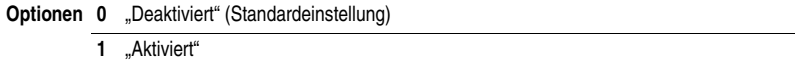

### **A436 [Kompensation]**

Aktiviert/deaktiviert Korrekturoptionen, durch die sich Probleme, die durch die Motorinstabilität verursacht wurden, beheben lassen.

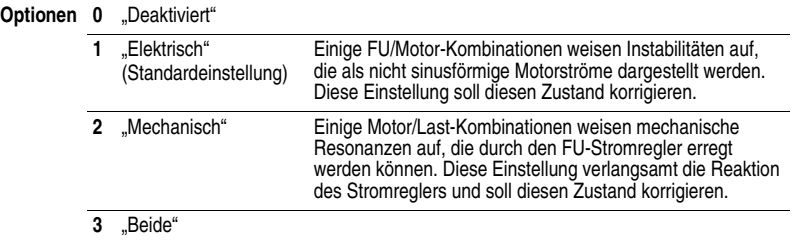

### <span id="page-69-2"></span>**A437 [SchlupfHz Voll-A]** Zugehörige Parameter: **[P103](#page-50-5)**

Kompensiert den inhärenten Schlupf eines asynchronen Motors. Diese Frequenz wird zu der auf dem Motorstrom basierenden Sollausgangsfrequenz addiert.

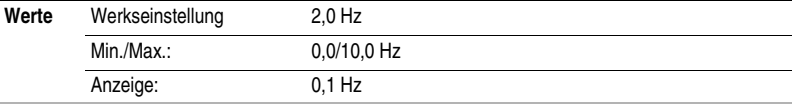

<span id="page-69-0"></span>**A438 [Prozesszeit Min.]** Zugehörige Parameter: [d010](#page-46-0), [P104](#page-50-2)

Skaliert den Zeitwert, wenn der FU mit [P104](#page-50-2) [Minimalfrequenz] läuft. Wenn auf einen Wert ungleich Null gesetzt, zeigt [d010](#page-46-0) [Prozessanzeige] die Dauer des Prozesses an.

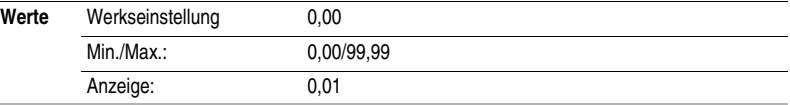

<span id="page-69-1"></span>**A439 [Prozesszeit Max.]** Zugehörige Parameter: **[d010](#page-46-0), [P105](#page-50-3)** 

Skaliert den Zeitwert, wenn der FU mit [P105](#page-50-3) [Maximalfrequenz] läuft. Wenn auf einen Wert ungleich Null gesetzt, zeigt [d010](#page-46-0) [Prozessanzeige] die Dauer des Prozesses an.

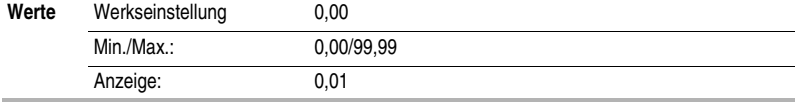

#### <span id="page-70-0"></span>**A440 [Prozess-Faktor] Consumersion Consumersion Consumersion Consumersion Consumersion Consumersion Consumersion Consumersion Consumersion Consumersion Consumersion Consumersion Consumersion Consumersion Consumersion Co**

Skaliert den Wert, der von [d010](#page-46-0) [Prozessanzeige] angezeigt wird.

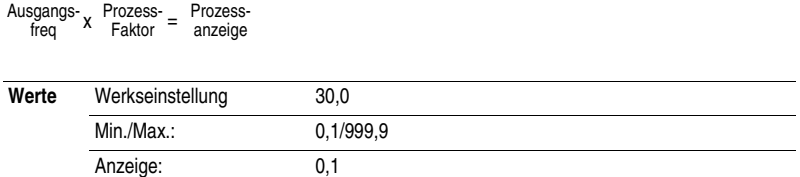

#### <span id="page-70-2"></span>**A441 [Busreg. Modus]**

Steuert den Betrieb der FU-Spannungsregelung, die normalerweise bei Verzögerung oder bei einem Anstieg der Busspannung abläuft.

Wichtige Informationen zur Busregelung können Sie dem Warnhinweis auf Seite [P-3](#page-8-0) entnehmen.

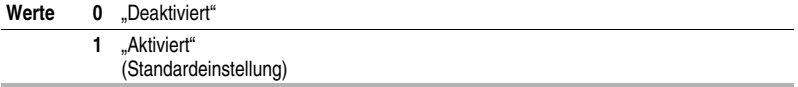

#### **A442 [Strombegrenz]**

Maximal zulässiger Ausgangsstrom, bis eine Strombegrenzung eintritt.

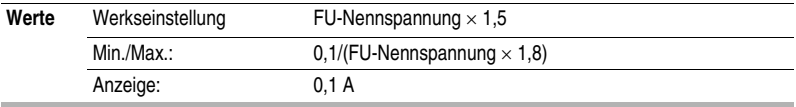

## <span id="page-70-1"></span>**A444 [Überlast-Modus]** Zugehörige Parameter: [P102](#page-50-6), [P103](#page-50-5)

Der FU bietet einen Motorüberlastschutz gemäß Klasse 10. Mit den Einstellungen 0–2 wählen Sie den Leistungsminderungsfaktor für die I<sup>2</sup>t Überlastfunktion.

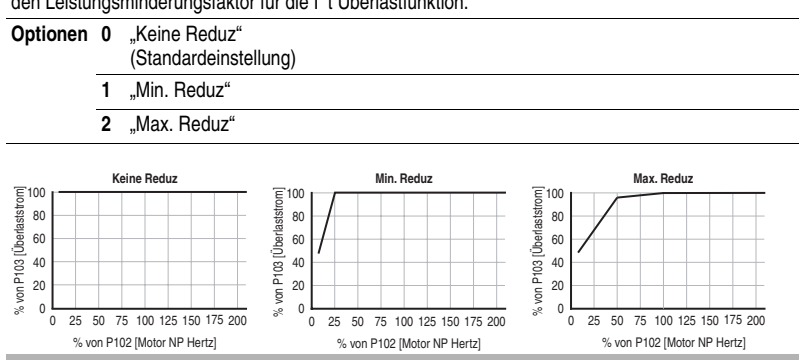

## **A446 [Taktfrequenz]**

Legt die Trägerfrequenz der Wellenform des PWM-Ausgangs fest. Die Abbildung unten bietet Richtlinien zur Leistungsminderung basierend auf der PWM-Frequenzeinstellung.

**Wichtig:** Werden die Richtlinien zur Leistungsminderung ignoriert, kann dies zu einer verminderten Leistung des FUs führen.

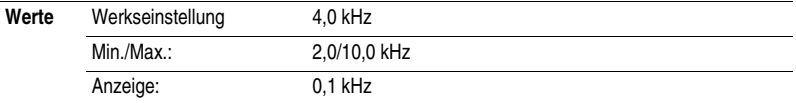

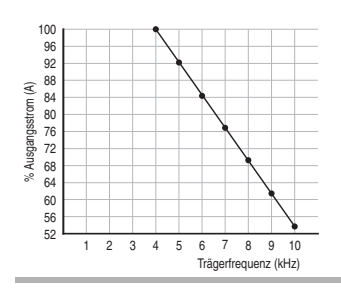

### <span id="page-71-0"></span>**A448 [SW-Stromauslös]**  $Zugehörige Parameter:  $\frac{P103}{P103}$$  $Zugehörige Parameter:  $\frac{P103}{P103}$$  $Zugehörige Parameter:  $\frac{P103}{P103}$$

Aktiviert/deaktiviert eine sofortige (innerhalb von 100 ms) von der Software gesteuerte Stromauslösung.

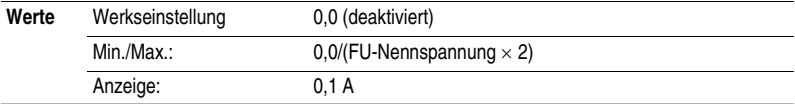
## **Erweiterte Programm-Gruppe** *(Fortsetzung)*

### <span id="page-72-5"></span><span id="page-72-2"></span>**A450 [Stoerungsquitt]**

Halten Sie den FU an, bevor Sie diesen Parameter ändern.

Setzt eine Störung zurück und löscht die Fehlerwarteschlange. Wird primär dazu verwendet, einen Fehler über die Netzwerkkommunikation zurückzusetzen.

#### **Optionen 0** .Bereit/Inakt"

(Standardeinstellung)

**1** "Fehlerrücks"

**2** "Puffer lösch" (Parameter [d007](#page-46-0)[–d009](#page-46-1) [Code Störung x])

### <span id="page-72-3"></span><span id="page-72-0"></span>**A451 [Fhl Neustartvers]**

Legt die maximale Anzahl von Versuchen durch den FU fest, einen Fehler zurückzusetzen und einen Neustart durchzuführen.

#### **Löschen von Fehlern des Typs 1 und Neustarten des FUs**

- 1. Setzen Sie den Parameter [A451](#page-72-0) [Fhl Neustartvers] auf einen Wert ungleich "0".
- 2. Setzen Sie den Parameter [A452](#page-72-1) [AutoNeustartVerz] auf einen Wert ungleich "0".

#### Löschen von Fehlern des Typs "Überspannung", "Unterspannung" oder "Kühlk.übertemp" **ohne Neustart des FUs**

- 1. Setzen Sie den Parameter [A451](#page-72-0) [Fhl Neustartvers] auf einen Wert ungleich "0".
- 2. Setzen Sie den Parameter [A452](#page-72-1) [AutoNeustartVerz] auf "0".

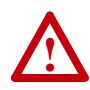

**ACHTUNG:** Wenn dieser Parameter in einer ungeeigneten Applikation verwendet wird, können Schäden am Gerät und/oder Personen entstehen. Diese Funktionen sind nur unter Beachtung der lokal, national und international geltenden Gesetze, Standards, Vorschriften und der in der Industrie geltenden Bestimmungen anzuwenden.

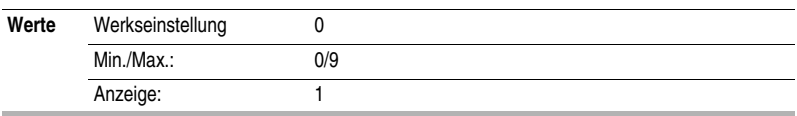

### <span id="page-72-4"></span><span id="page-72-1"></span>**A452 [AutoNeustartVerz]** Zugehörige Parameter:  $\frac{A451}{2}$  $\frac{A451}{2}$  $\frac{A451}{2}$

Legt die Zeit zwischen den Neustartversuchen fest, wenn **A451** [Fhl Neustartvers] auf einen Wert ungleich Null gesetzt wird.

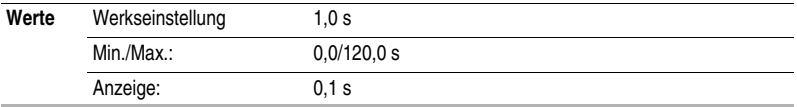

### **Erweiterte Programm-Gruppe** *(Fortsetzung)*

<span id="page-73-1"></span><span id="page-73-0"></span>**A453 [Wahl Verstärk]** Zugehörige Parameter: [d004](#page-45-0), [P101](#page-50-0), [P102](#page-50-1)

Stellt die Boostspannung ein (% von [P101](#page-50-0) [Motornennspg.]) und definiert die V/Hz-Kurve neu.<sup>(1)</sup>

(1) Möglicherweise kommt zusätzliche Spannung durch den FU hinzu, es sei denn, Option 5 wird ausgewählt.

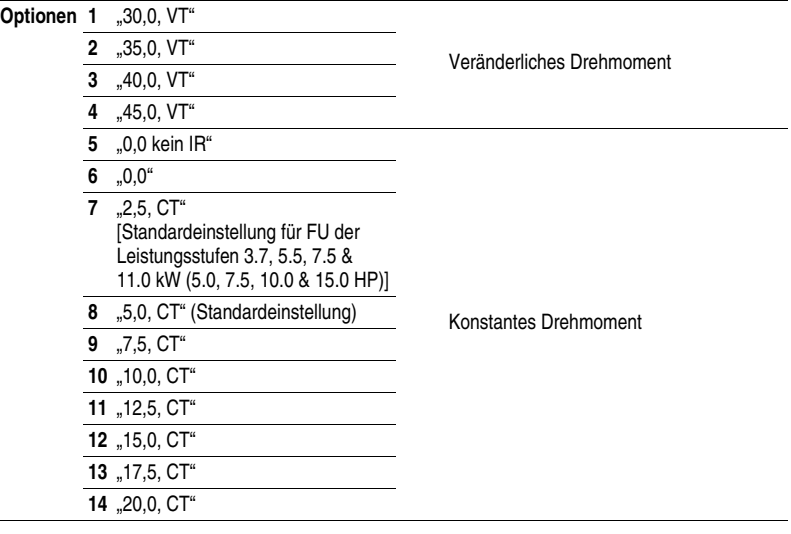

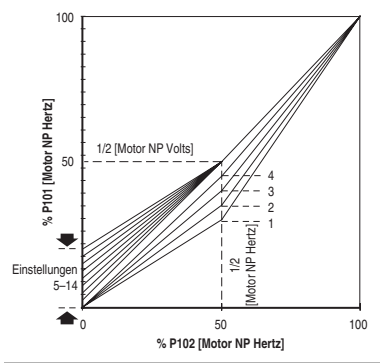

### **Erweiterte Programm-Gruppe** *(Fortsetzung)*

### <span id="page-74-0"></span>**A457 [Maximalspannung]**

Legt die höchste Ausgangsspannung des FUs fest.

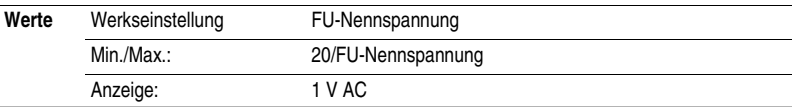

### <span id="page-74-2"></span>**A458 [Progr blockiert]**

Schützt Parameter vor Eingriffen durch Unbefugte.

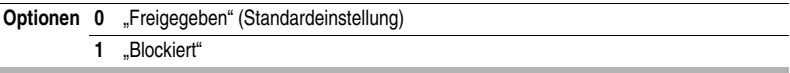

### <span id="page-74-3"></span>**A459 [Testpunkt Wahl]**

Wird vom technischen Service-Personal von Rockwell Automation verwendet.

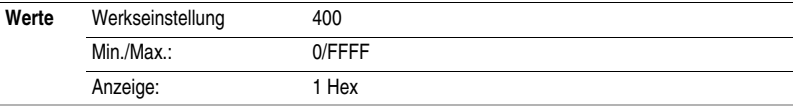

### <span id="page-74-1"></span>**A461 [Motornennstrom]**

Eingestellt auf den Nennstrom des Motors bei Volllast (Typenschild).

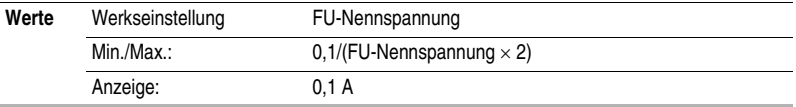

### **Liste der Parameter – nach Namen**

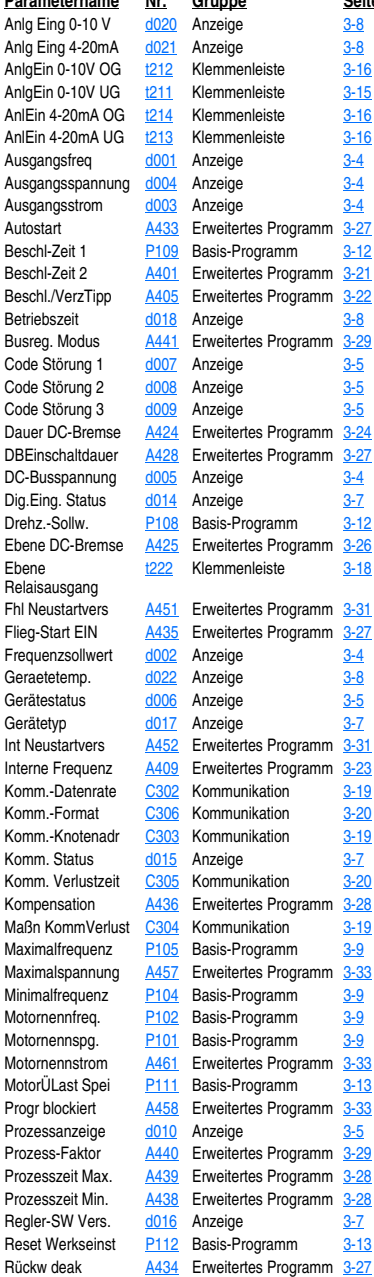

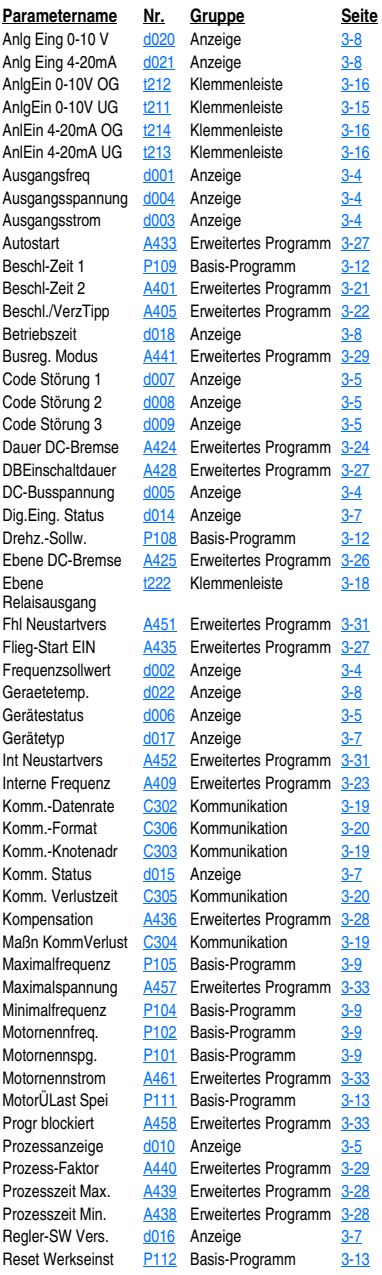

S-Kurve % SchlupfHz Vo Speicherart K Sprache Sprungfreq-B Sprungfreque Startquelle Steuereing St Steuerquelle Stoerungsquit Stoppmodus Strombegrenz SW-Stromaus Taktfrequenz Testpunkt Date Testpunkt Wa Tippfrequenz Überlaststrom Überlast-Mod Verzög-Zeit 1 Verzög-Zeit 2 Voreinst Freq Voreinst Freq Voreinst Freq Voreinst Freq Wahl DB-Wid Wahl Dig. Ein Wahl Dig. Eing

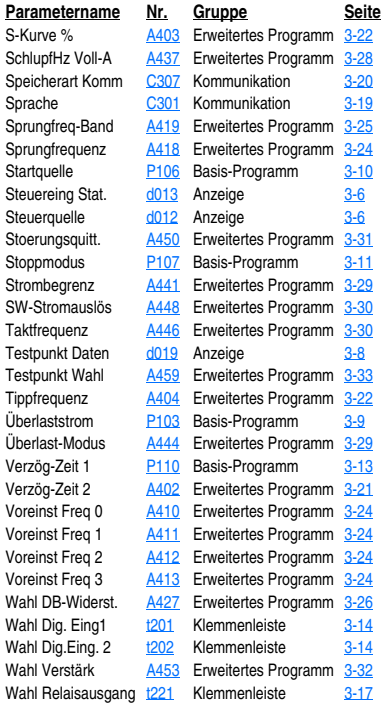

**Notizen:**

# **Fehlersuche**

Kapitel 4 enthält Informationen, die Ihnen im Fall einer Störung im PowerFlex 4M bei der Fehlersuche und Fehlerbehebung helfen sollen. In diesem Kapitel finden Sie eine Liste sowie eine Beschreibung der verschiedenen Fehler, die im FU auftreten können (zusammen mit möglichen Lösungsvorschlägen).

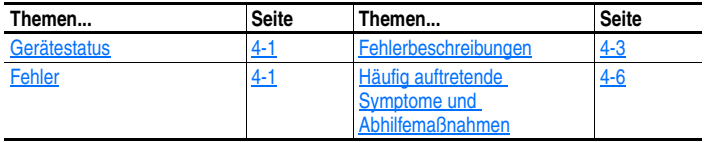

### <span id="page-78-0"></span>**Gerätestatus**

Der Zustand des FUs wird ständig überwacht. Alle Änderungen werden über die integrierte Tastatur angezeigt.

### **LED-Anzeigen**

Informationen zu den Statusanzeigen und Bedienungselementen des FUs finden Sie auf [Seite](#page-38-0) 2-3.

### <span id="page-78-1"></span>**Fehler**

Ein Fehler ist ein Zustand, der den Stillstand des FUs zur Folge hat. Es wird zwischen zwei Fehlertypen unterschieden.

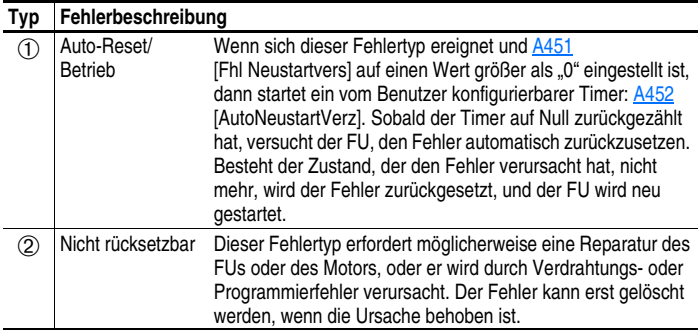

### **Fehleranzeige**

#### **Zustand Anzeige**

#### **Der FU meldet einen Fehler.**

Die integrierte Tastatur weist Sie visuell darauf hin, dass ein Fehler besteht:

- In der Anzeige erscheint eine blinkende Fehlernummer
- Die mit "Fault" beschriftete LED blinkt

Drücken Sie die Escape-Taste, um wieder die Kontrolle über die integrierte Tastatur zu übernehmen.

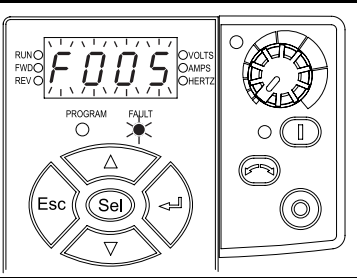

### **Manuelles Löschen von Fehlern**

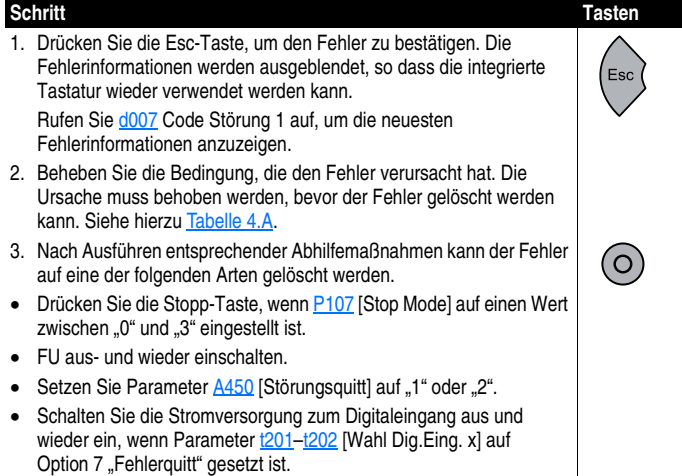

### **Automatisches Löschen von Fehlern**

#### **Option/Schritt**

#### **Löschen von Fehlern des Typs 1 und Neustart des FUs**

- 1. Setzen Sie den Parameter [A451](#page-72-3) [Fhl Neustartvers] auf einen Wert ungleich "0".
- 2. Setzen Sie den Parameter [A452](#page-72-4) [AutoNeustartVerz] auf einen Wert ungleich "0".

Löschen von Fehlern des Typs "Überspannung", "Unterspannung" oder **"Kühlk.übertemp" ohne Neustart des FUs.**

- 1. Setzen Sie den Parameter [A451](#page-72-3) [Fhl Neustartvers] auf einen Wert ungleich "0".
- 2. Setzen Sie den Parameter [A452](#page-72-4) [AutoNeustartVerz] auf "0".

### **Autostart (Reset/Betrieb)**

Die Funktion für den automatischen Neustart ermöglicht es dem FU, automatisch einen Fehler zurückzusetzen und anschließend einen Startversuch zu unternehmen, ohne dass ein Eingriff durch den Benutzer oder eine Applikation erforderlich ist.

Das ermöglicht einen dezentralen oder auch "unbeaufsichtigten" Betrieb. Nur bestimmte Fehler dürfen zurückgesetzt werden. Fehler (Typ 2), die auf eine mögliche Fehlfunktion einer der FU-Komponenten hinweisen, können nicht zurückgesetzt werden.

Bei der Aktivierung dieser Funktion sollte vorsichtig vorgegangen werden, da der FU versuchen wird, auf Basis der vom Benutzer ausgewählten Programmierung seinen eigenen Startbefehl auszugeben.

### <span id="page-80-0"></span>**Fehlerbeschreibungen**

| Nr.            | <b>Fehler</b>    | $Typ^{(1)}$   | Beschreibung                                                     | <b>Maßnahme</b>                                                                                                    |
|----------------|------------------|---------------|------------------------------------------------------------------|----------------------------------------------------------------------------------------------------|
| F <sub>2</sub> | Hilfseingang     | (T)           | Sperrung des Hilfseingangs ist<br>aufgehoben.                    | 1. Dezentrale Verdrahtung<br>überprüfen.<br>2. Kommunikationsprogrammie-<br>rung für beabsichtigten Fehler<br>überprüfen.                                                                                                    |
| F3             | Netzstörung      | $\circled{2}$ | Zu hohe Welligkeit der<br>Zwischenkreisspannung<br>(DC-Bus).     | 1. Netzleitung auf Phasenverlust<br>oder<br>Netzspannungsasymmetrien<br>überwachen.<br>2. Netzeingangssicherung prüfen.                                                                                                    |
| F <sub>4</sub> | Unterspannung    | (T)           | Zwischenkreisspannung<br>(DC-Bus) unter Mindestwert<br>gesunken. | Eine Überprüfung auf niedrige<br>Netzspannung oder<br>Spannungsunterbrechungen<br>durchführen.                                                                                                    |
| F <sub>5</sub> | Überspannung     | (T)           | Die DC-Busspannung hat den<br>Höchstwert überschritten.          | Die Netzleitung auf hohe<br>Leiterspannung oder<br>Übergangszustände prüfen.<br>Überhöhte Busspannung kann auch<br>auf eine Motorrückkopplung<br>zurückzuführen sein.<br>Verzögerungszeit verlängern oder<br>optionale dynamische Bremse<br>installieren. |
| F <sub>6</sub> | Motor blockiert  | (T)           | FU kann Motor nicht<br>beschleunigen.                            | P109 und/oder A402 [Beschl-Zeit x]<br>erhöhen oder Last verringern, damit<br>der FU-Ausgangsstrom den über<br>Parameter A441 [Strombegrenz]<br>eingestellten Stromwert nicht<br>überschreitet.                                                            |
| F <sub>7</sub> | Motor überlastet | (T)           | Interne elektronische<br>Überlastauslösung.                      | 1. Die Motorlast ist zu hoch. Sie<br>muss reduziert werden, damit<br>der FU-Ausgangsstrom den über<br>Parameter <b>P103</b> [Überlaststrom]<br>eingestellten Stromwert nicht<br>überschreitet.<br>2. Einstellung für A453<br>[Wahl Verstärk] prüfen.      |

<span id="page-80-1"></span>**Tabelle 4.A Fehlertypen, Beschreibungen und Maßnahmen**

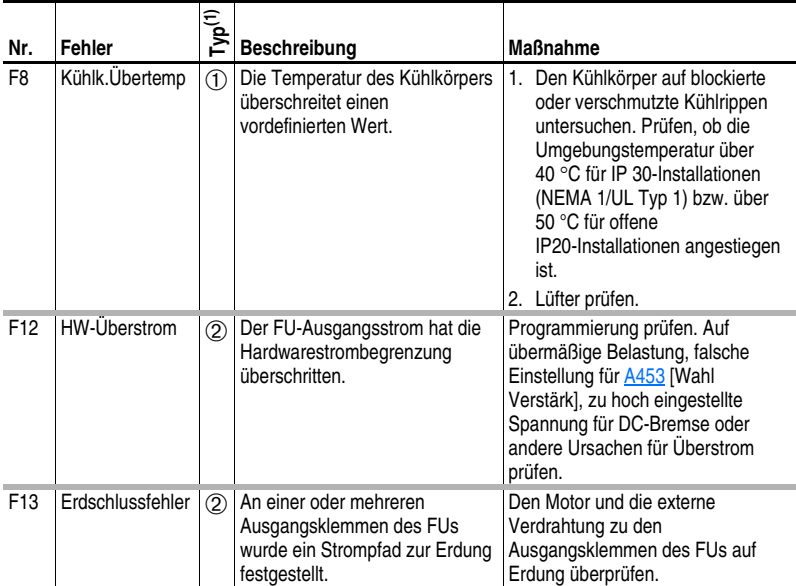

(1) Auf [Seite 4-1](#page-78-1) finden Sie eine Beschreibung der Fehlertypen.

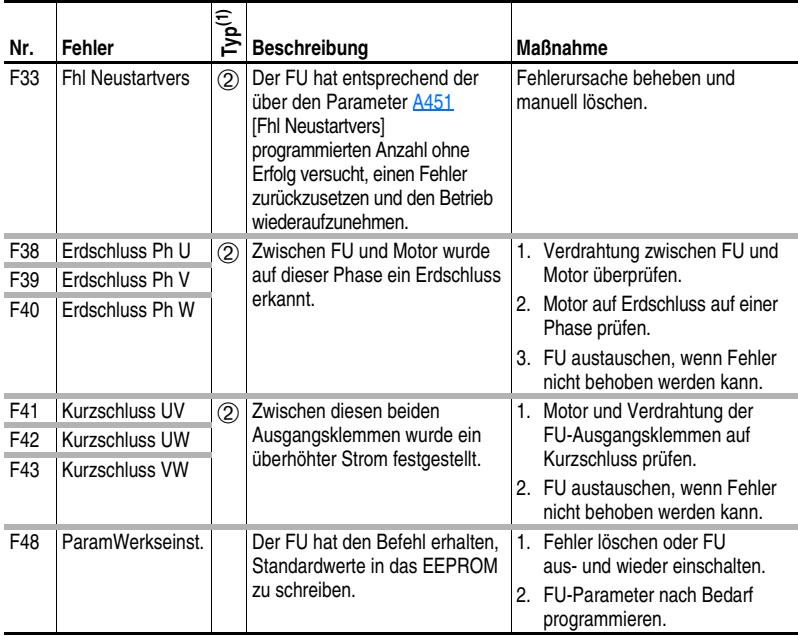

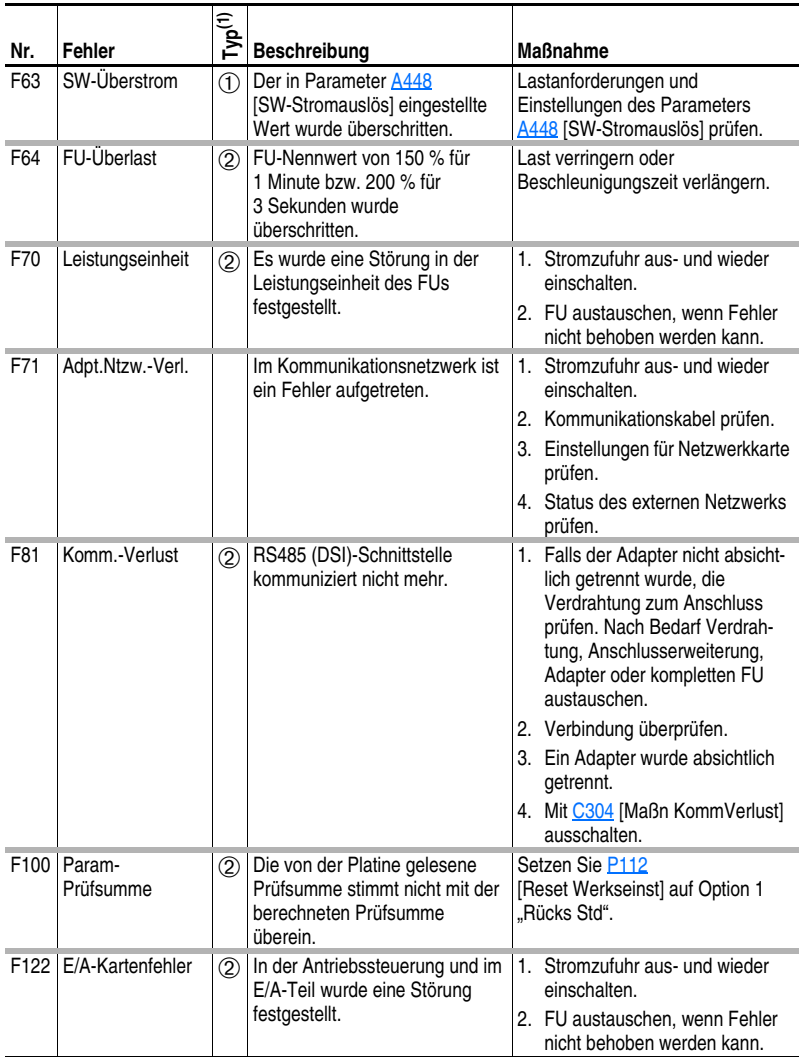

(1) Auf [Seite 4-1](#page-78-1) finden Sie eine Beschreibung der Fehlertypen.

## **Häufig auftretende Symptome und Abhilfemaßnahmen**

### **Motor startet nicht.**

<span id="page-83-0"></span>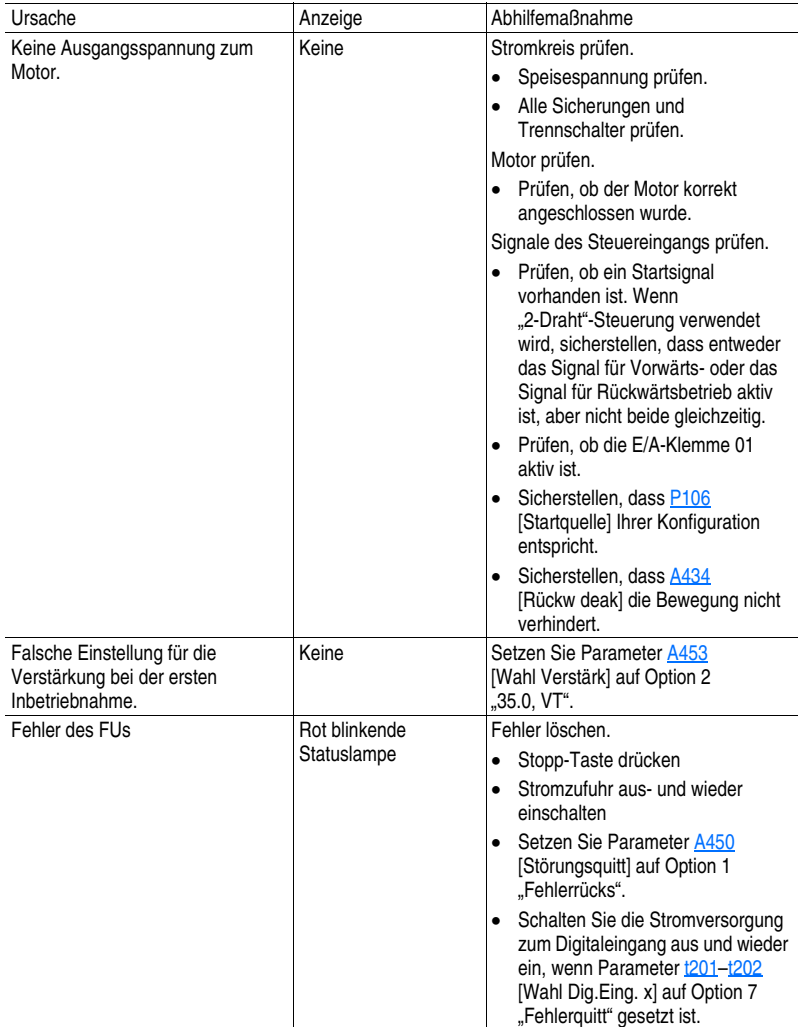

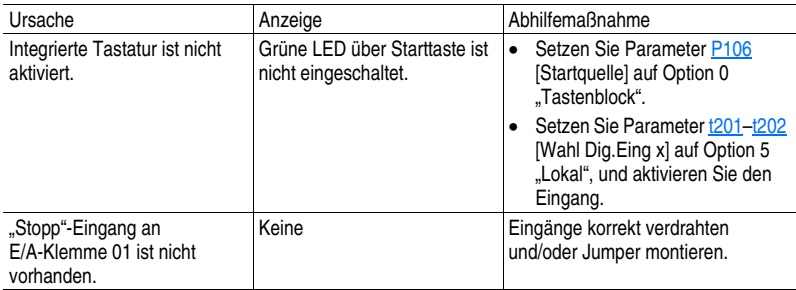

### **FU lässt sich nicht über die integrierte Tastatur starten.**

### **FU startet nicht, wenn die Start- oder Betriebseingänge an der Klemmenleiste angeschlossen sind.**

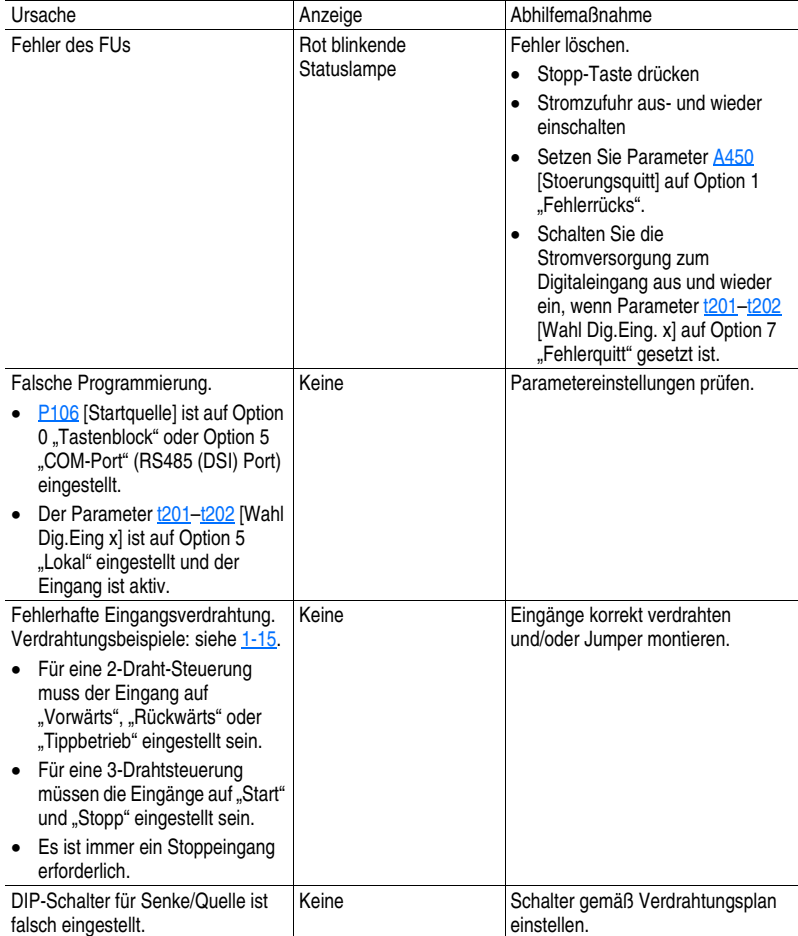

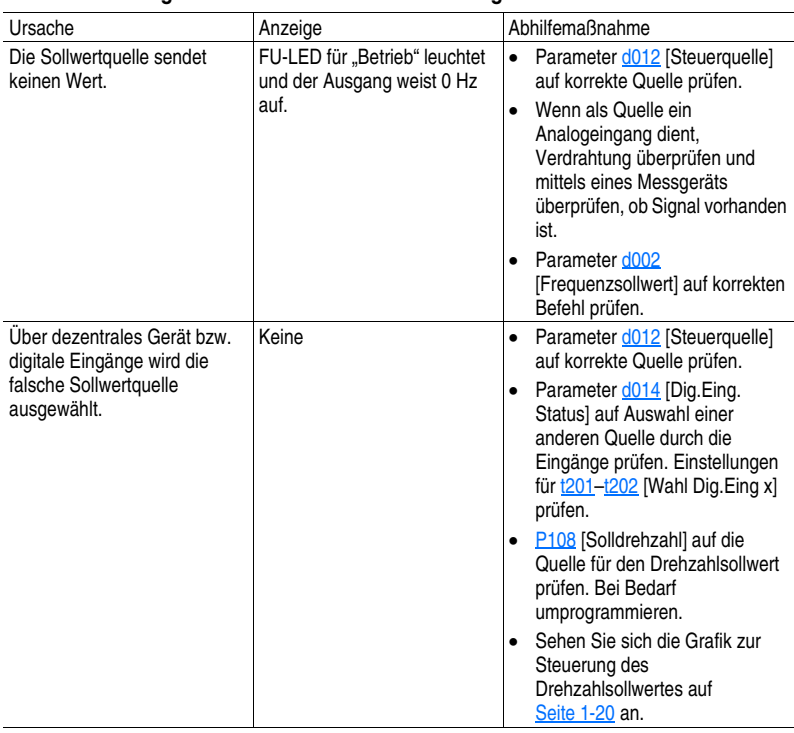

### **FU reagiert nicht auf Solldrehzahländerungen.**

### **Motor und/oder FU beschleunigen nicht auf Solldrehzahl.**

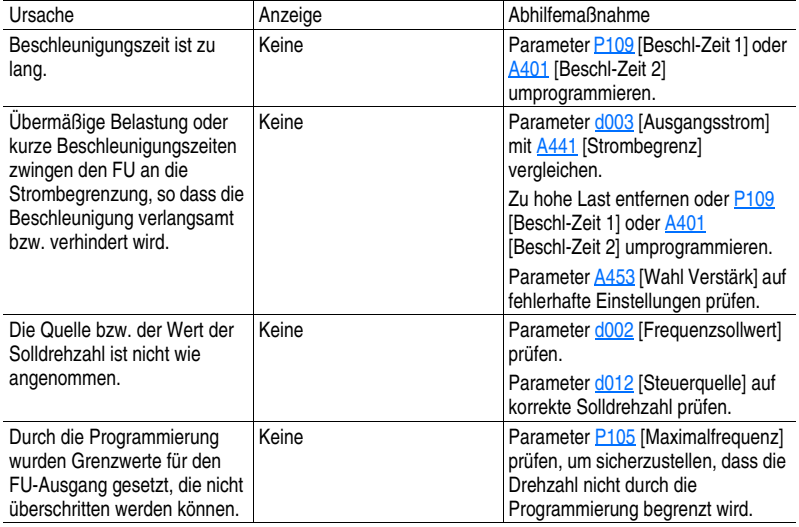

#### Ursache Anzeige Abhilfemaßnahme Motordaten wurden falsch eingegeben. Keine 1. Geben Sie die korrekten Motordaten in [P101](#page-50-7), [P102](#page-50-8) und [P103](#page-50-5) ein. 2. Parameter [A436](#page-69-4) [Kompensation] aktivieren. 3. Parameter [A453](#page-73-1) [Wahl Verstärk] verwenden, um Booststufe zu reduzieren.

#### **Betrieb des Motors ist instabil.**

#### **FU führt keine Umkehr der Motorlaufrichtung aus.**

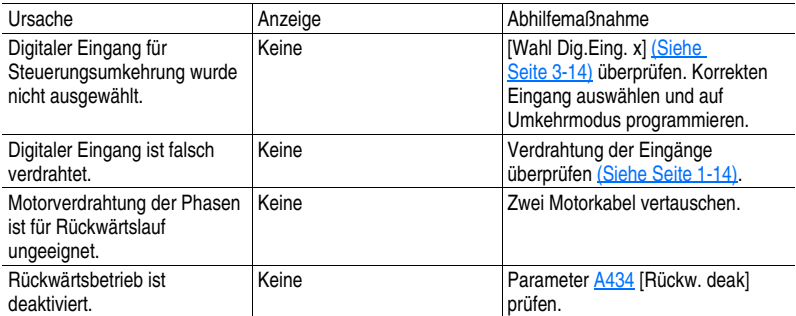

### **FU schaltet sich nicht ein.**

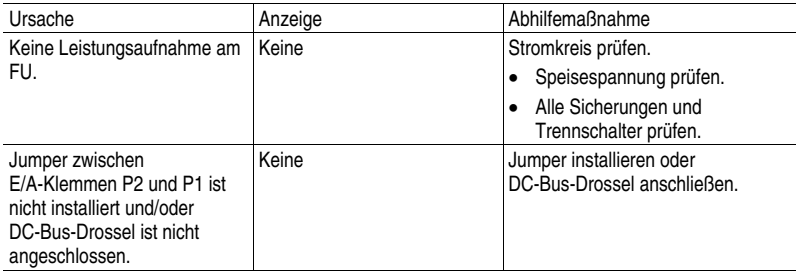

### **Notizen:**

# **Zusätzliche Informationen zum Frequenzumrichter**

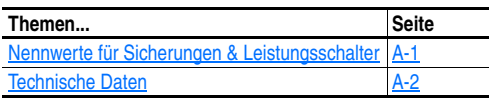

### <span id="page-88-0"></span>**Nennwerte für Sicherungen & Leistungsschalter**

Die Tabellen auf den folgenden Seiten enthalten FU-Nennwerte und Informationen zu den empfohlenen AC-Eingangssicherungen und Leistungsschaltern. Beide Kurzschluss-Schutzarten sind für UL- und IEC-Anforderungen geeignet. Die aufgeführten Größen sind die empfohlenen Größen auf der Basis von 40 °C und der U.S. N.E.C. In anderen Ländern, Staaten oder Regionen sind möglicherweise andere Nennwerte vorgeschrieben.

### **Sicherungen**

**Wenn als bevorzugte Schutzmethode Sicherungen gewählt werden**, beachten Sie die in der folgenden Liste empfohlenen Typen. Wenn die verfügbaren Stromnennwerte nicht mit den in den Tabellen angegebenen Werten übereinstimmen, wählen Sie am besten den nächsten Sicherungsnennwert, der den Leistungswert des FUs überschreitet.

- IEC BS88 (Britische Norm), Teil 1 &  $2^{(1)}$ , EN60269-1, Teil 1 & 2, Typ gG oder gleichwertig sollte verwendet werden.
- $UL UL$  Klasse RK1, T oder J muss verwendet werden.<sup>(2)</sup>

### **Leistungsschalter**

Die folgenden Listen enthalten die empfohlenen Leistungsschalter (abhängig verzögert oder unverzögerte Auslösung) und eigengesicherten Motorschutzschalter 140M.

- (1) Typische Bezeichnungen umfassen, jedoch nicht ausschließlich, die folgenden; Teile 1 und 2: AC, AD, BC, BD, CD, DD, ED, EFS, EF, FF, FG, GF, GG, GH.
- (2) Typische Bezeichnungen sind u. a.: Typ J JKS, LPJ, DFJ Typ T - JJS, JJN Typ RK1 - LPS, KTS, KTN

### <span id="page-89-0"></span>**Technische Daten**

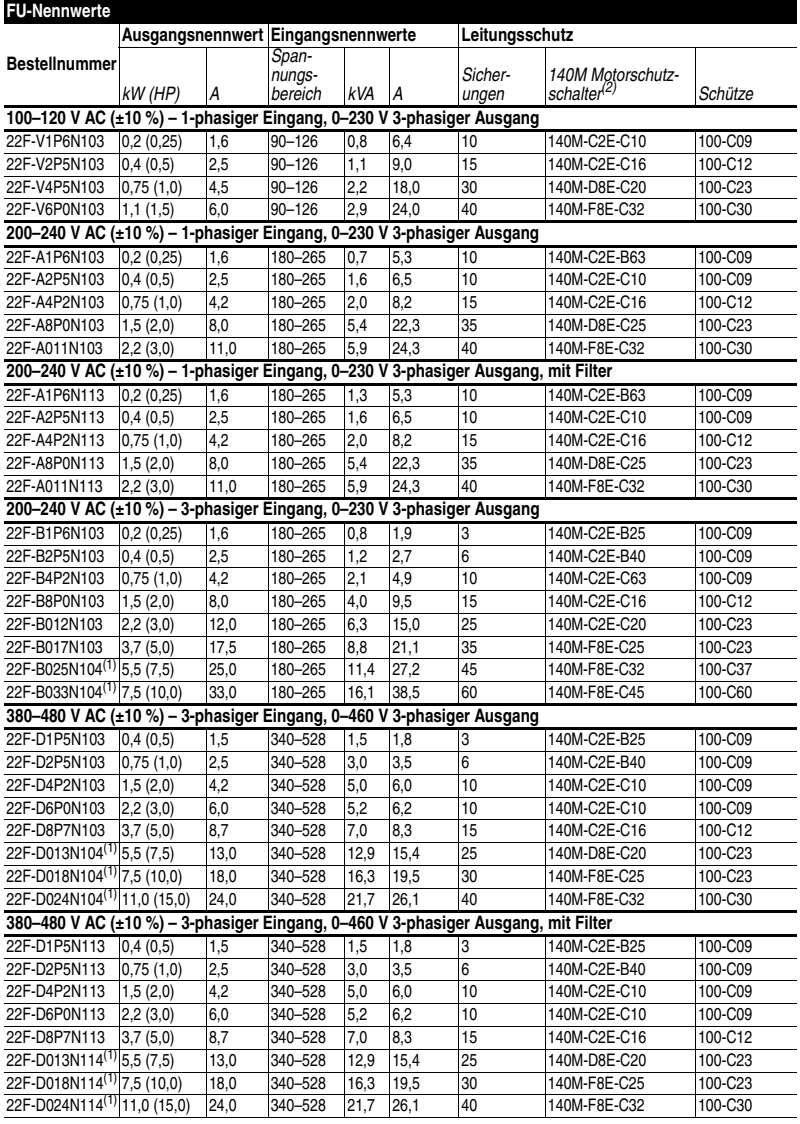

 $(1)$  Best.-Nr. Endung "4", wie z. B. N104 und N114, bedeutet einen eingebauten IGBT-Bremschopper.

(2) Weitere Informationen zur Bestimmung der für Ihre Anwendung benötigten Baugrößen und Ausschaltleistung entnehmen Sie bitte der Auswahlanleitung zum Motorschutzschalter Bulletin 140M.

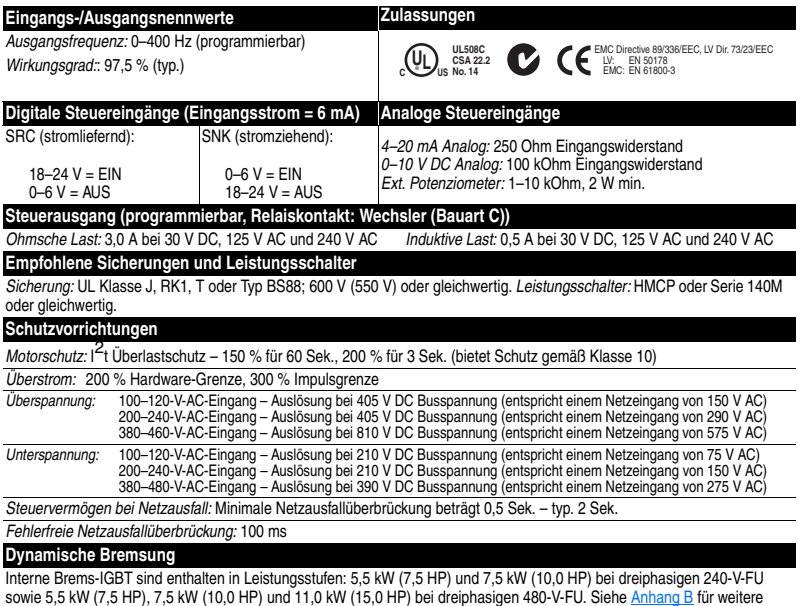

Bestellinformationen.

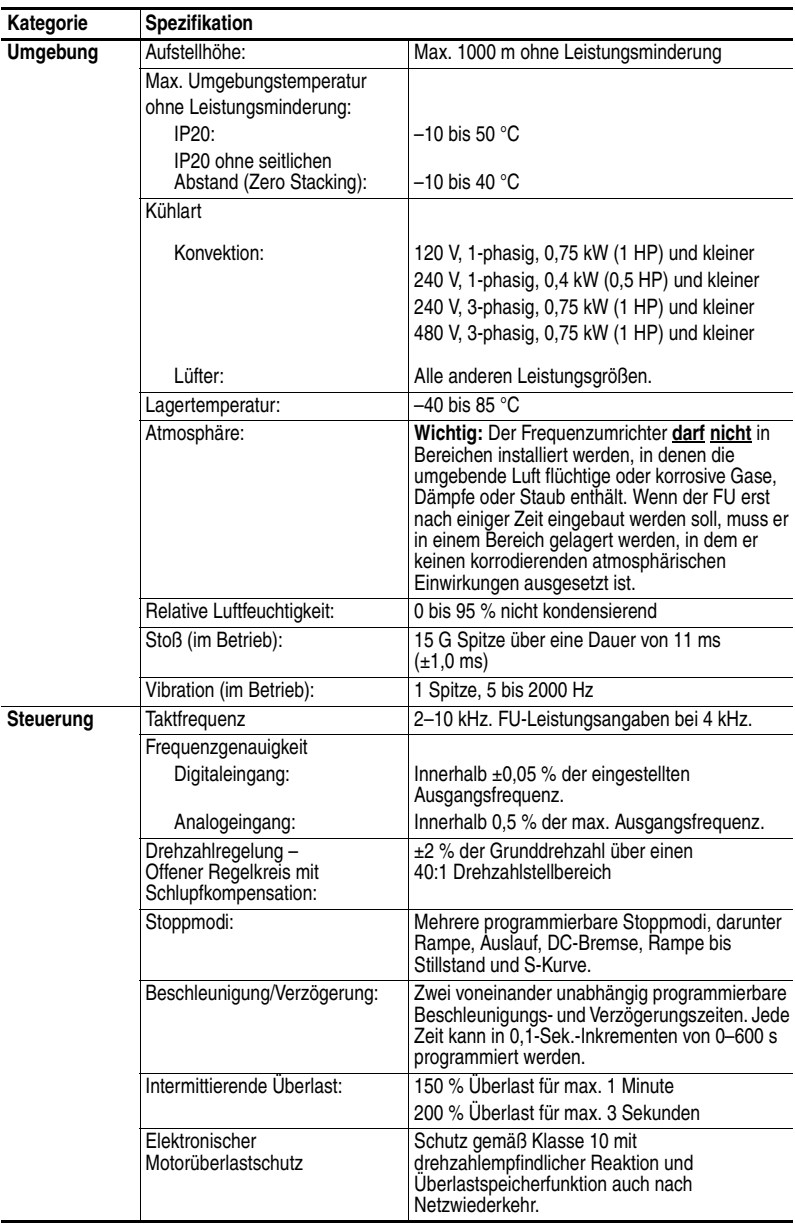

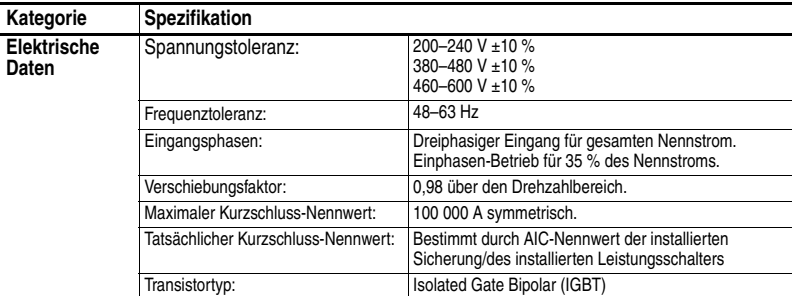

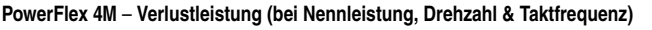

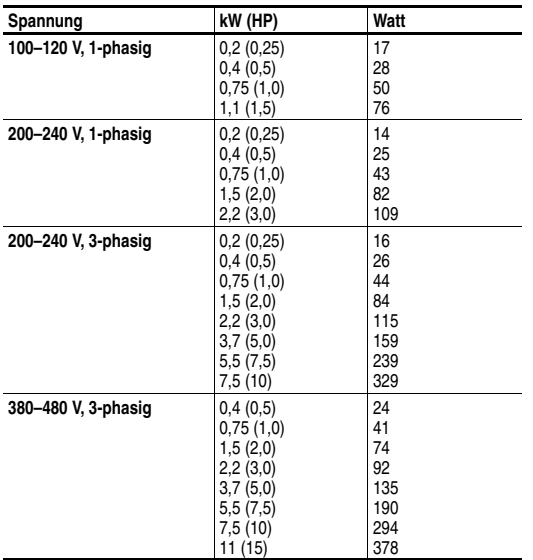

### **Notizen:**

# <span id="page-94-0"></span>**Zubehör und Abmessungen**

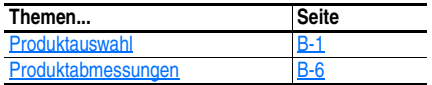

### <span id="page-94-1"></span>**Produktauswahl**

#### **Tabelle B.A Beschreibung der Bestellnummer**

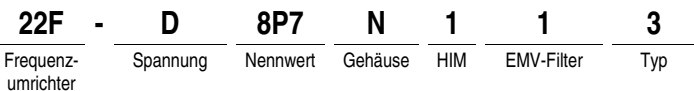

#### <span id="page-94-2"></span>**Tabelle B.B PowerFlex 4M**

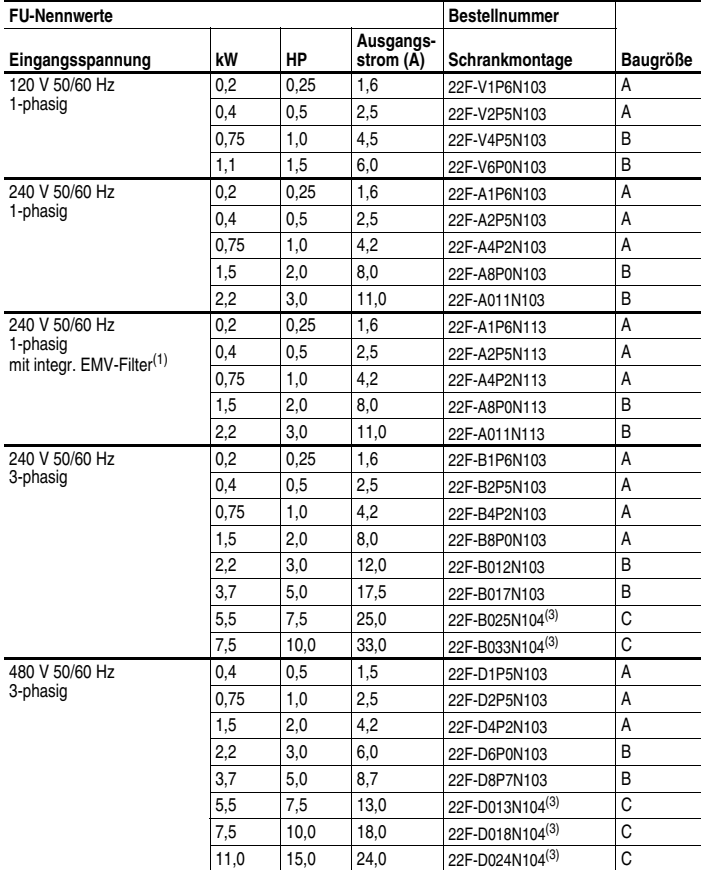

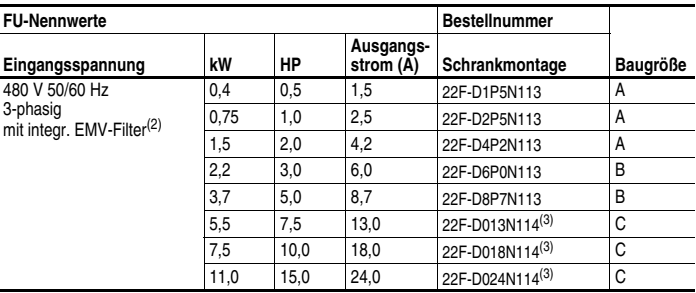

 $(1)$  Dieser Filter ist ausgelegt für eine Kabellänge bis 5 m für EN55011 Klasse A und 1 m für EN55011 Klasse B Umgebung.

(2) Dieser Filter ist ausgelegt für eine Kabellänge bis 10 m für EN61800-3 "Second environment".

<sup>(3)</sup> Best.-Nr. Endung "4", wie z. B. N104 und N114, bedeutet einen eingebauten IGBT-Bremschopper.

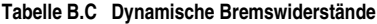

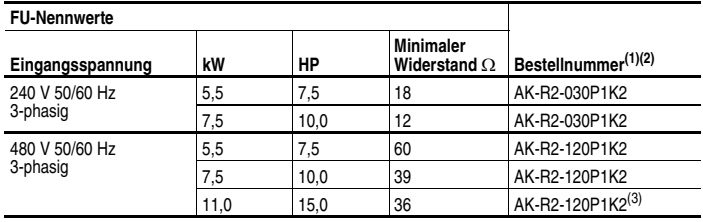

(1) Die aufgelisteten Widerstände sind für eine Einschaltdauer von 5 % geeignet.<br>(2) Die Verwendung von Bockwell-Widerständen wird immer empfoblen. Die aufg

Die Verwendung von Rockwell-Widerständen wird immer empfohlen. Die aufgelisteten Widerstände wurden sorgfältig ausgesucht und bzgl. optimaler Leistungsfähigkeit an eine Vielfalt von Applikationen angepasst. Alternative Widerstände können verwendet werden, allerdings muss bei der Auswahl vorsichtig vorgegangen werden. Empfohlen wird der Leitfaden *PowerFlex Dynamic Braking Resistor Calculator*, Publikation PFLEX-AT001….

(3) Erfordert zwei Widerstände parallel.

| Eingangs-<br>spannung | kW   | НP   | Grundwellen-<br>strom (A) | <b>Maximaler</b><br>Dauer-<br>strom (A) | Induktivität | Verlust-<br>leistung | <b>Bestell-</b><br>nummer <sup>(1)</sup> |
|-----------------------|------|------|---------------------------|-----------------------------------------|--------------|----------------------|------------------------------------------|
| 240 V 50/60 Hz        | 0,2  | 0,25 | 2                         | 3                                       | 12,0 mH      | 7.5 W                | 1321-3R2-A                               |
| 3-phasig              | 0,4  | 0.5  | $\overline{4}$            | 6                                       | 12,0 mH      | 21 W                 | 1321-3R4-D                               |
|                       | 0.75 | 1,0  | 8                         | 12                                      | $3.0$ mH     | 29 W                 | 1321-3R8-B                               |
|                       | 1,5  | 2,0  | 8                         | 12                                      | $1.5$ mH     | 19,5 W               | 1321-3R8-A                               |
|                       | 2,2  | 3,0  | 12                        | 18                                      | 1,25 mH      | 26 W                 | 1321-3R12-A                              |
|                       | 3,7  | 5,0  | 18                        | 27                                      | $0.5$ mH     | 36 W                 | 1321-3R18-A                              |
|                       | 5,5  | 7,5  | 25                        | 37,5                                    | $0.5$ mH     | 48 W                 | 1321-3R25-A                              |
|                       | 7,5  | 10,0 | 35                        | 52,5                                    | $0.4$ mH     | 49 W                 | 1321-3R35-A                              |
| 480 V 50/60 Hz        | 0,4  | 0.5  | $\overline{2}$            | 3                                       | 20,0 mH      | 11,3 W               | 1321-3R2-B                               |
| 3-phasig              | 0,75 | 1,0  | $\overline{4}$            | 6                                       | $9.0$ mH     | 20 W                 | 1321-3R4-C                               |
|                       | 1,5  | 2,0  | $\overline{4}$            | 6                                       | $6.5$ mH     | 20 W                 | 1321-3R4-B                               |
|                       | 2,2  | 3,0  | 8                         | 12                                      | $5.0$ mH     | 25,3 W               | 1321-3R8-C                               |
|                       | 3,7  | 5,0  | 12                        | 18                                      | $2.5$ mH     | 31 W                 | 1321-3R12-B                              |
|                       | 5,5  | 7,5  | 12                        | 18                                      | $2.5$ mH     | 31 W                 | 1321-3R12-B                              |
|                       | 7,5  | 10,0 | 18                        | 27                                      | $1.5$ mH     | 43 W                 | 1321-3R18-B                              |
|                       | 11,0 | 15,0 | 25                        | 37,5                                    | $1,2$ mH     | 52 W                 | 1321-3R25-B                              |

**Tabelle B.D Netzdrosseln Bulletin 1321-3R** 

(1) Aufgelistete Bestellnummern haben 3 % Induktivität. Drosseln in Ausführung NEMA Typ 1 und 5 % Induktivität sind auch verfügbar. Siehe Publikation 1321-TD001….

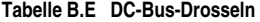

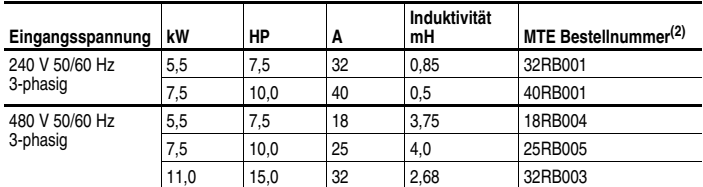

(2) Wählen Sie Drosseln der Serie MTE RB oder gleichwertige Drosseln.

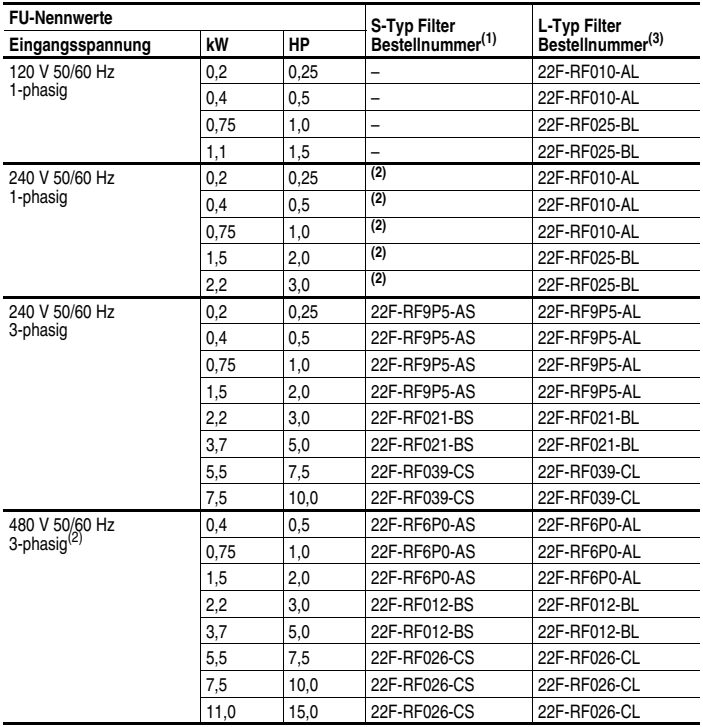

#### **Tabelle B.F EMV-Netzfilter**

(1) Dieser Filter ist ausgelegt für eine Kabellänge bis 5 m für Klasse A und 1 m für Klasse-B-Umgebungen.

<span id="page-97-0"></span><sup>(2)</sup> Diese Leistungsgrößen können mit integriertem "S-Typ"-Filter bestellt werden. Nähere<br>Informationen finden Sie in den Erläuterungen zu den Bestellnummern auf [Seite P-4](#page-9-0) und in [Tabelle B.B](#page-94-2).

(3) Dieser Filter ist ausgelegt für eine Kabellänge bis 100 m für Klasse A und 25 m für Klasse-B-Umgebungen.

| <b>Artikel</b>                      | <b>Beschreibung</b>                                                                                                    | <b>Bestellnummer</b>                   |
|-------------------------------------|----------------------------------------------------------------------------------------------------|----------------------------------------|
| LCD-Anzeige, Einbaumontage          | Digitale Drehzahlregelung<br>Kopierfunktion<br>IP66 (NEMA Typ 4X/12) nicht für<br>Außenbereich<br>22-HIM-C2 einschl. 2,9 m Kabel.<br>22-HIM-C2S einschl. 2 m Kabel.  | 22-HIM-C2<br>22-HIM-C2S <sup>(1)</sup> |
| LCD-Anzeige, Handgerät              | Digitale Drehzahlregelung<br>Vollständige numerische Tastatur<br>Kopierfunktion<br>IP30 (NEMA Typ 1)<br>Einschl. 1 m Kabel<br>Einbaumontage möglich mit Einbauhalter | 22-HIM-A3                              |
| Einbauhalter                        | Einbaumontage oder LCD-Anzeige,<br>Handgerät, IP30 (NEMA Typ 1)                                                                                                    | 22-HIM-B1                              |
| DSI HIM-Kabel<br>(DSI HIM auf RJ45) | 1 m<br>2.9 <sub>m</sub>                                                                                                    | 22-HIM-H10<br>22-HIM-H30               |

**Tabelle B.G Bedieneinheit (HIM) und Zubehör** 

 $(1)$  Das 22-HIM-C2S ist schmaler als das 22-HIM-C2 und kann daher nicht als Ersatz dienen.

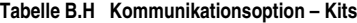

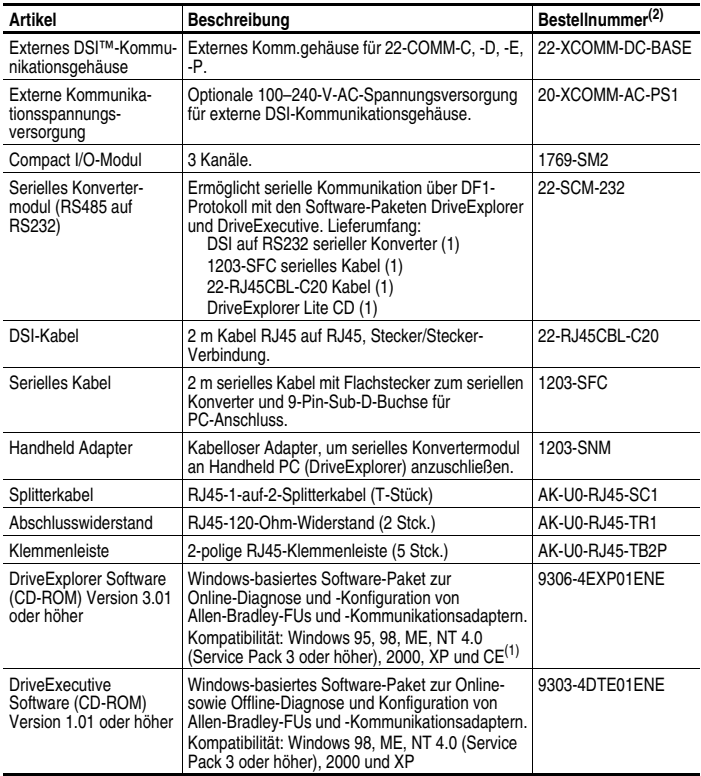

(1) Siehe www.ab.com/drives/driveexplorer.htm für unterstützte Komponenten.<br>(2) Weitere Informationen finden Sie in der *Preisliste* zur PowerFlex 4-Klasse

(2) Weitere Informationen finden Sie in der *Preisliste* zur PowerFlex 4-Klasse, Publikation 22-PL001….

### <span id="page-99-0"></span>**Produktabmessungen**

**Tabelle B.I PowerFlex 4M Schaltschrankmontage** – Leistungsgrößen in kW und (HP)

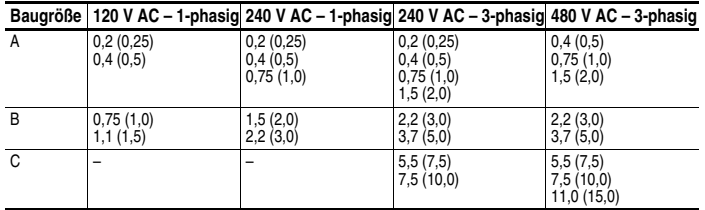

**Abbildung B.1 PowerFlex 4M Schaltschrankmontage** – Abmessungen sind in Millimetern und (Zoll) angegeben. Gewichte sind in kg und (Pfund) angegeben.

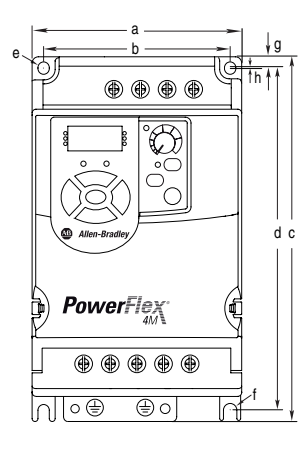

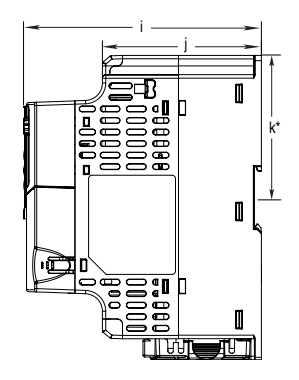

Hinweis: DIN-Schienenmontage ist nicht möglich bei Baugröße C.

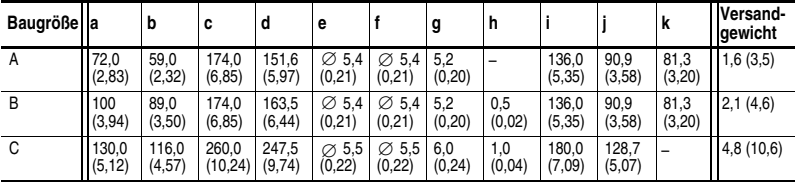

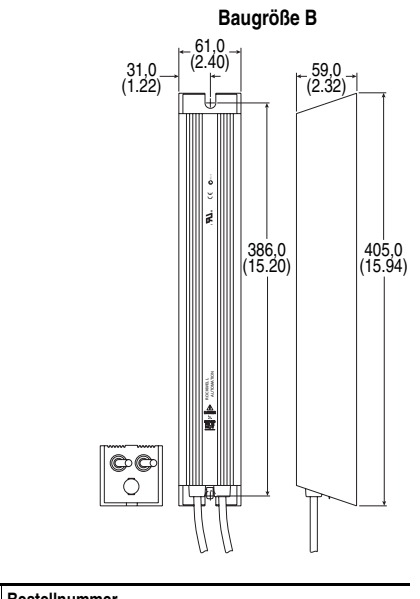

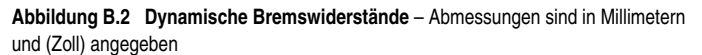

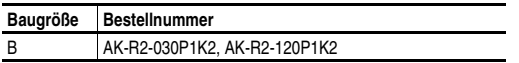

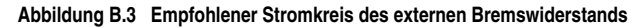

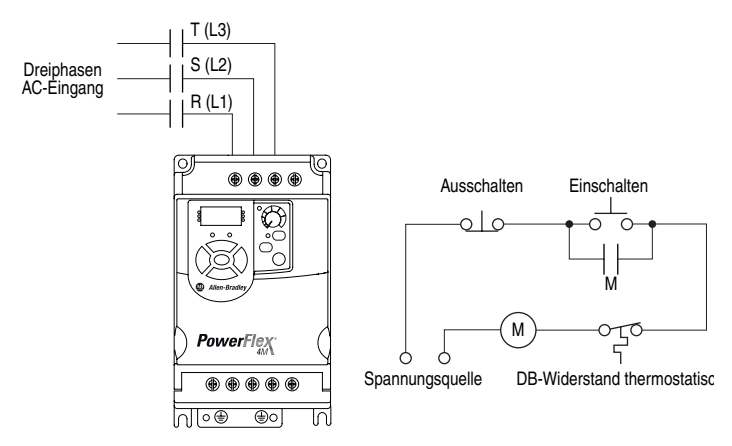

### **Abbildung B.4 Netzdrosseln Bulletin 1321-3R**

– Abmessungen sind in Millimetern und (Zoll) angegeben. Gewichte sind in kg und (Pfund) angegeben.

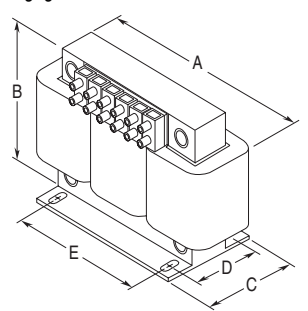

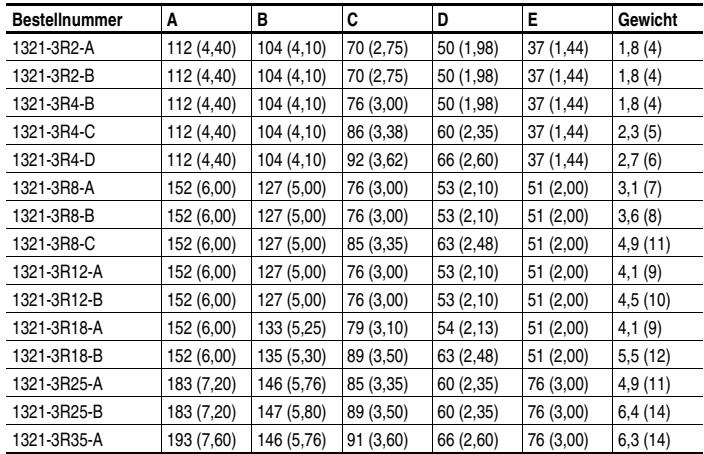

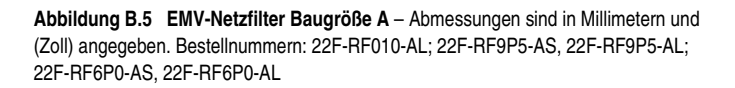

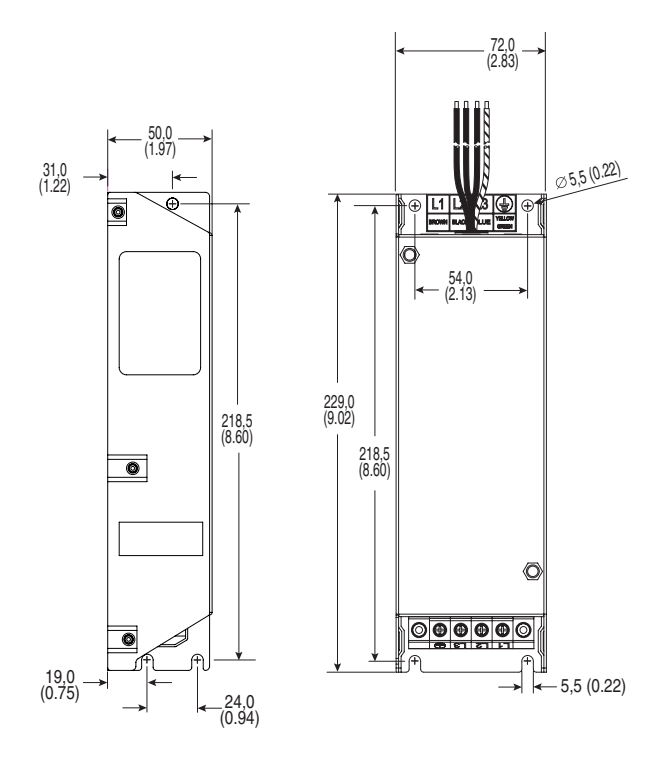

**Abbildung B.6 EMV-Netzfilter Baugröße B** – Abmessungen sind in Millimetern und (Zoll) angegeben. Bestellnummern: 22F-RF025-BL; 22F-RF021-BS, 22F-RF021-BL; 22F-RF012-BS, 22F-RF012-BL

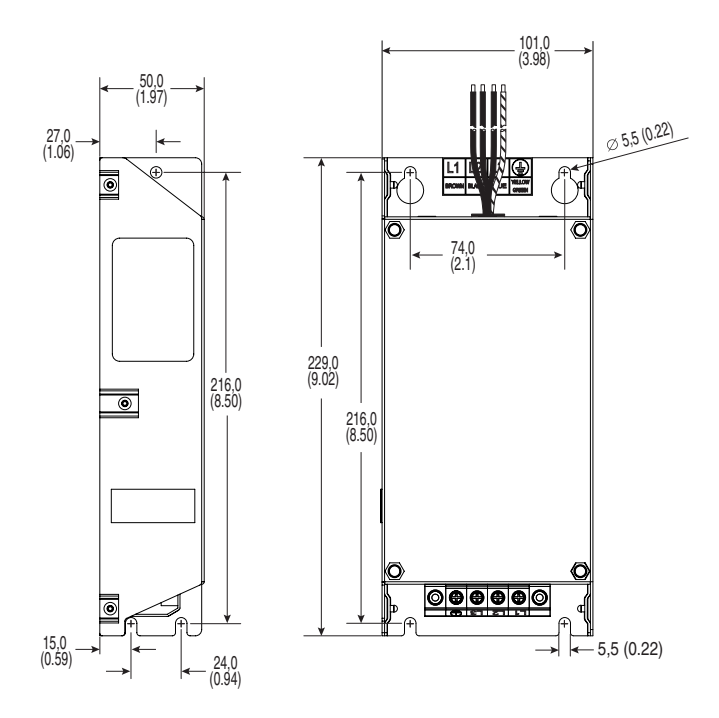

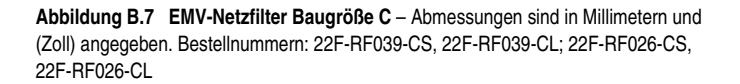

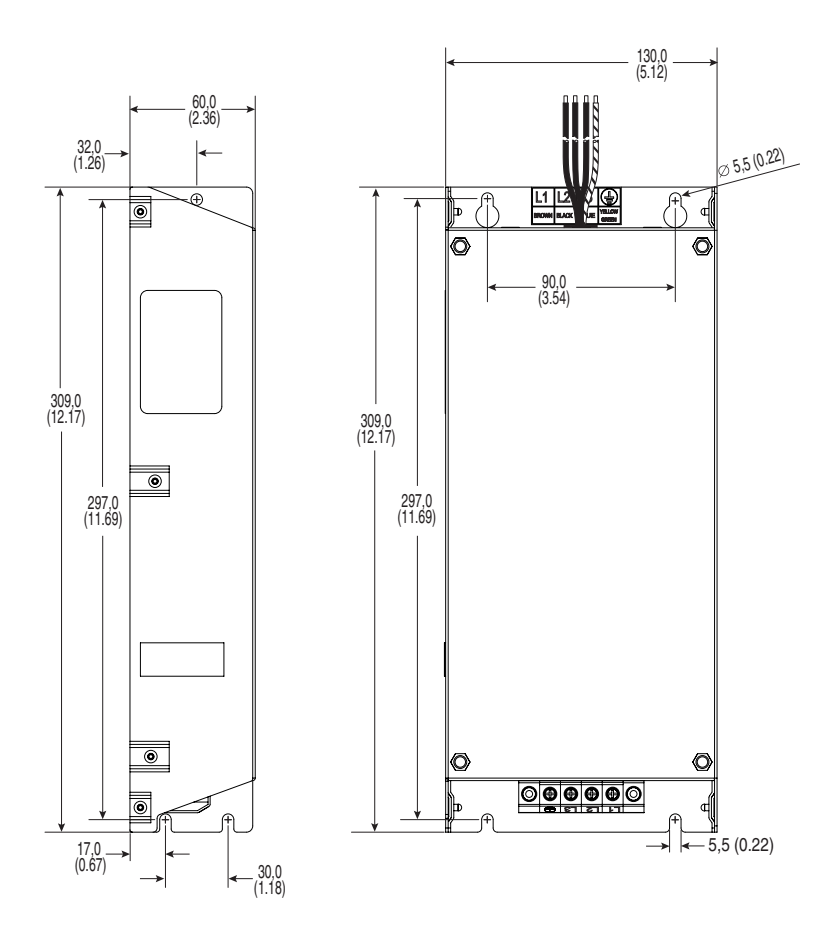

**Abbildung B.8 Bedieneinheit HIM (Einbaumontage)** – Abmessungen sind in Millimetern und (Zoll) angegeben. Bestellnummer: 22-HIM-C2

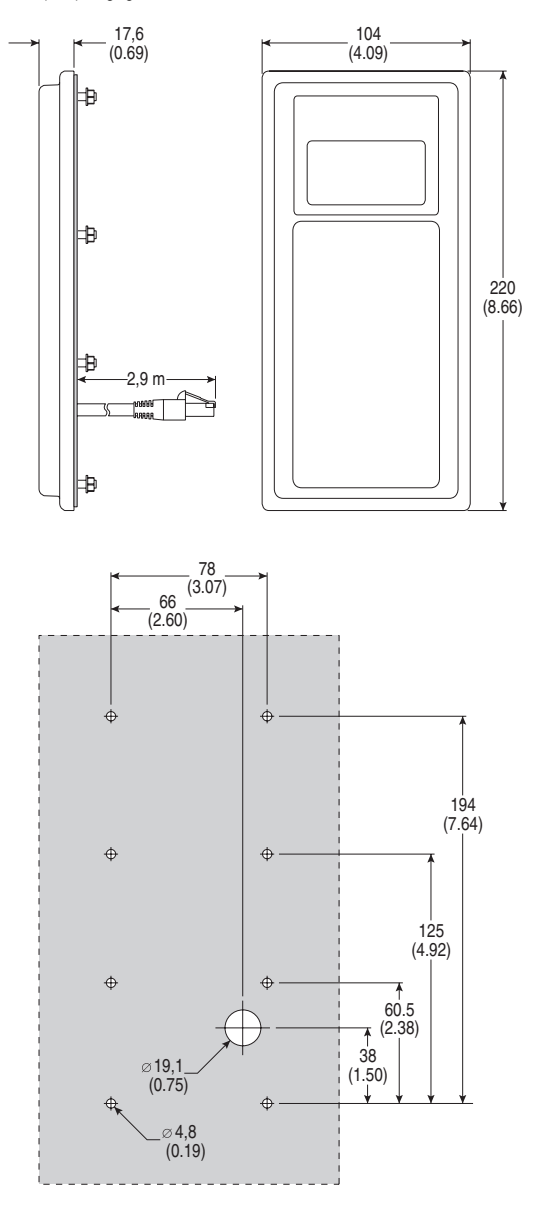

*[PowerFlex 4M Frequenzumrichter FRN 1.xx–2.xx Benutzerhandbuch](#page-1-0)* [Publikation 22F-UM001C-DE-E](#page-125-0)

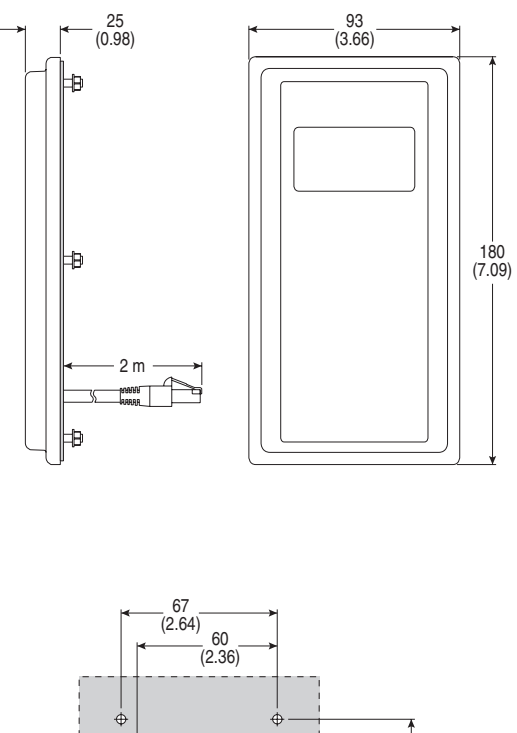

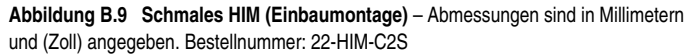

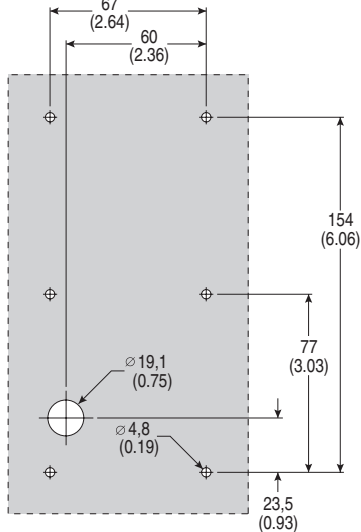

**Wichtig:** Das 22-HIM-C2S ist schmaler als das 22-HIM-C2 und kann daher nicht als Ersatz dienen.

**Abbildung B.10 Einbauhalter NEMA Typ 1** – Abmessungen sind in Millimetern und (Zoll) angegeben. Bestellnummer: 22-HIM-B1

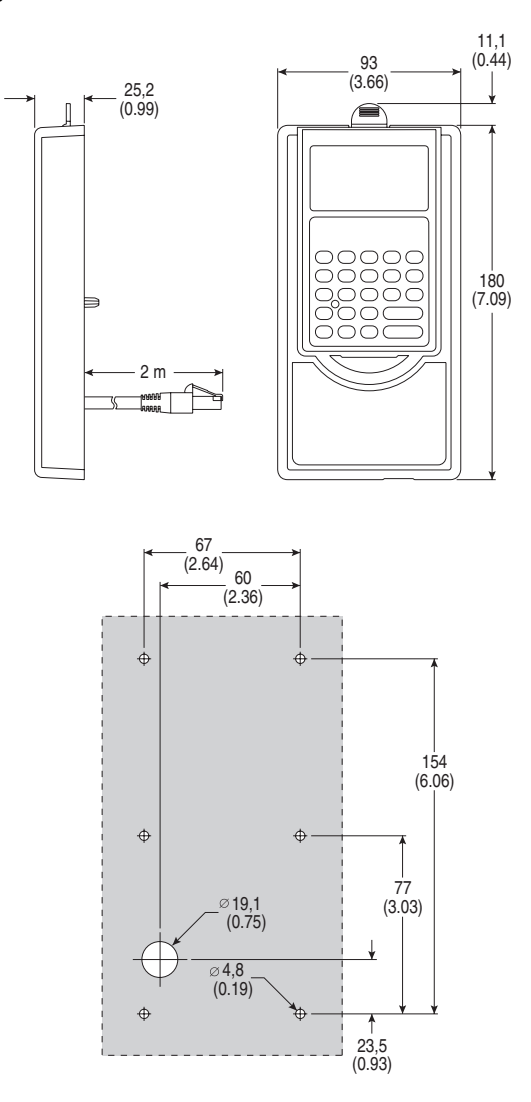
# **RS485-(DSI)-Protokoll**

Der PowerFlex 4M unterstützt das RS485-(DSI)-Protokoll, um einen effizienten Betrieb mit Peripheriegeräten von Rockwell Automation zu ermöglichen. Zusätzlich dazu werden einige Modbus-Funktionen unterstützt, um eine einfache Vernetzung zu gewährleisten. Die Frequenzumrichter der Serie PowerFlex 4M können im RTU-Modus über das Modbus-Protokoll per Multidrop-Verbindung in einem RS485-Netzwerk vernetzt werden.

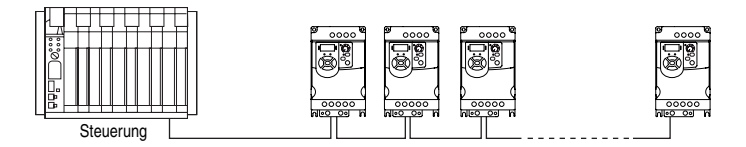

Informationen zu DeviceNet oder anderen Kommunikationsprotokollen finden Sie im entsprechenden Benutzerhandbuch.

## **Netzwerk-Verdrahtung**

Die Netzwerk-Verdrahtung besteht aus einem geschirmten Kabel mit zwei Leitungen, das von Knoten zu Knoten seriell verkettet wird.

#### **Abbildung C.1 Netzwerk-Verdrahtungsplan**

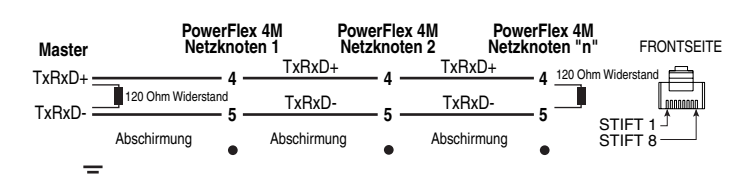

01 02 03 04 05 06 HINWEIS: Die Abschirmung sollte NUR an EINER Stelle geerdet werden. 01 02 03 04 05 06

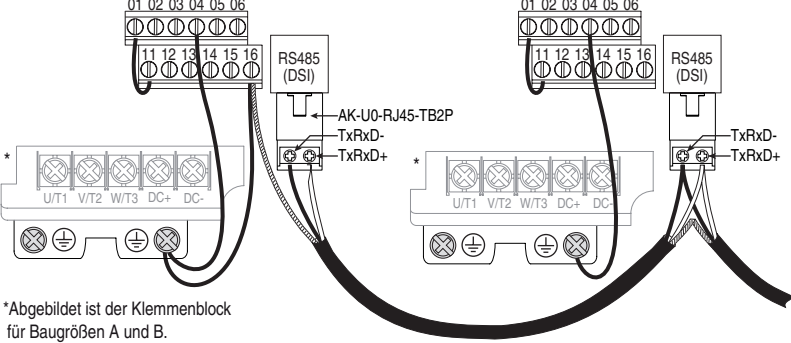

*[PowerFlex 4M Frequenzumrichter FRN 1.xx–2.xx Benutzerhandbuch](#page-1-0)* [Publikation 22F-UM001C-DE-E](#page-125-0)

Nur die Stifte 4 und 5 auf dem RJ45-Stecker sollten verdrahtet werden. Die übrigen Stifte auf der RJ45-Buchse des PowerFlex 4M dienen zur Stromversorgung etc. für andere Peripheriegeräte von Rockwell Automation und dürfen nicht angeschlossen werden.

Die Verdrahtungsabschlüsse auf der Master-Steuerung variieren je nach verwendeter Master-Steuerung; "TxRxD+" und "TxRxD-" sind nur zur Veranschaulichung abgebildet. Die korrekten Netzabschlüsse entnehmen Sie bitte dem Benutzerhandbuch zur Master-Steuerung. Bitte beachten Sie, dass es keine Industrienorm zu den "+" und "–" Drähten gibt, weshalb die Hersteller von Modbus-Geräten sie unterschiedlich interpretieren. Falls Sie beim Aufbau der Kommunikation Probleme haben sollten, versuchen Sie, die beiden Netzwerkdrähte auf der Master-Steuerung gegeneinander auszutauschen (Swapping).

Es gelten die standardmäßigen Vorgehensweisen zur RS485-Verdrahtung.

- An jedem Ende des Netzwerkkabels müssen Abschlusswiderstände angebracht werden.
- Wenn das Kabel über eine lange Strecke verlegt werden muss oder mehr als 32 Knoten im Netzwerk benötigt werden, ist möglicherweise der Einsatz von RS485-Repeatern erforderlich.
- Zwischen der Netzwerk-Verdrahtung und den Stromkabeln ist ein Abstand von mindestens 0,3 m einzuhalten.
- Die Netzwerk-Verdrahtung sollte Versorgungskabel immer nur im rechten Winkel kreuzen.

Steuerklemme 16 auf dem PowerFlex 4M muss auch an die Erdung (PE) angeschlossen werden (auf dem FU stehen zwei Schutzerdungsklemmen (PE) zur Verfügung). Siehe [Abbildung 1.5](#page-23-0) für weitere Informationen.

Das Netzwerk-Bezugspotenzial wird intern an die E/A-Klemme 04 (Digital Bezugspotenzial) angeschlossen. Wird die E/A-Klemme 04 an die Schutzerde (PE) angeschlossen, kann dies in einigen Applikationen zu einer verbesserten Störfestigkeit führen.

#### **Konfiguration der Parameter**

Über die folgenden PowerFlex 4M-Parameter konfigurieren Sie den FU für den Betrieb in einem Netzwerk.

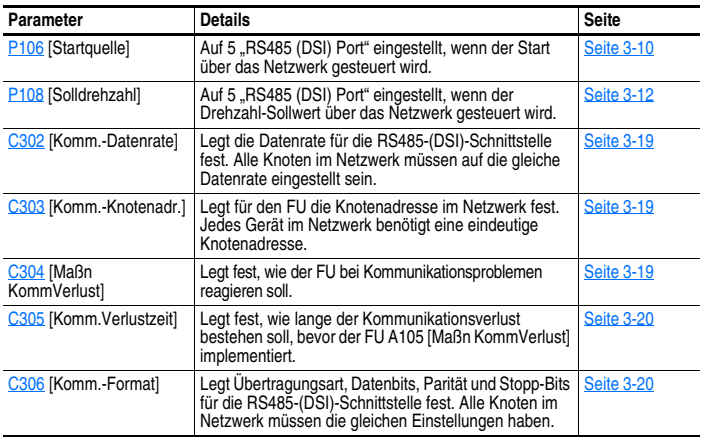

#### **Unterstützte Modbus-Funktionscodes**

Die auf den PowerFlex 4M verwendete Peripherieschnittstelle (DSI) unterstützt einige der Modbus-Funktionscodes.

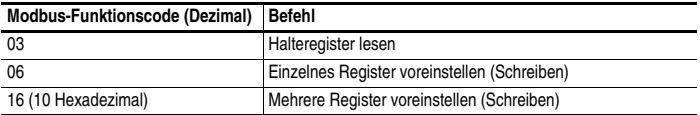

**Wichtig:** Die Nummerierung der Modbus-Geräte kann auf 0 basieren (Nummerierung der Register beginnt bei 0) oder auf 1 (Nummerierung der Register beginnt bei 1). Je nach verwendetem Modbus-Master müssen die auf den folgenden Seiten aufgeführten Registeradressen eventuell um +1 versetzt werden. So kann ein Logikbefehl beispielsweise bei einigen Master-Geräten die Registeradresse 8192 (z. B. ProSoft 3150-MCM SLC Modbus Scanner) und bei anderen Geräten (z. B. PanelView) die Adresse 8193 haben.

### **Logikbefehl-Daten schreiben (06)**

Der PowerFlex 4M kann über das Netzwerk gesteuert werden; hierzu wird Funktionscode 06 gesendet, durch den zu Registeradresse 8192 (Logikbefehl) geschrieben wird. [P106](#page-51-0) [Startquelle] muss auf 5 "RS485 (DSI) Port" eingestellt werden, um die Befehle zu akzeptieren.

Allerdings kann nicht nur zu Registeradresse 8192 geschrieben werden, sondern diese Registeradresse kann auch über Funktionscode 03 gelesen werden.

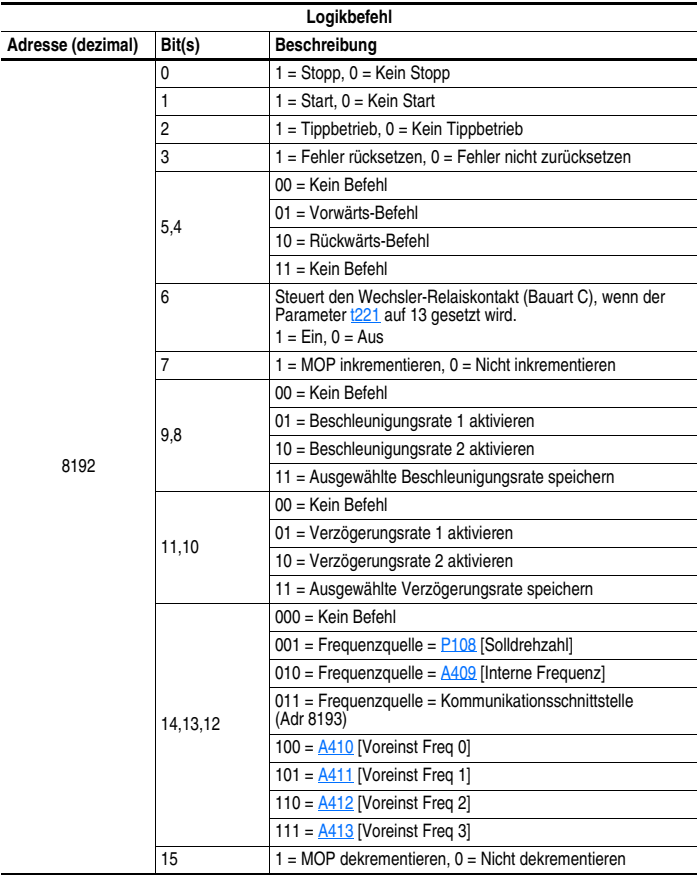

## **Sollwert schreiben (06)**

Der Drehzahlsollwert des PowerFlex 4M kann über das Netzwerk gesteuert werden; hierzu wird Funktionscode 06 gesendet, durch den zu Registeradresse 8193 (Sollwert) geschrieben wird. [P108](#page-53-0) [Solldrehzahl] muss auf 5 "RS485 (DSI) Port" gesetzt werden, um den Drehzahlsollwert zu akzeptieren.

Allerdings kann nicht nur zu Registeradresse 8193 geschrieben werden, sondern diese Registeradresse kann auch über Funktionscode 03 gelesen werden.

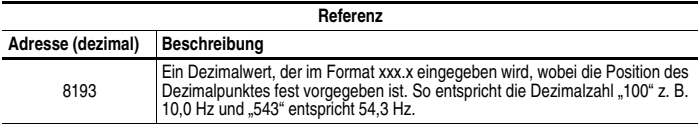

## **Logik-Statusdaten lesen (03)**

Die Logik-Statusdaten des PowerFlex 4M können über das Netzwerk gelesen werden; hierzu wird Funktionscode 03 gesendet, durch den Registeradresse 8448 (Logikstatus) gelesen wird.

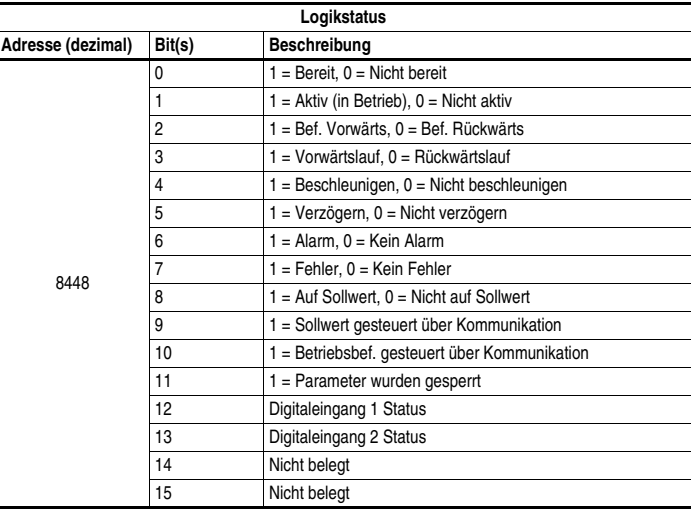

## **Rückführung lesen (03)**

Die Rückführung (Ausgangsfrequenz) vom PowerFlex 4M kann über das Netzwerk gelesen werden; hierzu wird Funktionscode 03 gesendet, durch den Registeradresse 8451 (Rückführung) gelesen wird.

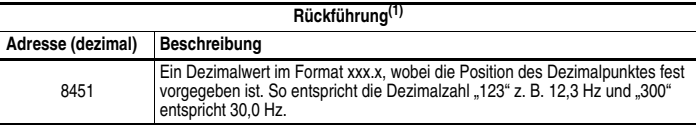

 $(1)$  Gibt dieselben Daten aus wie das Lesen (03) von Parameter d001 [Ausgangsfreq].

# **Fehlercodes des FUs lesen (03)**

Die Fehlercodes des PowerFlex 4M können über das Netzwerk gelesen werden; hierzu wird Funktionscode 03 gesendet, durch den Registeradresse 8449 (FU-Fehlercodes) gelesen wird.

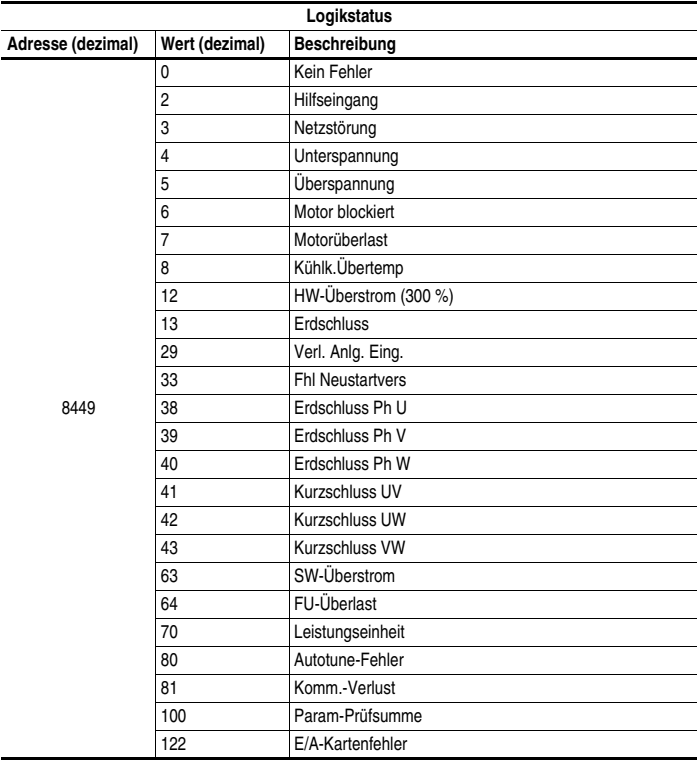

## **FU-Parameter lesen (03) und schreiben (06)**

Für den Zugriff auf die FU-Parameter ist die Modbus-Registeradresse gleich der Parameternummer. So wird z. B. die Dezimalzahl "1" verwendet, um Parameter [d001](#page-45-0) [Ausgangsfreq] anzusprechen, und die Dezimalzahl "39", um Parameter **P109** [Beschl-Zeit 1] anzusprechen.

## **Weitere Informationen**

Weitere Informationen finden Sie unter **http://www.ab.com/drives/**.

#### **Notizen:**

# **RJ45-DSI-Splitterkabel**

Der PowerFlex 4M verfügt über eine RJ45-Schnittstelle für den Anschluss eines einzelnen Peripheriegeräts. Über das RJ45-DSI-Splitterkabel kann ein zweites DSI-Peripheriegerät an den FU angeschlossen werden.

#### **Richtlinien für einen korrekten Anschluss**

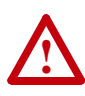

**ACHTUNG:** Es besteht die Gefahr von Verletzungen oder Schäden am Gerät. Wenn diese Richtlinien für den korrekten Anschluss nicht befolgt werden, arbeiten die Peripheriegeräte möglicherweise nicht wie gewünscht. Achten Sie daher darauf, diese Richtlinien genau einzuhalten.

- Es können maximal zwei Peripheriegeräte an einen FU angeschlossen werden.
- Wenn nur ein Peripheriegerät verwendet wird, muss es an den Master-Port (M) auf dem Splitter angeschlossen und für "Auto" (Standardeinstellung) oder "Master" konfiguriert werden. Über Parameter 9 [Gerätetyp] auf den DSI-Tastaturen und Parameter 1 [Adapter Cfg] auf dem seriellen Konverter wird der Typ ausgewählt (Auto/Master/Slave).
- Wenn zwei Peripheriegeräte gleichzeitig eingeschaltet werden sollen, dann muss eines der Geräte als "Master" konfiguriert und an den Master-Port (M) angeschlossen werden, während das andere als "Slave" konfiguriert und an den Slave-Port (S) angeschlossen wird.

### **Zubehör für das DSI-Kabel**

**RJ45-Splitterkabel** – Bestellnummer: AK-U0-RJ45-SC1

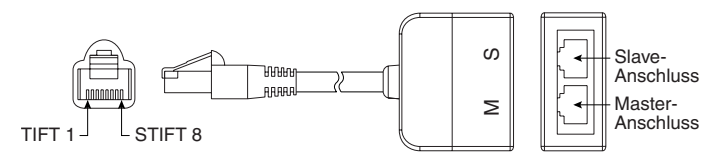

#### **2-poliger RJ45**-**Klemmenleistenadapter** –

Bestellnummer: AK-U0-RJ45-TB2P

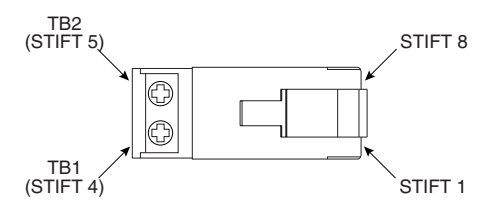

#### **RJ45-Adapter mit integriertem Abschlusswiderstand** –

Bestellnummer: AK-U0-RJ45-TR1

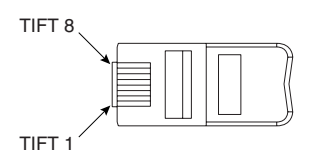

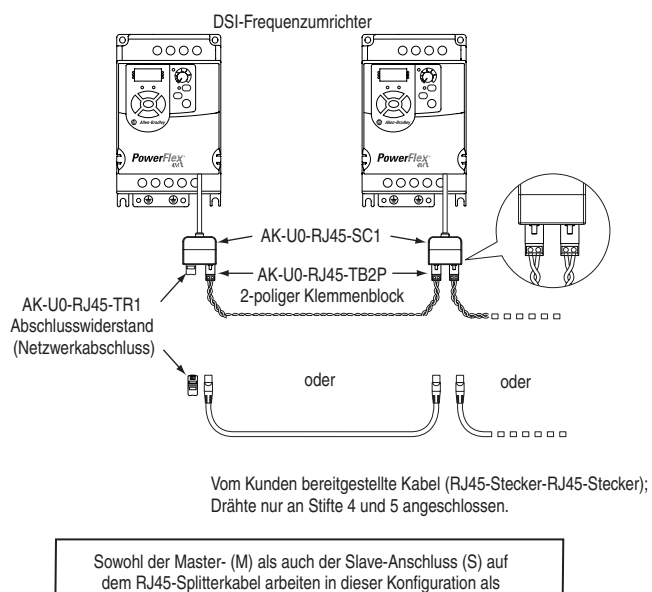

standardmäßige RS-485-Anschlüsse.

**Anschluss an ein RS-485-Netzwerk**

#### **Notizen:**

#### **Numerics**

2-Draht-Steuerung, **[1-15](#page-24-0)**, **[1-19](#page-28-0)** 3-Draht-Steuerung, **[1-15](#page-24-0)**, **[1-19](#page-28-0)**

# **A**

Abdeckung, öffnen, **[1-1](#page-10-0)** Abgeschirmte Leistungskabel, **[1-10](#page-19-0)** Abmessungen Frequenzumrichter, **[B-6](#page-99-0)** Mindestabstände, **[1-2](#page-11-0)** Allgemeine Vorsichtshinweise, **[P-3](#page-8-0)** Anzeige, **[2-3](#page-38-0)** Auswahl und Steuerung von Start und Drehzahlsollwert, **[1-20](#page-29-0)**, **[1-21](#page-30-0)**

## **B**

Baugrößenbezeichnungen,**[P-2](#page-7-0)**, **[A-1](#page-88-0)**, **[B-6](#page-99-0)** Bedienerschnittstelle, **[2-3](#page-38-1)** Befehlsquellen für Start und Drehzahl, **[1-20](#page-29-0)** Betriebstemperatur, **[1-2](#page-11-1)** Bewehrtes Kabel, **[1-10](#page-19-0)**

## **C**

Checkliste, Inbetriebnahme, **[2-1](#page-36-0)**, **[2-2](#page-37-0)**

#### **D**

DriveExecutive, **[3-1](#page-42-0)** DriveExplorer, **[3-1](#page-42-1)**

#### **E**

E/A Verdrahtung, **[1-13](#page-22-0)** Verdrahtungsbeispiele, **[1-15](#page-24-0)**, **[1-19](#page-28-0)** E/A-Karte, Fehler, **[4-5](#page-82-0)** Eingang Potenziometer, **[1-15](#page-24-1)** Eingangsleistung, Voraussetzungen, **[1-4](#page-13-0)** Eingangsschütz, **[1-12](#page-21-0)** Eingangssicherung, **[1-7](#page-16-0)** Einhaltung der EU-Richtlinien, **[1-22](#page-31-0)** Einschalten des FUs, **[2-1](#page-36-0)**, **[2-2](#page-37-0)**

Elektrostatische Entladung, ESD, **[P-3](#page-8-1)** EMV/HF-Störungen Erdung, Filter, **[1-6](#page-15-0)** Störung, **[1-22](#page-31-1)** Entfernen der Abdeckung, **[1-1](#page-10-0)** [Erdleitung, siehe unter](#page-14-0) *Erdung* Erdschluss, Fehler, **[4-4](#page-81-0)** Erdschlussfehler, **[4-4](#page-81-1)** Erdung Allgemeines, **[1-5](#page-14-0)** Filter, **[1-6](#page-15-0)** Erläuterungen zu den Bestellnummern, **[P-4](#page-9-0)** ESD, elektrostatische Entladung, **[P-3](#page-8-1)**

# **F**

Fehler E/A-Kartenfehler, **[4-5](#page-82-0)** Erd-/Kurzschluss, Fehler, **[4-4](#page-81-0)** Erdschlussfehler, **[4-4](#page-81-1)** Fhl Neustartvers, **[4-4](#page-81-2)** FU-Überlast, **[4-5](#page-82-1)** Hilfseingang, **[4-3](#page-80-0)** HW-Überstrom, **[4-4](#page-81-3)** Komm.-Verlust, **[4-5](#page-82-2)** Kühlk.Übertemp, **[4-4](#page-81-4)** Kurzschluss, **[4-4](#page-81-5)** Leistungseinheit, **[4-5](#page-82-3)** Motor blockiert, **[4-3](#page-80-1)** Motorüberlast, **[4-3](#page-80-2)** Netzstörung, **[4-3](#page-80-3)** Param-Prüfsumme, **[4-5](#page-82-4)** SW-Überstrom, **[4-5](#page-82-5)** Überspannung, **[4-3](#page-80-4)** Unterspannung, **[4-3](#page-80-5)** Fhl Neustartvers, Fehler, **[4-4](#page-81-2)** Filter, RFI, **[1-6](#page-15-0)** FU-Baugröße, **[P-2](#page-7-0)**, **[B-6](#page-99-0)** FU-Erdung, **[1-5](#page-14-0)** FU-Nennwerte, **[P-4](#page-9-0)**, **[A-1](#page-88-0)** FU-Überlast, Fehler, **[4-5](#page-82-1)**

#### **G**

Gehäuse-Nennleistung, Wechsel, **[1-2](#page-11-1)**

#### **H**

Handbuch, Schreibweisen, **[P-2](#page-7-1)** [HF-Störung, siehe](#page-31-1) *EMV/HF-Störung* Hilfseingang, Fehler, **[4-3](#page-80-0)** HW-Überstrom, Fehler, **[4-4](#page-81-3)**

## **I**

Inbetriebnahme-Checkliste, **[2-1](#page-36-0)**, **[2-2](#page-37-0)** Installation, **[1-1](#page-10-1)** Integrierte Tastatur, **[2-3](#page-38-1)**

#### **K**

Kabel, Strom, **[1-9](#page-18-0)** Kabellänge, **[1-13](#page-22-1)** Klemmenleiste E/A, **[1-13](#page-22-2)** Leistung, **[1-12](#page-21-1)** Komm.-Verlust, Fehler, **[4-5](#page-82-2)** Kühlk.Übertemp, Fehler, **[4-4](#page-81-4)** Kurzschluss, Fehler, **[4-4](#page-81-5)**

#### **L**

LEDs, **[2-3](#page-38-0)** Leistungseinheit, Fehler, **[4-5](#page-82-3)** Leistungskabel/Hauptklemmen, **[1-9](#page-18-1)** Leistungsschalter Eingang, **[1-7](#page-16-0)** Leistungsverlust (W), **[A-5](#page-92-0)** Liste, Parameter nach Name, **[3-34](#page-75-0)**

#### **M**

Mindestabstände, **[1-2](#page-11-0)** Montageoptionen und Montagefreiräume, **[1-2](#page-11-0)** Motor blockiert, Fehler, **[4-3](#page-80-1)** Motorkabel, Länge, **[1-10](#page-19-1)** Motorstarter, **[1-7](#page-16-1)** Motorüberlast, Fehler, **[4-3](#page-80-2)** MOVs, **[1-3](#page-12-0)**

#### **N**

Nennwerte, **[A-1](#page-88-0)** Netzstörung, Fehler, **[4-3](#page-80-3)** Netzstrom Erde, **[1-5](#page-14-0)** Nicht geerdet, **[1-3](#page-12-1)** Quelle, **[1-3](#page-12-2)** Nicht abgeschirmte Leistungskabel, **[1-9](#page-18-2)** Nicht geerdete Stromversorgung, **[1-3](#page-12-1)**

#### **O**

Öffnen der Abdeckung, **[1-1](#page-10-0)**

#### **P**

Parameter Anzeige-Gruppe, **[3-4](#page-45-1)** Anzeigen und Bearbeiten, **[2-4](#page-39-0)** Beschreibung, **[3-1](#page-42-2) Erweiterte** Programm-Gruppe, **[3-21](#page-62-0)** Klemmenleisten-Gruppe, **[3-14](#page-55-0)** Kommunikations-Gruppe, **[3-19](#page-60-3)** Programm-Gruppe, **[3-9](#page-50-0)** Typen, **[3-1](#page-42-3)** Parameter der Anzeige-Gruppe, **[3-4](#page-45-1)** Parameter der Erweiterten Programm-Gruppe, **[3-21](#page-62-0)** Parameter der Klemmenleisten-Gruppe, **[3-14](#page-55-0)** Parameter der Kommunikations-Gruppe, **[3-19](#page-60-3)** Parameter der Programm-Gruppe, **[3-9](#page-50-0)** Parameter-Liste nach Name, **[3-34](#page-75-0)** Param-Prüfsumme, Fehler, **[4-5](#page-82-4)** Potenziometer, Verdrahtung, **[1-15](#page-24-1)** Produktauswahl, **[B-1](#page-94-0)** Programmierung, **[3-1](#page-42-2)** PTK Analogeingang Verdrahtung, **[1-16](#page-25-0)**

#### **R**

Reflective Wave, Schutz, **[1-10](#page-19-1)** RWR (Reflective Wave Reducer), **[1-10](#page-19-1)**

#### **S**

Schutz vor Kurzschlüssen, **[1-7](#page-16-0)** Schütze, Eingang, **[1-12](#page-21-0)** Schutzerde, **[1-5](#page-14-1)** Schutzerdung, **[1-5](#page-14-1)** Sicherungen Eingang, **[1-7](#page-16-0)** Nennwerte, **[A-1](#page-88-0)** Software, **[3-1](#page-42-2)** Starten/Stoppen, wiederholt, **[1-12](#page-21-0)** Status-LEDs, **[2-3](#page-38-0)** Steuerung, 2- und 3-Draht, **[1-15](#page-24-0)**, **[1-19](#page-28-0)** Störung, EMV/HF-Störungen, **[1-22](#page-31-1)** SW-Überstrom, Fehler, **[4-5](#page-82-5)** Systemerdung, **[1-5](#page-14-0)**

## **T**

Tastatur, **[2-3](#page-38-1)**

#### **U**

Überspannung, Fehler, **[4-3](#page-80-4)** Umgebungstemperatur, **[1-2](#page-11-1)** Unterspannung, Fehler, **[4-3](#page-80-5)**

#### **V**

Verdrahtung, **[1-1](#page-10-1)** Blockdiagramm, **[1-14](#page-23-0)** E/A, **[1-13](#page-22-0)** E/A-Beispiele, **[1-15](#page-24-0)**, **[1-19](#page-28-0)** Leistung, **[1-9](#page-18-1)** Potenziometer, **[1-15](#page-24-1)** PTK Beispiel, **[1-16](#page-25-0)** Versorgungsquelle, AC, **[1-3](#page-12-2)** Verteilungsnetz, nicht geerdet, **[1-3](#page-12-1)** Vor dem Einschalten der Stromversorgung, **[2-1](#page-36-0)**, **[2-2](#page-37-0)** Voraussetzungen für die Eingangsleistung, **[1-4](#page-13-0)** Vorsichtshinweise, allgemein, **[P-3](#page-8-0)** Vorsichtsmaßnahmen beim wiederholten Starten/Stoppen, **[1-12](#page-21-0)**

#### **W**

Wiederholtes Starten/Stoppen, **[1-12](#page-21-0)**

#### **Notizen:**

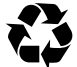

www.rockwellautomation.com

Hauptverwaltung für Antriebs-, Steuerungs- und Informationslösungen<br>
Mauptverwaltung für Antriebs-, Steuerungs- und Informationslösungen<br>
Amelia: Rockweiz Mauptverwaltung 1201 Sould Second Street, Milwaukes, W1 53204<br>
Eur

# Publikation 22F-UM001C-DE-E - Juli 2008<br>Ersetzt Publikation 22F-UM001B-DE-E - August 2007

<span id="page-125-0"></span>Copyright © 2008 Rockwell Automation, Inc. Alle Rechte vorbehalten.